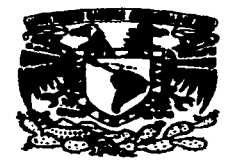

Universidad Nacional Autónoma de México

# Escuela Nacional de Estudios **Profesionales Aragón**

Análisis de Elementos que Intervienen en el Funcionamiento de un **Controlador de Dispositivo de** impresión en Windows NT Server

**Tesis** 

QUE PARA OBTENER EL TITULO DE **INGENIERO EN COMPUTACION** 

**PRESENTA:** 

PEDRO GABRIEL RAMIREZ HERNANDEZ.

**ASESOR: INGENIERO ERNESTO PEÑALOZA ROMERO** 

**SAN JUAN DE ARAGON 2003** 

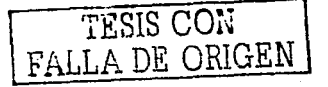

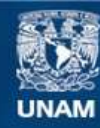

Universidad Nacional Autónoma de México

**UNAM – Dirección General de Bibliotecas Tesis Digitales Restricciones de uso**

# **DERECHOS RESERVADOS © PROHIBIDA SU REPRODUCCIÓN TOTAL O PARCIAL**

Todo el material contenido en esta tesis esta protegido por la Ley Federal del Derecho de Autor (LFDA) de los Estados Unidos Mexicanos (México).

**Biblioteca Central** 

Dirección General de Bibliotecas de la UNAM

El uso de imágenes, fragmentos de videos, y demás material que sea objeto de protección de los derechos de autor, será exclusivamente para fines educativos e informativos y deberá citar la fuente donde la obtuvo mencionando el autor o autores. Cualquier uso distinto como el lucro, reproducción, edición o modificación, será perseguido y sancionado por el respectivo titular de los Derechos de Autor.

TESIS **CON** FALLA DE ORIGEN

*Controlador d• dl•eo:ltlvo d• lmer::lón* **en** *Wlndows NT* **Serv•r P•eina 2** 

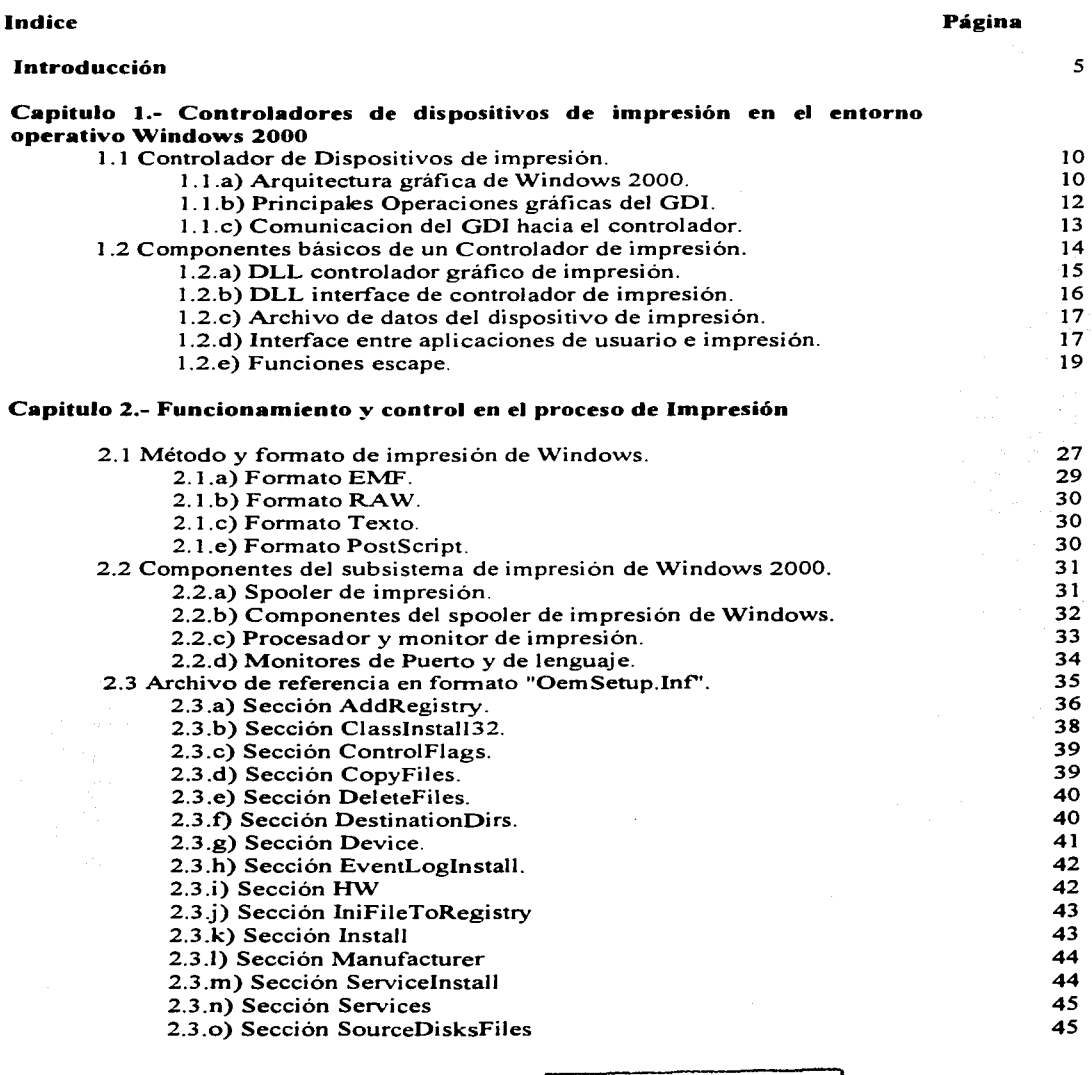

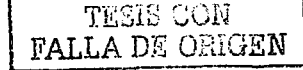

 $\bullet$ 

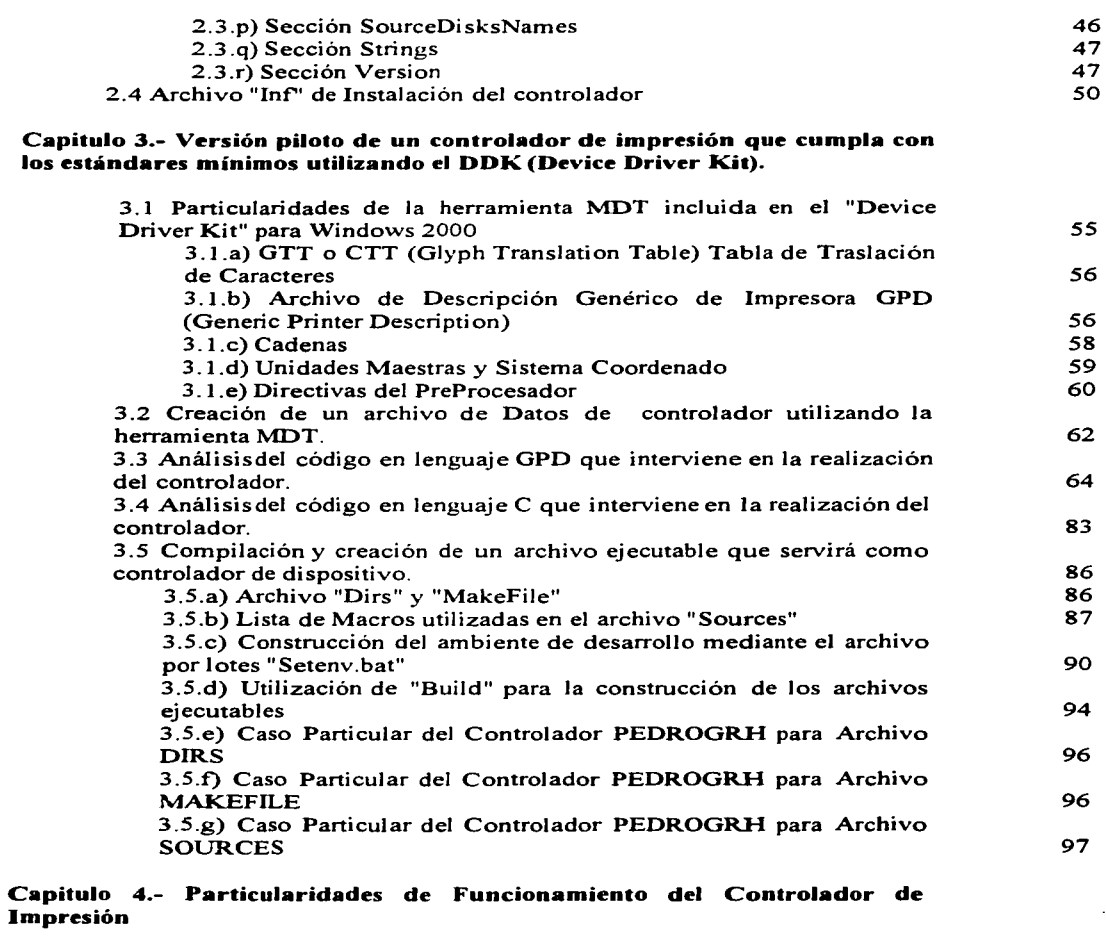

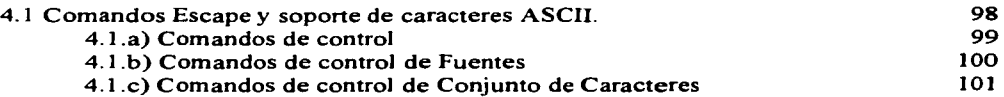

 $\begin{array}{ll}\n\textbf{FALLA DE ORIGEN}\n\end{array}$ 

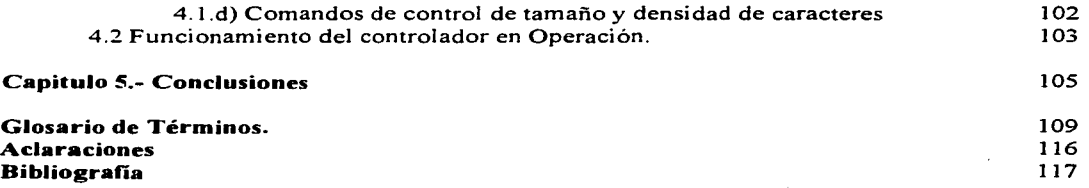

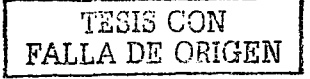

# INTRODUCCION

### ¿Porque la Necesidad de un Controlador de Impresión?

La necesidad de un controlador surge en primera instancia cuando se tiene Ja necesidad de utilizar un dispositivo de impresión semi-compatible, cuyo controlador no es proporcionado por el fabricante, o el controlador proporcionado no tiene soporte para impresión bajo Windows o, en el mejor de los casos, no todas las capacidades de Ja impresora se pueden acceder desde un sistema operativo como Windows 2000. Este es el caso de algunos impresores de punto de venta, del tipo matriz de puntos o impresión de transferencia térmica.

En este caso, se deberá contar con un controlador bajo Windows, creado por el desarrollador ó programador, que satisfaga nuestras necesidades de control e impresión

### : Que no todo se vende de ellos?

En este caso, se deberá contar con un controlador bajo Windows, creado por el desarrollador ó programador, que satisfaga nuestras necesidades de control e impresión.

Se tratan indistintamente la terminología de controladores Windows NT/2000, ya que Windows 2000 en cuanto al "kernel" se refiere es prácticamente la versión NT 5.0

### ¿Que es un Controlador de Impresora?

Básicamente, los controladores de dispositivo, y en particular los controladores de impresión estándares controlan todas y cada una de sus funciones hardware mediante el envío de comandos de acción llamados *Comandos Escape (ESC).* 

Son llamados de esta manera, porque básicamente se sigue el estándar de anteponer el carácter ASCII Escape a cualquier comando que se le desee enviar al dispositivo hardware. Cuando el dispositivo impresor recibe el valor hexadecimal del ASCII Escape (IBh) ó (00011011), significa una orden al dispositivo para que se

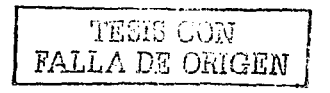

prepare a recibir un comando para la ejecución de alguna actividad por parte del impresor. Esto no quiere decir que se le envíe información para imprimir, sino un comando de acción.

De esta manera se puede afirmar que es posible controlar un dispositivo hardware de impresión que cumpla con ciertos estándares internacionales, única y básicamente desde cualquier PC típica y genérica, desde donde se pueda tener acceso a la edición de archivos a escala hexadecimal.

La idea es crear un archivo (binario) que contenga las secuencias de comandos de "Escape" necesarios para ejecutar las acciones de control de hardware que necesitemos ejecute la impresora. Este archivo del que hablamos se debe crear byte por byte con un editor que permita esto a nivel hexadecimal, con el fin de manipular a gusto y conveniencia, el contenido real del archivo, sin ningún tipo de limitante que establece el formato especial.

Una vez que se ha creado, editado y salvado el archivo de secuencias "Escape", este es enviado al dispositivo hardware de impresión por medio de algún puerto de comunicaciones conectado local ó remotamente a nuestra computadora. La forma en que será enviado este archivo, depende de las funciones que el propio Sistema Operativo tenga para enviar el archivo a algún puerto.

Lo anterior es conocido como uno de los controles más básicos que se puede tener de algún dispositivo de impresión desde una PC donde, obviamente es necesario conocer los comandos "Escape" del dispositivo impresor, ya que estos los define y establece el fabricante. En la mayoría de los casos los comandos son genéricos y con el propósito de cumplir con los estándares internacionales.

Hasta aquí, el proceso es relativamente fácil, pero... ¿Realmente es lo que necesitamos?. En la práctica, no todo queda ahí, fácil y sencillo. De manera real y práctica se requiere que exista una aplicación residente en memoria, que se encuentre presente siempre que requiramos los servicios de impresión, para que realice las funciones de control de dispositivo así como las traducciones necesarias de información a comandos de impresión.

Entonces, la situación ya no es tan sencilla, puesto que también se requiere de algún administrador de recursos de memoria para realizar los accesos y movimientos de código e información, y es ahí donde nace la necesidad de crear el denominado *Controlador de Dispositivo de Impresión.* 

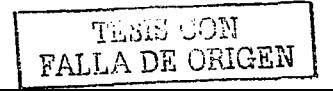

Básicamente un Controlador de Impresión para un entorno operativo gráfico y multitarea como Windows 9X, "Millenium" Me y Windows 2000 es código binario ejecutable que cumple con las siguientes caracteristicas genéricas:

A) Es el encargado de convertir la información del usuario que se desea imprimir en comandos que entienda el dispositivo impresor.

B) Es el encargado de suministrar las funciones hardware del dispositivo para que este funcione adecuadamente (se realiza mediante una comunicación bidireccional). Funciones como transportar la ó las cabezas de impresión (matriz de puntos e inyección de tinta), rodar el rodillo, alimentar la página, guardar ó liberar el buffer, seleccionar resolución, etc.

De manera tentativa, podemos definir a un dispositivo físico como un elemento hardware conectado a nivel periférico a una computadora. Por ser un elemento periférico, no forma parte de la CPU y, por Jo tanto no es posible acceder al periférico de manera directa. Esto es en parte, por la gran variedad de fabricantes de dispositivos, quienes de alguna manera no manejan un estándar en cuanto a los comandos de comunicación y funcionales se refiere, es decir, estos comandos de comunicación varian de un fabricante de dispositivos a otro, aunque ya se han establecido algunos estándares en el IEEE en lo que se refiere a "Plug and Play".

Son estas diferencias y particularidades de cada dispositivo las que hacen necesaria la existencia de controladores de Dispositivos, los cuales básicamente funcionan a manera de interfaz entre el entorno Windows y el dispositivo en sí. Son los encargados de convertir las llamadas que el GDI realiza al dispositivo, para que el dispositivo hardware pueda leerlas, interpretarlas y ejecutarlas como comandos ó información. Cabe señalar que cualquier aplicación Windows, realiza las peticiones de Dispositivo, no directamente a este, sino al GDI y, es este quien se encarga de llamar al controlador de dispositivo y preguntarlo si puede ejecutar la petición de la aplicación; en caso afirmativo, el GDI le pide al controlador que ejecute la acción solicitada, mientras que en caso negativo, el GDI lo reporta como no posible a la aplicación.

Para Windows existen básicamente 3 tipos de controladores de impresión (Printer Driver):

1 .- RasDD (raster Device Driver).

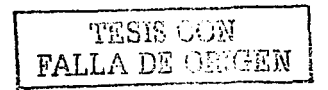

2.- PostScript Driver. 3 - Plotter Driver

Los cuales abarcan a la mayoría de las familias de impresoras disponibles en el mercado actual. Las excepciones pueden tratarse de Impresoras que contienen aceleradores de dibujo que son controlados por secuencias de propietarias de comandos.

De manera independiente. cada uno de esos controladores tiene tablas de datos que les permiten soportar distintos clases de dispositivos, puesto que los controladores personalizan su operación para distintos modelos de impresoras, de manera que pueden abarcar mas con solo cambiar el archivo de descripción de datos, en vez de crear un nuevo controlador. Ese nuevo archivo de datos es conocido como el *n1i11idriver.* 

Si se tiene algún dispositivo de impresión, el cual no sea soportado por Windows, es posible que se pueda utilizar alguno de los controladores antes mencionados, sin necesidad de escribir el controlador de nuevo, con tan sólo crear un *mil1idriver,* el cual a su vez va a interactuar con alguno de los controladores antes mencionados.

Las diferencias básicas entre los distintos tipos de controladores se tratarán mas adelante, pero es conveniente anticipar la diferencia básica que los distingue. Un Controlador Raster habilita un Mapa de Bits GDI Estándar, permitiendo que el GDI administre y maneje la construcción de los puntos que conforman la imagen, mientras que un Controlador PostScript "escribe" a una superficie controlada por dispositivo, el cual debe instrumentar ciertos puntos de entrada (Entry Points) para la construcción de la imagen

Debido la independencia existente entre las aplicaciones y los dispositivos, el GDI accesa a las características de la impresora a través del controlador de dispositivo (Printer Driver), de manera que el Controlador es el intermediario que provee instrumentaciones específicas de dispositivo para las funciones de la impresora.

A continuación se muestra un diagrama del Jugar que ocupa el Controlador de Impresión en Ja arquitectura de Impresión de Windows.

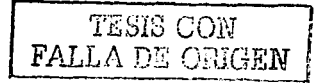

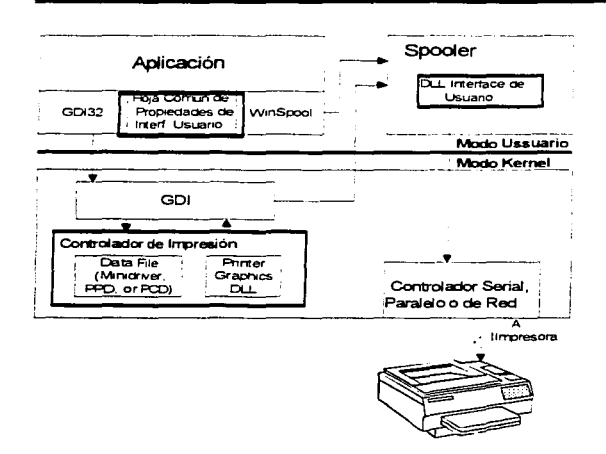

Como se puede observar, la única forma en que El Controlador de Impresión se pueda comunicar con la aplicación es a través de el GDI y, es por esa forma que el Spooler envía instrucciones de impresión a el dispositivo, esto significa que el Controlador de Impresión reacciona a las llamadas hechas por el GDI. De esta manera, si el Controlador determina que el GDI puede procesar adecuadamente una petición de impresión, este le regresa la petición para que el GDI la procese, y de esta manera el tamaño del controlador sea significativamente más pequeño, puesto que sólo se hace cargo de peticiones particulares a la impresora

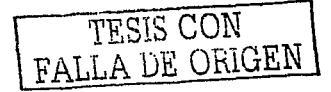

# **Capitulo 1**

# Controladores de dispositivos de impresión en el entorno operativo Windows 2000.

### 1.1.a) Arquitectura Gráfica de Windows

A continuación se muestra de manera esquemática, como la información de impresión es tratada, desde las peticiones de la aplicación, pasando por el Subsistema de Win32 (User Mode) que es a donde la aplicación puede acceder. quien a su vez se "engancha" con el sistema de servicios NT Executive y, este con el Dispositivo Físico.

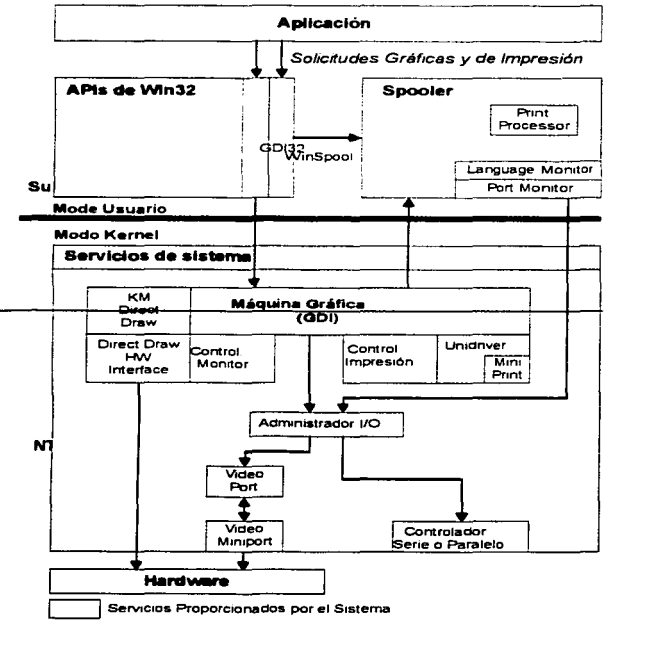

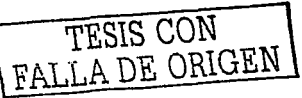

Como se puede observar en la gráfica anterior, la aplicación puede solamente accesar al subsistema llamado Win32 (Windows 32 bits), en donde se encuentran todas las funciones y rutinas API (Application Program Interface) de 32 bits, que la aplicación puede llamar, no sólo para la impresión, sino para las salidas por monitor, memoria, archivos, o para ejecutar acciones propias de la aplicación. Dentro de estas rutinas y funciones llamadas *APis,* se encuentra el GDI32, quien a su vez posee el grupo de llamadas al "Spooler de Impresión" (WinSpool). Este Subsistema Win32, recibe el nombre de *User Mode,* puesto que es a lo que la aplicación puede acceder. De esta manera, se le permite al desarrollador de aplicaciones Windows, elaborar código independiente a los Dispositivos Hardware que se vayan a utilizar.

Por otro lado, El Subsistema Win32 realiza llamadas hacia la Máquina Gráfica (Graphic Engine), también conocida como GDI, estas llamadas son a través de sistema de servicios de los módulos ejecutables de NT (NT Executive). Es aquí, donde el GDI realiza el procesamiento de esas llamadas, en conjunción con los controladores gráficos, ya sea de impresión (Printer Driver), o de Monitor (Display Driver). Este Sistema GDI no puede ser reemplazado por ningún otro subsistema.

La forma en que el GDI se comunica con el Controlador Gráfico, es a través de un conjunto de funciones DDI (Device Driver Interface), las cuales para poder identificarse llevan antepuesto el prefijo *"Drv",* y la información es pasada mediante parámetros de entrada y salida en estas funciones. El Controlador debe soportar un mínimo de funciones *"Drv",* por las peticiones que el GDI realice a este, con las cuales podrá realizar algunas operaciones antes de responder al GDI.

El GDI puede realizar muchas operaciones de salidas gráficas, eliminando la necesidad para el controlador de soportar estas capacidades y de esta manera reducir el tamaño del controlador, lo que significa que el GDI, al igual que el controlador también exporta funciones que el controlador puede llamar. De esta manera, las rutinas soportadas por el GDI esta identificadas por el prefijo *"E11g",* mientras que las funciones que brindan acceso a las estructuras cuya responsabilidad corre a cargo del GDI, llevan nombres del tipo "XXXOBJ\_Xxx".

# 1.1.b) Principales Operaciones Gráficas que Corren a Cargo del GDI

Operaciones de construcción Gráficas (Rendering Engine Operations). Para esto, el Controlador. primero debe construir y habilitar una superficie por cada representación lógica de dispositivo físico (PDEV). que llamaremos PDEV. Si el hardware del dispositivo físico es capaz de procesar mapas de bits de manera estándar, en el formato "Standard format bitmap", entonces puede dejar que el GDI se encargue del procesamiento y construcción de todas las imágenes.

Capacidades de Relleno en Degradado (GDI-Halftoning Capabilities). El relleno en degradado produce imágenes con calidad en coloró escala de grises, para dispositivos que no tienen la capacidad de construir estos por cuenta propia.

Mapas de bits administrador por GDI (GDl-managed Bitmaps). El GDI es capaz de procesar mapas de bits en todos los fonnatos DIB. de 1. 4, 8, 16, 24 y 32 bits por pulgada, así como también operaciones de dibujo de líneas, curvas, rellenos, y copiado de bloques, lo que propicia que el controlador se haga cargo del soporte de funciones especiales por parte del dispositivo impresor. Todo esto es posible sí el dispositivo físico impresor lo permite, de cualquier otra manera, es responsabilidad del controlador ·el implementar las rutinas necesarias para el procesamiento y dibujo.

Líneas y Curvas de Mapa de Bits administradas por GDI (GDI-Managed<br>bitmaps lines and curves). <br>El GDI ofrece soporte para las líneas que no El GDI ofrece soporte para las líneas que no requieren tener puntos de finalización de tipo entero en coordenadas de dispositivo. La curva básica y fundamental en GDI es una curva Bezier. Todas las operaciones internas del GDI son manejadas mediante curvas del tipo Bezier, las cuales son soportadas por la mayoría de los dispositivos de impresión mas recientes. Para dispositivos que no las soporten, el GDI transforma las curvas a segmentos de línea antes de llamar al controlador para que los dibuje.

Atributos manejados por GDI: Los Pinceles. (Brushes). GDI también es capaz de manejar los atributos de una imagen, cuya denominación en el GDI es de Pinceles (Brushes). El controlador ejecuta los pinceles por conversión a sus formas internas, las cuales mantienen estados, redondeos, correlaciones, posiciones y estilos de 1ínea.

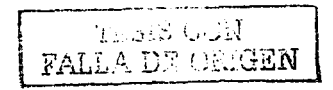

# **1.1.c) Comunicación del GDJ hacia el Controlador**

Para fines de comunicación, el controlador exporta sólo dos funciones al GDI: *"DrvEnableDriver"* y *"DrvDisableDriver",* ya que cualquier otra llamada a función es a través de un arreglo de apuntadores que el GDI puede ver. esperarse. el GDI utiliza la primera rutina para iniciar el controlador, quien a su vez le envía de retorno una lista de funciones DDI soportadas por el controlador, de esta manera, el GDI se encargara de administrar las funciones que no soporte el controlador. La llamada a *"DrvDisableDriver"* se realiza cuando el controlador debe ser descargado del sistema. Mas adelante se discutirán aspectos relevantes acerca de las funciones DDI.

El GDI divide los servicios disponibles para el controlador *e11 Objetos de Usuario y Rutinas de Servicio.* 

Objetos de Usuario. Pueden ser definidos como ciertas partes (campos) de las estructuras que el GDI administra, pero que le deja acceso al controlador para que los utilice corno Objetos de Usuario. Estos proveen una interfaz entre las estructuras internas que maneja el GDI y el controlador, ya que este último necesita acceder a la información de estas estructuras para llenar la información pertinente. Una vez hecho esto, el controlador retorna al GDI un apuntador al Objeto de Usuario para solicitar información ó servicios.

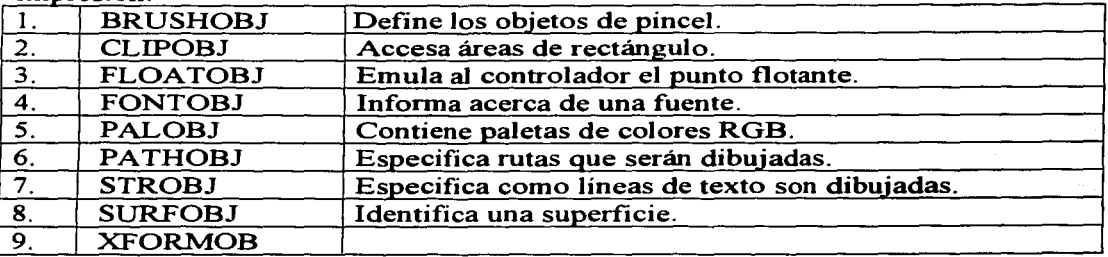

Los siguientes Objetos de Usuario están disponibles a un Controlador de Impresión:

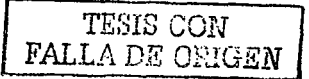

Ya anteriormente hemos señalado que las rutinas que el GDI exporta llevan el prefijo *"E11g",* y son a estas rutinas a las que el controlador de impresión se enlaza de manera dinámica (en tiempo de ejecución) mediante el uso de la librería *wi1132k.sys.* 

#### 1.2 Componentes Básicos de Impresión un Controlador de

Podemos definir básicamente tres componentes que integran la funcionalidad de un Controlador de Impresión en Windows, y son el DLL Controlador Gráfico de Impresión, el DLL Interfaz de Controlador de Impresión y, el Archivo de datos del Controlador de Impresión.

- El *DLL Controlador Gráfico de Impresión* implementa las funciones DDI necesarias para la construcción de salidas gráficas que no puedan ser correctamente manejadas y administradas por la máquina gráfica.
- El *DLL Interfaz de Controlador de Impresora* es el responsable de crear una interfaz que permite al usuario tener acceso a las propiedades físicas de la hnpresora, así como las propiedades lógicas del documento. Es el responsable de interactuar con la Hoja de Usuario Común de Propiedades (Common Property Sheet User Interface) para proveer de nuevas características, en respuesta a una petición de usuario.
- El *Archivo de Datos del Dispositivo* de Impresión proporciona información especifica acerca de la impresión gráfica y componentes de la interfaz de usuario. El tipo del archivo, así como sus componentes. Cabe señalar que en las anteriores versiones al Windows NT y W2K los controladores de impresora se ejecutaban en modo usuario, mientras que las versiones actuales se ejecutan en modo kernel, lo que se refleja en una mejora al rendimiento del sistema

Con esto, definimos que los controladores de Impresión son específicos para un tipo particular de familias de dispositivos de impresión y, como se mencionó antes, existen tres tipos de controladores manejados por Windows.

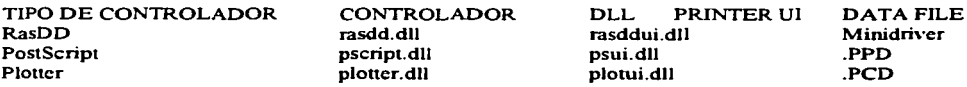

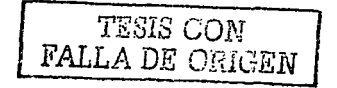

*RasDD (Raster Device Driver).* Este controlador es conocido como el Controlador Universal ó "Unidriver", ya que soporta la impresión de gráficos en modo raster, que es la mayoría de los dispositivos de impresión. Como parte de este subsistema cada proveedor de impresoras suministra un minicontrolador ó minidriver que contiene un *Arcl1ivo de Datos del Dispositivo,* que trabaja en conjunto con el rninicontrolador ó minidriver para comunicarse con el Dispositivo de Impresión. Como características elementales podemos establecer que incluye el manejo de colores de 24 bits, fuentes escalables en modo reaL manejo de fuentes de dispositivo, codificación para compresión run-length (RLE) e imágenes en formato TIFF 4.0, así como mecanismos para el manejo de mapas de bits más pequeños y eficientes. Dentro de estos mecanismos, se incluye la posibilidad de ignorar los espacios en blanco e incluir reglas (Las reglas de repetición en una página y las listas de marcas por medio de la repetición de un simple bit en el código fuente son mecanismos utilizados por las impresoras LaserJet de Hewlett-packard y sus compatibles).

*PostScript.* Como lo menciona la tabla anterior los archivos de descripción de Datos del Dispositivo son del tipo PPD (PostScript Compatible Adobe 4.2) que brinda soporte a características como la compresión de transferencia binaria nivel 11, resolución y fuente de papel.

### *Ploner(Tipo Trazador Gráfico HP-GL/2) ..*

Estos archivos son instalados en la PC cuando se instala su correspondiente impresora, los. cuales soportan a la mayoría de los dispositivos de impresión existentes en el mercado y, sólo es estrictamente necesario escribir un nuevo controlador cuando ningún controlador proporcionado por Windows sea compatible con el dispositivo de impresión a controlar.

# **1.2.a) DLL Controlador Gráfico de Impresión**

Una aplicación, para imprimir un documento llama a una variedad de funciones del tipo Win32 y, muchas de estas funciones dependen de que los ejecuten las acciones pertinentes a la construcción del gráfico y que son específicas al dispositivo que se este utilizando. Las funciones llamadas básicamente son para:

- Construcción de dibujos en gráficos y texto.
- Retorno de información especifica del controlador

'l.f:.:;;il::J '..;Vd FALL A DE ORIGEN

- Señalización de comienzo y fin de documentos y páginas.
- Creación de objetos compatibles con el dispositivo como fuentes, pinceles y paletas.

Windows incluye un controlador del tipo Raster, denominado RasDD, el cual es capaz de realizar las funciones básicas de impresión gráfica y de texto, así como de avance de página en la mayoría de las impresoras de este tipo, lo que se traduce en que no es necesario codificar esta parte. En vez de ello, si se debe hacer un *Minidriver* para este dispositivo de impresión en particular, y para ello, deberá utilizar una herramienta que viene con el DDK (Device Driver Kit) cuyo nombre es el MDT (MiniDriver Development Tool). Este Minidriver contiene infonnación específica de esta impresora una vez que este es creado.. Cabe hacer mención que este RasDD no soporta dispositivos que utilicen algún lenguaje similar al PostScript o al del Plotter.

## 1.2.b) DLL Interface de Controlador de Impresión

La información referente a parametrización del controlador de impresora, puede ser obtenida y modificada mediante el uso de una interfaz de usuario, que se provee a través del mismo Windows Ciertas propiedades del impresor pueden ser alteradas como el puerto de conexión la alimentación del panel etc. alteradas, como el puerto de conexión, la alimentación del papel, etc. propiedades que pueden ser modificadas son las del documento y las del impresor.

Una aplicación puede llamar a la hoja común de propiedades del dispositivo de impresión con el fin de modificar las propiedades del documento o del dispositivo. Destinado a administrar esto, tenemos un sistema incluido dentro del mismo Windows, llamado CPSUI, por sus siglas en ingles "Common Property Sheet User Interface" quien específicamente, es responsable de crear y destruir las hojas de propiedades de una aplicación, que esta pueda requerir. Cuando un usuario de propiedades de una aplicación, que esta pueda requerir. selecciona el elemento de menú "Propiedades de Impresora", el CPSUI muestra un cuadro de diálogo. La parte "Configuración de dispositivo", fue obtenida del Controlador de Impresión a través de una llamada a *DrvDevicePropertyS/1eets* y  $DrvDocumentPropertySheets$ .

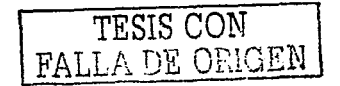

### 1.2.c) Archivo de datos del dispositivo de impresión.

Como ya se ha 1nencionado antes, el archivo de datos contiene las características de la impresora, así como sus capacidades. El tipo de archivo de datos puede ser del tipo *Mi11idriver (GPD), PPD* o *PCD,* según sea el tipo de impresora en cuestión.

Un *Mi11idriver* es un archivo de datos que el controlador de impresión del tipo Raster (RasDD) utiliza para obtener información de un grupo de estructuras de datos, conocidas como tabla de datos de impresora y, que contiene características como resolución, capacidades de color, tipos de fuentes, directivas de como crear primitivas de mapas de bits, y comandos propios para el control del dispositivo de  $imprecision$ . Para crear un archivo de esta naturaleza, y por razones de comodidad y compatibilidad, se debe utilizar una herramienta incluida en el DDK para Windows, llamada MDT, quien automáticamente enlaza este archivo de descripción con la plantilla básica del controlador de tipo Raster (RasDD: Raster Device Driver). y a su vez el resultado es el DLL controlador de impresión.

Un archivo del tipo *PPD,* es un archivo de datos que utiliza el controlador de tipo PostScript. La diferencia hacia con el Minidriver, es que este no es enlazado para obtener un DLL, sino que es un archivo del tipo ASCII que es leído por el controlador durante la llamada a *DrvEnablePDEV* que forma parte de la inicialización de la impresora. Cabe señalar que este tipo de controlador puede soportar cualquier dispositivo PostScript, con sólo cambiar el archivo PPD adecuado a este dispositivo.

Un archivo del tipo **PCD**, es un archivo que utiliza un controlador del tipo Plotter, el cual debe ser creado en un principio como un archivo del tipo ASCII, pero que debe ser convertido a formato PCD con ayuda de la *utileriaplotgpc,* incluida en el DDK y cuyo proceso no será tratado aquí.

### 1.2.d) lnterf"ace entre aplicaciones de usuario e impresión

Haciendo un análisis de la impresión, ya no desde el punto de vista del controlador o del GDI, sino desde alguna aplicación o desde el programador de una aplicación x que requiera hacer llamadas a algún dispositivo de impresión, se tiene lo siguiente

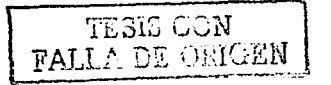

Una de las características esenciales de las funciones de impresión de Windows es que soportan la independencia de dispositivo. Esto es, que en vez utilizar comandos para enviar la salida a una impresora especifica, la aplicación hace llamadas a funciones gráficas de alto nivel desde el GDI. Por ejemplo. para imprimir una imagen de mapa de bits. una aplicación llama a la función *BitBlt.*  proporcionando las coordenadas de la imagen. Esta imagen previamente ya debe tener un handle asignado. así como también debe existir un handle hacia el controlador del dispositivo de impresión. Estos handles reciben al nombre de DC's (Device Context). Esta llamada es después convertida a comandos de dispositivo por el controlador de impresora. Este controlador es visto por la aplicación como una librería de enlace dinámico ó DLL (Dynamic Link Library) que soporta las llamadas DDI (Device Driver Interface) de Windows. Un controlador de dispositivo genera comandos de dispositivo RAW cuando procesa las llamadas de funciones DDI hechas por la máquina gráfica. Los comandos son procesados por la impresora cuando esta imprime la imagen.

Una aplicación requiere un DC(Device Context) justo antes de poder comenzar el dibujo en el área cliente de una ventana. Necesita un DC especial de impresora antes de poder comenzar a enviar datos a la impresora. Un DC de impresora es similar a un DC de monitor, en el sentido de que es una estructura interna de datos que define un conjunto de objetos gráficos. así como sus atributos asociados, y especifica los 1nodos gráficos que afectan la salida. Dentro de los objetos gráficos se incluye una Pluma. un Pincel y una Fuente (Pen. Brush y Font) para el dibujo de lineas, coloreado y rellenado. y para la salida de texto respectivamente.

Debido a que los DC de Monitor y de Impresora no son propiedad del componente de administración de la ventana. sus DC no pueden obtenerse mediante la llamada a la f"unción *GetDC.* En vez de ello la aplicación llama a *CreateDC* <sup>ó</sup> *PrintDlg.* Cuando una aplicación llama a *CreateDC*, debe proporcionar el nombre del controlador y el nombre del puerto. Estos datos se encuentran en los archivos de inicio de Windows INI. datos que pueden ser obtenidos de estos archivos mediante la llamada a la función "EnumPrinters". Cuando una aplicación llama a *PrintDlg y* especifica el valor PD\_RETURNDC en el miembro "flags" de la estructura *PRIJVTDLG.* Windows automáticamente retorna un "handle" identificando el DC de impresora seleccionado por el usuario.

A continuación mostramos un ejemplo de aplicación, donde el menú de archivo contiene 2 opciones. *Print* y *Print Setup.* Mediante la elección de alguna de

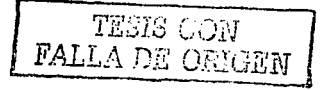

las dos el usuario puede configurar la impresora. Cuando el usuario elige *Pri11t Setup.* su correspondiente cuadro de diálogo aparece. donde se puede seleccionar la orientación del papel. tamaño, etc. Cuando se elige sólo *Pri11t.* se puede seleccionar el rango de páginas. calidad de impresión. número de copias. etc.

Como ya se había mencionado antes, ambos cuadros de diálogo son mostrados mediante la iniciación de los miembros de la estructura *PRINTDLG* y mediante la llamada a la función *PrintDlg.* Esta última función puede ser utilizada para obtener un DC de impresora. especificando la bandera PD\_RETURNDC en "flags". A continuación se muestra un fragmento de código fuente que muestra como iniciar los miembros de la estructura y mostrar el cuadro e diálogo.

```
/• Inicializa los miembros de PRINTDLG. •/ 
pd.1Struct5ize = sizeof(PRINTDLG); 
pd.hDevMode = (HANDLE) NULL; 
pd.hDevNames = (HANDLE) NULL; 
pd.F1ags = PD RETURNDC; 
pd.hwndOwner = hwnd;pd.hDC = (HDC) NULL; 
pd.nFromPage = 1;pd.nToPage = 1;pd.nMinPage = 0;pd.nMaxPage = 0;pd.nCopies = 1;pd.hinstance = CHANCLE) NULL; 
pd.1CustData = 0L;
pd.1pfnPrintHook = (LPPRINTHOOKPROC) NULL; 
pd.1pfnSetupHook = (LPSETUPHOOKPROC) NULL; 
pd.1pPrintTemp1ateName = (LPSTR) NULL; 
pd.1pSetupTemp1ateName = (LPSTR) NULL; 
pd.hPrintTemp1ate = (HANDLE) NULL; 
pd.hSetupTemplate = (HANDLE) NULL; 
/+ Despliega el Cuadro de Diálogo PRINT. •/ 
PrintD1g (&pd);
```
# 1.2.e) Funciones Escape

En adición y para soportar los Escapes. Win32 proporciona una nueva función Escape Extendida llamada *ExtEscape.* Esta función permite a las aplicaciones accesar las capacidades de un dispositivo en particular no disponibles directamente a través del GDI.

TESIS CON TATI A DE ORICEH

Una vez que la aplicación realiza las iniciaciones de las variables pertinentes, se registra Ja función *AbortProc* y se despliega el cuadro de diálogo no modal "Cancelar". Para comenzar la tarea de impresión se hace una llamada a la función *StartDoc.* Después de que una aplicación comienza Ja tarea de impresión, puede definir páginas individuales en un documento mediante Ja JJarnada a )as *StartPage* y *EndPage.* Después de que la aplicación ha definido la última página, esta cierra el documento y finaliza Ja tarea de impresión con Ja Jlamada a la función *E11dDoc.* EJ siguiente ejemplo muestra el código requerido para imprimir una cadena de texto y una imagen de mapa de bits. La cadena de texto centrada al margen superior, identifica la ruta y nombre de archivo que contiene la imagen de mapa de bits. La imagen de mapa de bits, centrada vertical y horizontalmente en Ja página es dibujada a manera que Ja misma proporción usada para dibujar Ja imagen en Ja ventana de Ja aplicación sea mantenida.

Ejemplo:

/\*\*Inicializa los miembros de la estructura DOCINFO\*/

 $di.$ c $bSize = sizeof(DOCINFO)$ ; di.lpszDocName = "Bitmap Printing Test"; di.lpszOutput = (LPTSTR) NULL; di.lpszDataType = (LPTSTR) NULL;  $di.fwType = 0$ ;

/\* Comienza la tarea de impresión con la llamada a la función StartDoc \*/

```
nError = StartDoc(pd.hDC, &di); 
if (nError == SP ERROR) {
       errhandler(" StartDoc", hwnd); 
goto Error; 
}
```
/\* lnfonna a el controlador que la aplicación esta por comenzar el envio de datos\*/

```
nError = StartPage(pd.hDC);if (nError \leq = 0) {
        errhandler("StartPage", hwnd);
goto Error; 
}
```
/\* Obtiene información del número de pixeles por pulgada lógica en las direcciones horizontal y vertical para el monitor para el mapa de bits que es creado \*/

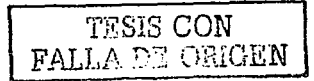

 $fLogPelsX1 = (float) GetDeviceCaps(pd.hDC, LOGPIXELSX);$  $fLogPelsY1 = (float) GetDeviceCaps(pd.hDC, LOGPIXELSY);$ 

*t•* Obtiene información del número de pixeles por pulgada lógica en las direcciones horizontal y vertical para el impresor en le mapa de bits que será creado \*/

 $fLogPelsX2 = (float) GetDeviceCaps(pdf.hDC, LOGPIXELSX);$  $fLogPelsY2 = (float) GetDeviceCaps(pdf.hDC, LOGPIXELSY);$ 

*t•* Determina los factores de escalamiento requeridos para imprimir el mapa de bits y retener sus proporciones originales *•¡* 

```
if(fLogPelsX1 > fLogPelsX2)fScaleX = (fLogPelsX1 / fLogPelsX2);el se 
   fScaleX = (fLogPelsX2 / fLogPelsX1);
```

```
if(fLogPelsYI > fLogPelsY2) 
      fScaleY = (fLogPelsY1 / fLogPelsY2);
else 
   fScaleY = (fLogPelsY2 / fLogPelsY1);
```
*t•* Calcula la coordenada de la esquina superior izquierda del mapa de bits centrado•/

```
cWidthPels = GetDeviceCaps{pd.hDC, HORZRES); 
xLeft = ((cWidthPels / 2) - ((int)((float)bmib.ibiWidth)*fScaleX))/2);cHeightPels = GetDeviceCaps(pd.hDC, VERTRES);yTop = ((cHeighPels / 2) - ((int)((float)bmibHeight)*fScaleY))/2);
```
/\* Crea un DC en memoria que es compatible con la impresora y selecciona el mapa de bits hacia este DC \*/

hdcMem = CreateCompatibleDC(pd.hDC);

```
if (! SelectObject(hdcMem, hbm)) 
       errhandler("SelectObject Failed", hwnd);
```
/\*Utiliza la función StretchBlt para escalarel mapa de bits y mantener sus proporciones originales (esto es, si el mapa de bits aparece cuadrado en el área cliente de Ja aplicación, debe aparecer cuadrado en Ja página de la impresora). \*/

if (!StretchBlt(pd.hDC, xLeft, yTop,(int) ((float) bmih.biWidth • fScaleX),(int) ((float) bmih.biHeight • fScaleY), hdcMem, O, O, bmih.biWidth, bmih.biHeight, SRCCOPY)) errhandler("StretchBlt Failed", hwnd);

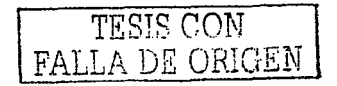

/\* Elimina el DC de memoria \*/ DeleteDC(hdcMem);

/\* Obtiene el ancho de la cadena que especifica la ruta absoluta y el nombre de archivo para el archivo el mapa de bits \*/

GetTextExtentPoint32(pd.hDC, ofn.lpstrFile, ofn.nFileExtension + 3, &szMetric);

/\* Calcula el punto de comienzo para las operaciones de salida de texto. La cadena será centrada horizontalmente y posicionada tres lineas abajo, desde el tope de la página \*/

 $xLeft = ((cWidthPels / 2) - (szMetric.cx / 2))$ ;  $vTop = (szMetric.csv * 3):$ 

/\*Imprime la ruta y nombre de archivo para el mapa de bits centrado al tope de la página\*/

TextOut(pd.hDC, xLeft, yTop, ofn.lpstrFile, ofn.nFileExtension + 3);

/\* Determina si el usuario ha presionado el botón CANCEL en el cuadro de diálogo AbortPrintJob. Si el boton ha sido presionado llama a la función AbortDoc \*/

```
nError = EndPage(pd.hDC);
```

```
if (nError \leq 0) {
        errhandler("EndPage", hwnd); 
goto Error; 
}
```
/\*Informa al controlador que el documento ha finalizado\*/

```
nError = EndDoc(pd.hDC);if (nError \leq 0)
       errhandler("EndDoc", hwnd);
```

```
Error:
```
/\* Habilita la ventana de la aplicación \*/ EnableWindow(hwnd, TRUE);

/\* Remueve el cuadro de diálogo AbortPrintJob \*/ DestroyWindow(hdlgCancel);

/\* Elimina el DC de impresora \*/ DeleteDC(pd.hDC);

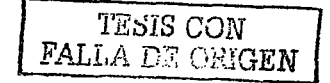

Debido a que los pixeles en la pantalla tipicamente tienen diferentes dimensiones que los dots de una impresora. es necesario escalar las imagenes de mapa de bits para obtener e) efecto WYSIWYG. Este se obtiene mediante vectores de escalamiento horizontal y vertical. que son aplicados a Jos valores de ancho y alto de la función *StretchB/t.* En la aplicación de ejemplo. los factores de escalamiento fueron obtenidos del contador de pixel lógico vertical y horizontal para ambos dispositivo. Una vez que estos factores. fueron utilizados para ajustar el ancho y alto del mapa de bits.

Para centrar el mapa de bits en la página. la aplicación debe calcular el ancho <sup>y</sup>alto del mapa de bits escalado. Estos valores fueron divididos por dos y entonces restados de la mitad del ancho y alto de la página. El resultado define las coordenadas de la esquina superior izquierda del mapa de bits.

Para centrar el texto al tope superior de la página. la aplicación llama a la función *GetTextExtentPoint32* para obtener el ancho y alto de la cadena especificando la ruta y nombre de archivos. Una vez que esos valores fueron obtenidos. la aplicación usó la altura para posicionar la cadena tres líneas bajo la página y e) ancho para posicionar la cadena horizontalmente centrada en la página.

Las funciones posibles que pueden ser utilizadas para impresión. así como de manejo del "spooler de impresión" son las siguientes:

#### **Funciones de Impresión**

AbortDoc DeviceCanabilities EndDoc **EndPage Escape ExtEscape** SetAbortProc **StartDoc StartPage** 

#### *Funciones de acceso al Spooler de Impresión*

**AbortPrinter** AbortProc AddForm AddJob

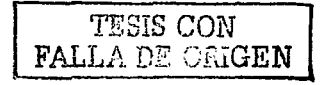

Página 24

**AddMonitor AddPort AddPrinter AddPrinterConnection AddPrinterDriver AddPrintProcessor AddPrintProvidor** AdvancedDocumentProperties **ClosePrinter ConfigurePort ConnectToPrinterDlg** DeleteForm **DeleteMonitor DeletePort DeletePrinter DeletePrinterConnection DeletePrinterData DeletePrinterDriver** DeletePrintProcessor **DeletePrintProvidor DocumentProperties EndDocPrinter EndPagePrinter EnumForms EnumJobs EnumMonitors EnumPorts EnumPrinterData EnumPrinterDrivers EnumPrinters** EnumPrintProcessorDataTypes **EnumPrintProcessors FindClosePrinterChangeNotification FindFirstPrinterChangeNotification FindNextPrinterChangeNotification FreePrinterNotifyInfo GetForm** GetJob GetPrinter **GetPrinterData GetPrinterDriver GetPrinterDriverDirectory** GetPrintProcessorDirectory **OpenPrinter PrinterMessageBox** 

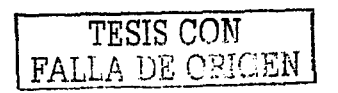

**PrinterProperties ReadPrinter ResetPrinter** ScheduleJob SetForm SetJob **SetPort SetPrinter** SetPrinterData **StartDocPrinter StartPagePrinter WaitForPrinterChange** WritePrinter

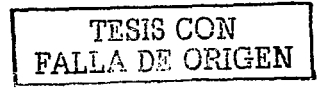

#### **LAS SIGUIENTES ESTRUCTURAS SON USADAS CON EL SPOOLER DE IMPRESION**

**ADDJOB INFO 1 DATATYPES INFO 1 DEVMODE** DOC INFO 1 DOC INFO 2 **DOCINFO DRIVER INFO 1 DRIVER INFO 2 DRIVER INFO 3 FORM INFO. 1 JOB INFO 1 JOB INFO 2 JOB INFO 3 MONITOR INFO 1 MONITOR INFO. 2** PORT INFO 1 **PORT INFO 2 PORT INFO 3 PRINTER DEFAULTS PRINTER INFO 1 PRINTER INFO 2 PRINTER INFO 3** PRINTER INFO 4 **PRINTER INFO 5 PRINTER INFO 6 PRINTER NOTIFY OPTIONS** PRINTER NOTIFY OPTIONS TYPE **PRINTER NOTIFY INFO** PRINTER NOTIFY INFO DATA **PRINTPROCESSOR INFO 1 PROVIDOR INFO 1** 

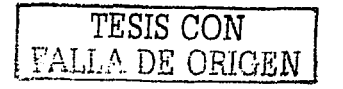

# Capitulo 2

# Funcionamiento y control en el proceso de impresión

### 2.1 Método y Formato de impresión de Windows 2000

En este capitulo trataremos de realizar un breve análisis acerca del procedimiento de Impresión de un documento bajo el esquema de que Windows 2000 es el servidor de Impresión y la solicitud de impresión es realizada desde el mismo equipo o desde algún otro equipo remoto Windows 2000 ó Windows Me.

**Primero.** El usuario de alguna computadora cliente elige imprimir un documento. Esta petición es solicitada al Interfaz de Dispositivo Gráfico ó Graphic Device Interface (GDI). El GDI llama a su vez al Controlador de Impresión asociado al Dispositivo de Impresión. Utilizando la Información del Controlador, el GDI Utilizando la Información del Controlador, el GDI traduce Ja tarea de impresión al lenguaje del dispositivo de Impresión e invoca al lado cliente del administrador de Ja cola de Impresión (Winspool.drv).

Segundo. Si el cliente tiene en operación Windows, el lado cliente del administrador de la cola de impresión (*Winspool.drv*), llama mediante una Llamada a Procedimiento Remoto ó Remete Procedure Call (RPC) a Ja versión servidor del administrador de la cola de impresión (Spoolss.exe), quien a su vez llama a la API del encaminador (Spoolss.dll). Este encaminador sondea a los proveedores de impresión remota existentes (*Win32spl.dll*), quienes a su vez hacen una RPC a Spoolss.exe en el servidor de Impresión, quien recibe la tarea de impresión vía red.

Si el cliente tiene en operación otro sistema operativo distinto a Windows o si el cliente creó el puerto local de impresora y reedirigió la impresión al servidor de red (\\servídor\impresora), entonces la tarea de impresión va directo al NETBios de la computadora cliente, que utilizando el administrador de protocolos envía la tarea vía red al administrador de protocolos del servidor de impresión quien la entrega a los servicios de Windows del servidor de impresión.

Tercero. En el servidor de impresión las tareas de los clientes Windows son del tipo Enhanced MetaFiles (EMF), mientras que las tareas de los clientes no Windows asignan diferentes formatos de datos. Estos formatos de datos le dicen al

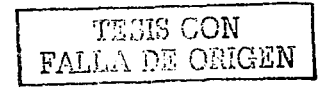

administrador de la cola de impresión si se debe modificar la tarea de impresión y de que forma. Estos tipos de formatos de datos son asignados a las tareas de impresión por algunos servicios de impresión. dejan los formatos de datos en blanco los cuales adoptan el tipo predeterminado de datos, según la impresora creada. Por ejemplo, si la impresora es PCL, el tipo de datos es EMF, mientras que si es Adobe PostScript, el tipo de datos es RA W.

*Cuarto.* El encaminador envía la tarea de impresión al proveedor de impresión local para ser encolado. A su vez, el proveedor de impresión sondea a los procesadores de impresión para ver cual puede reconocer y tratar el formato de los datos.

*Quinto*. La tarea es leída por el Monitor de Impresión la cual puede realizar alguna de las siguientes acciones:

a) Si el Dispositivo de impresión es bidireccional, la tarea es traducida al lenguaje del monitor, quien dialoga con la impresora para enviar la tarea al puerto del rnonitor.

b) Si el Dispositivo no es bidireccional, la tarea es enviada al puerto del monitor, quien envía la tarea al dispositivo de impresión.

*Sexto.* El dispositivo de impresión recibe la tarea de impresión y cumple su función. IMPRIME... .

Como se podrá observar, hemos hablado de algunos términos un tanto técnicos, como es el caso de tarea de impresión. Es necesario hacer un poco de énf"asis en el término y explicar el concepto con mayor claridad. Las tareas de Impresión Son Código fuente que contiene datos y ordenes para procesar estos datos. La aplicación cliente crea las tareas de impresión con los datos, gráficos, mapas de bits, y le anexa información del controlador, con lo que se crea el código fuente de un documento, que es conocido como la tarea de impresión.

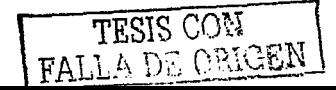

### **2.1.a) Formato EMF (Enhanced Metafile)**

Como ya se ha mencionado antes, las tareas de impresión para los clientes de versos por Metarchivos mejorados ó Enhanced Metafiles (EMF), lo que Windows, son Metarchivos mejorados ó Enhanced Metafiles (EMF), significa que antes de ser enviadas a la cola de impresión, realiza las traducciones necesarias. Una vez creado el archivo EMF el control de la computadora cliente es devuelto al usuario, mientras que el EMF en cuestión se interpreta en otro THREAD en segundo plano, que a su vez fonna parte del administrador de la cola de Estos archivos son mucho más compactos y compatibles, puesto que pueden ser impresos en cualquier dispositivo de impresión.

Los archivos de cola de impresión EMF son utilizados para reducir enormemente la duración del tiempo entre el inicio de una petición de impresión de una aplicación y cuando el control es retornado a la aplicación por el sistema operativo. Esto se realiza mediante las llamadas a las funciones GDI que producen el objeto gráfico de la aplicación a la impresora especificada, dentro de un archivo con fonnato EMF, llamado un archivo de cola de impresión (Print Spool File). El archivo de la cola de impresión puede ser construido rápidamente mediante esta forma y retornar el control a la aplicación. Después. utilizando el proceso de tareas en **Background**, el spooler de Impresión de Windows, desempeña la tarea que más tiempo consume de las llamadas a la ejecución del GDI. Una segunda ventaja del uso de archivos EMF es la independencia de dispositivo de los archivos EMF.

El Tamaño de un archivo EMF es un arreglo de registros de tamaño variable que codifican las llamadas a GDI necesarias para reproducir la figura ó imagen, cuando el archivo EMF sea reproducido. Los archivos de impresión EMF codifican información gráfica, en la medida de mantener la independencia de dispositivo. En Windows, los archivos EMF son encolados localmente y desencolados (despooled) por el servidor. Un archivo EMF es creado por cada tarea de impresión **(print** job). El GDI coloca información de fuentes en el archivo EMF si el servidor noposee esta información de fuentes.

### **2.1.b) Formato RAW**

A diferencia del fonnato anterior, este tipo de datos le indica al administrador de la cola de impresión, que no realice ningún cambio en la tarea de impresión.

Este fonnato indica que la tarea de impresión, ya ha sido completamente construida por el GDIIDDI y no necesita mayor procesamiento. Los flujos de datos RAW pueden ser impresos directamente o pueden ser colocados en archivos de cola (spool files).

La mayoría de los clientes de impresión envían tareas RAW, que son dependientes del dispositivo, es decir, que el formato es destinado para un tipo de dispositivo en particular y no para algún otro.

### **2.1.c) Formato Texto**

Este formato le comunica al administrador de la cola de impresión que la tarea de impresión esta formada por texto ANSI. El administrador de la cola, usa la información del controlador de dispositivo para crear la tarea de impresión, que contenga las características, fonnatos y orientaciones que incorpora el dispositivo de impresión de fabrica y que se encuentran disponibles en el cuadro de diálogo **Propiedades del Documento**. Cuando una aplicación crea una tarea de impresión con un conjunto de caracteres ANSI diferente al que utiliza el servidor de impresión, algunos caracteres pueden ser impresos de manera incorrecta. La mayoría de los conjuntos de caracteres son idénticos para los valores entre O y 127, de manera que el problema sólo se da en los caracteres extendidos que van desde 128 a 255.

# **2.1.d) Formato PostScript**

Este tipo de formato pertenece a los clientes Macintosh que utilizan el fonnato PostScript por defecto y, el dispositivo de impresión no es un dispositivo PostScript. Para lo cual, el administrador de la cola de impresión interpreta el código PostScript y crea un mapa de bits de la página, para que el GDI a través del Controlador de Impresión traduzcan este mapa de bits a lenguaje entendible para el Dispositivo de Impresión.

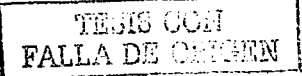

# **2.2 Componentes del Subsistema de Impresión de Windows**

# **2.2.a) Spooler de Impresión**

Antes de tratar Jos aspectos característicos del Procesador y el Monitor de Impresión, debemos señalar algunos aspectos acerca del Spooler de impresión. El Spooler de Impresión de Windows 2000 es un componente del subsistema de impresión que habilita tareas de impresión para ser encoladas hacia impresoras locales o remotas. Se le llama subsistema de impresión puesto que engloba varios componentes en sí, entre los que esta el spooler de Impresión.

Entre las responsabilidades del spooler están:

a) Encuentra la localización del el controlador de impresión correcto y cargarlo.

b) Aceptar cadenas de datos preparadas por el GDI o por el Controlador de Impresión para ser enviadas a una impresora en particular.

c) Asegurarse que las instrucciones del controlador van a la primera impresora física disponible en una cola lógica de impresión. El spooler soporta impresión por red.

d) Encolar los datos a un archivo si la impresora no está disponible y, si es necesario convierte las llamadas a funciones de alto nivel a formato EMF antes de bajar la tarea de impresión a disco.

e) Libera datos a la impresora para impresión, ya sea directamente o por retroalimentar archivos encolados previamente.

f) Administra las bases de datos de impresora, como son las bases de datos de formas, los ambientes dinámicos de impresoras, controladores de impresión, monitores, proveedores de impresión, puertos y tareas de impresión.

g) Mantener los registros desde los cuales deriva cuantos de estos componentes están en el subsistema de impresión en algún momento y cual es su nombre único.

El spooler de impresión comienza a trabajar cuando se inicia el sistema, y deja de funcionar hasta que el sistema operativo es dado de baja (apagado ó descargado).

TESIS CON FALLA DE ORIGEN

# 2.2.b) Componentes del Spooler de Impresión

*Servidor de Procesos de Spooler (Spooler Server Process (SSP)):* Da entrada al subsistema spooler para peticiones locales y remotas. El archivo ejecutable por subsistema spooler para peticiones locales y remotas. defecto es *spoolss.d//* y. por ser proveído por Microsoft. no puede ser substituido.

*Enrutador de Peticiones de Impresión (Print Request Router (PRR)):* Enruta las peticiones de impresión del flujo de datos al proveedor de impresión. El archivo ejecutable por defecto es *spolss.dll* y. por ser proveído por Microsoft. no puede ser substituido.

*Proveedor de Impresión Local (Local Print Provider):* Es el responsable de la reproducción ó ejecución de las tareas de impresión encoladas (spooled). también es responsable de desencolar las tareas de impresión (despooling), y de administrar la cola de impresión. El archivo ejecutable por defecto es **locals platti** y, por ser El archivo ejecutable por defecto es *localspl.dll* y, por ser proveído por Microsoft. no puede ser substituido.

*Proveedor de Impresión Remota (Network Print Provider):* es el responsable de trasladar las peticiones de impresión desde las llamadas a funciones de impresión Win32 a los fonnatos específicos de transmisión de la red en cuestión. El archivo ejecutable por defecto es *wi1132spl.d//* y, aunque si puede ser desarrollado y substituido por algún otro, típicamente no es necesario este desarrollo.

*Procesadores de Impresión (Print Processors):* Prácticamente realizan el proceso de desencolado ó despooling y que como ya se ha mencionado antes. maneja tres tipos de formatos que son RA W. EMF y TEXTO. El Procesador de Impresión y el Controlador de Impresora trabajan de manera conjunta. de manera que el proveedor del Dispositivo de Impresión puede desarrollar algún otro procesador de impresión. El archivo ejecutable por defecto es *winprint.dll*.

*Monitores de Puerto (Port Monitors):* Es el responsable de la comunicación entre el spooler y el dispositivo de impresión. Típicamente son comunicaciones basadas en controladores de E/S (Entrada y Salida). pero también se comunica con algunas otras interfaces como Sockets Windows. SCSI. etc. El archivo ejecutable por defecto es *loca/111011.d//.* Para los dispositivos de impresión que utilizan puertos de E/S (Seriales ó Paralelos) pueden utilizar sin problemas este archivo. Para el caso de dispositivos que manejen otros puertos como Ethernet o SCSI es necesario el desarrollo de un nuevo Monitor de Puerto.

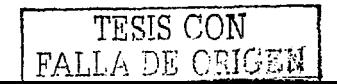

*Monitores de Lenguaje (Language Monitors):* Le permite al spooler configurar y 1nonitorear el estado de una impresora bidireccional. Sólo existe un archivo por defecto para las impresoras bidireccionales que entiendan el lenguaje PJL. Para los demás dispositivos no existe ningún archivo por defecto, pero si el proveedor del dispositivo de impresión lo desea puede desarrollar uno para su dispositivo en particular.

### **2.2.c) Procesador y monitor de impresión**

Una vez que el proveedor de impresión determina que la tarea puede ser impresa, este llama al procesador de impresión, el cual es un DLL que interpreta los formatos de datos de la tarea de impresión. controlador de impresión para desencolar *(despooling)* los datos durante la<br>ejecución del archivo encolado. Después el Procesador de Impresión retorna los Después el Procesador de Impresión retorna los datos procesados y convertidos al "spooler", quien los pasa al Monitor de Impresión. Los archivos encargados para ello son *winprint.dll* y *sfmpsprt.dll* para Windows y Macintosh respectivamente.

Las rutinas específicas para el diseño de un nuevo Procesador de Impresión, pueden ser encontradas en el archivo de cabecera "winsplp.h", donde se encuentran los prototipos de las funciones y estructuras que el Procesador de Impresión debe soportar. Entre las funciones que deben ser exportadas, tenemos:

*EnumPrintProcessorDataTypes:* Enumera los formatos de datos soportados por el Procesador de Impresión.

*OpenPrintProcesor:* Abre el Procesador de Impresión para imprimir.

**PrintDocumentOnPrintProcessor:** Imprime un documento en el Procesador de impresión.

*ControlPrintProcessor:* Proporciona el control sobre la impresión de un documento. *ClosePrintProcessor:* Cierra el procesador de impresión.

Windows NT soporta dos tipos de monitores de impresión: Los monitores de puerto y los monitores de lenguaje.

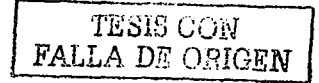

# 2.2.d) Monitores de puerto y de lenguaje

Como ya se ha mencionado, este es el responsable del canal de comunicación entre el spooler y el dispositivo de impresión. Para habilitar la impresión a un dispositivo físico. Windows NT requiere que la impresora sea conectada a uno de los puertos que son controlador por los monitores de puertos, siendo el puerto el destino que seguirán los datos enviados a la impresora. Windows proporciona los siguientes cinco monitores de puertos:

a) *Localmon.dll*. Monitor local que soporta los puertos seriales y paralelos bidireccionales

b) Sfmmon.dll. Monitor para Macintosh que soporta Tarjeta de red con protocolo Apple Talk.

c) *Decpsmon.dll*. Monitor para dispositivos DEC que soporta tarieta de red con protocolo DECnet o TCP/IP.

d) Hpmon.dll. Monitor para dispositivos HP JetDirect DLC que soporta tarjeta de red DLC

e) Lprmon.dll. Monitor por el cual un dispositivo LPD es accesado usando Tarjeta de red con protocolo TCP/IP.

Un monitor de lenguaje permite al spooler configurar y monitorear el estado De esta manera el monitor de lenguaje puede de una impresora bidireccional. solicitar la configuración y estado de la impresora, así como también la impresora puede enviar información no solicitada al spooler cuando cierto evento ocurre en la impresora.

Los monitores de lenguaje se asocian con los controladores de impresión cuando la función tipo Win32 cuyo nombre es *AddPrinterDriver* es llamada con el nombre del monitor de lenguaje especificado en el campo *pMonitorname* de la estructura **DRIVER** INFO 3. Este parámetro es especificado en el archivo de instalación INF usando la palabra clave LanguageMonitor. Existe un archivo de información de instalación por defecto llamado *ntprint inf* que los proveedores (OEMs) pueden proporcionar en el instalador.

TESIS CON FALLA DE ORIGEN
## 2.3) Archivo de referencia en formato OemSetup.Inf

En el formato INF de los archivos de instalación para Windows 2000 y Windows Me, todo el procedimiento de instalación está incluido en el programa de instalación, de esta manera, el archivo INF actúa entonces como un recurso. conteniendo el formato e información de archivos

Un archivo INF es construido a manera de secciones con un nombre. Para ser utilizadas por el instalador del sistema operativo, cada sección debe contener uno ó más elementos. Existen aproximadamente 20 tipos de secciones que pueden ser usadas por un archivo INF. Cada tipo de sección tiene un propósito en particular; por ejemplo, para instalar un servicio y agregar entradas al registro, el archivo INF debe seguir las siguientes reglas generales.

- La sección debe comenzar con el nombre de esta, encerrado en paréntesis cuadrados.
- Los valores pueden ser expresados como cadenas reemplazables usando la forma %strkey%. Para utilizar un carácter % en la cadena, debe usarse %%. La forma strkey debe ser definida en la sección **STRINGS** del archivo INF.
- Cada archivo INF debe contener una sección VERSION identificando como un archivo compatible Windows NT/2000 o Windows 9X/Me.

Tres secciones que forman parte de un archivo INF se muestran a continuación.

La sección VERSION contiene cinco elementos, la sección DSTINATIONDIRS contiene un elemento y la sección CONTROLFLAGS contiene tres elementos. El resto de las posibles secciones son:

> a) Add Registry b) Classinstali32 c) ControlFlags d) Copy Files e) Delete Files f) DestinationDirs a) Device h) EventLog Install i) HW i) Ini File to Registry k) Install **I) Manufacturer M) Service Install** n) Services o) SourceDisksFiles

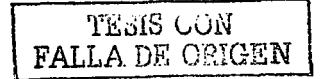

pi SourceDisksNames q> Strings rl Version

# 2.3.a) Sección AddRegistry

La Sección *AddRegistry* adiciona subclaves o nombres al registro, opcionaJmente instala valores. Su formato es:

```
[add-registry-section]
reg-root-string, [subkey], [value-name], [flags], [value]
[reg-root-string, [subkey], [value-name], [flags], [value]
```
reg-root-string

donde *reg-root-stri11g* puede ser alguno de los siguientes valores:

HKCR que significaHKEY\_CLASSES\_ROOT.

HKCU que significaHKEY\_CURRENT\_USER

HKLM que significaHKEY\_LOCAL\_MACHINE

HKU que significa**HKEY\_USERS.**<br>HKR relacionada a la clave pasad.

relacionada a la clave pasada hacia la sección SetupinstallFromInfSection.

#### **Subkey**

Este valor es opcional. Identifica la subclave a establecer. Tiene la forma clave1, clave2, clave3...

#### Va/11e-11a111e

Opcional. Identifica el valor nombre para la subclave. Para las cadenas, sí el valor de la izquierda esta vacío, se establece entonces un valor por defecto.

### Flag

Opcional. Establece el valor del tipo de datos, así como la el elemento de acción "AddReg". El valor de la bandera es un mapa de bits donde la palabra (WORD) de menor significado contiene banderas el valor del tipo de datos y el elemento de acción "AddReg". La palabra de mayor significado contiene valores que identifican el tipo de datos de registro:

FLG\_ADDREG\_BINVALUETYPE (Ox00000001) El valor significa datos tipo "raw". FLG\_ADDREG\_NOCLOBBER (Ox00000002)

TESIS CON FALLA DE ORIGEN

El valor significa no escribir sobre la clave de registro si esta ya existe FLG\_ADDREG\_DELVAL (Ox00000004) Eliminar el valor del registro. FLG\_ADDREG\_APPEND (OxOOOOOOOB) Anexar un valor al valor existente. Esta bandera sólo es soportada por valores REG\_MULTI\_SZ . FLG\_ADDREG\_TYPE\_MASK (OxFFFFOOOO 1 FLG\_ADDREG\_BINVALUETYPE) Mascara (Mask). FLG\_ADDREG\_ TYPE\_SZ (OxOOOOOOOO) Tipo de datos de Registro REG\_SZ. FLG\_ADDREG\_ TYPE\_MULTI\_SZ (Ox00010000) Tipo de datos de Registro REG\_MULTI\_SZ. FLG\_ADDREG\_TYPE\_EXPAND\_SZ (Ox00020000) Tipo de datos de Registro REG\_EXPAND\_sz. FLG ADDREG TYPE BINARY (OxOOOOOOOO 1 FLG\_ADDREG\_BINVALUETYPE) Tipo de datos de Registro REG\_BINARY. FLG\_ADDREG\_ TYPE\_DWORD (Ox0001 0000 1 FLG\_ADDREG\_BINVALUETYPE) Tipo de datos de Registro REG\_DWORD. FLG\_ADDREG\_TYPE\_NONE (Ox00020000 1 FLG\_ADDREG\_BINVALUETYPE) Tipo de datos de Registro REG\_NONE.

Para representar un número con un tipo de datos distinto al predefinido por REG\_ \*, el desarrollador puede especificar el tipo número en la bandera del la palabra mas alta y especificar el tipo binario en la palabra mas baja. Es posible mostrar introducir los datos binarios un byte por campo. Por ejemplo: para colocar 16 bits de datos con el nuevo tipo de datos Ox38, es necesario tener un elemento AddReg como:

HKR,,MYValue,Ox00380001,0,l,2,3,4,S,6,7,8,9,A,B,C,D,E,F

Esta técnica puede ser utilizada con cualquier tipo e dato excepto REG\_EXPAND\_SZ, REG\_MULTI\_SZ, REG\_NONE y REG\_SZ.

#### Value

Opcional. El valor puede ser una cadena, o un número en notación hexadecimal. Al menos dos campos son requeridos, sin embargo, uno puede ser nulo. Para utilizar esta forma se utilizaran al menos una coma. En el siguiente ejemplo, Ja sección Add Registry tiene dos elementos que se Jlaman:

الآل نا فللممتلأ FALLA DE ORIGEN

Sermouse\_EventLog\_AddReg, adicionan dos nombre al registro EvenMessageFile y TypeSupported. además de establecer sus respectivos valores.

```
HKR,,EventMessageFile, 0x00020000, "**SystemRoot\\\System32\IoLogMsg.dll;\\Sys
temRoot~~\Systern32\drivers\sermouse.sys" 
HKR,,TypesSupported, 0x00010001,7
```
# **2.3.b) Sección Classlnsta1132**

La sección *ClassInstall32*, instala una nueva clase para un dispositivo en la sección de clases del registro. El formato es el siguiente:

```
[Classinstall32] 
AddReg=add-registry-section[,add-registry-section] ... 
Copyfi1es=fi1e-iist-section[,fiie-1ist-section] .. . 
Delfiles=file-list section[, file-list-section]...
DelReg=dei-registry-section[,de1-registry-section] .•. 
Renfiles=fiie-iist-section[,file-iist-section] . .. 
Updateinis=update-ini-section[,update-ini-section] ... 
UpdateiniFields=update-inifields-section[,update-inifie1ds-section] . ..
```
No todos los elementos son necesarios o requeridos. Típicamente esta sección utilizara el elemento "AddReg" para agregar una descripción de clase y un icono de clase al registro si la clase asociada es *U11k11ow11.* Cada dispositivo instalado en Windows tiene una clase asociada con él en forma paralela. si la clase es desconocida. Cada dispositivo instalado tiene también un instalador asociado con él.

El instalador procesa la sección *ClassI11stal/32* si uno de los dispositivos definidos en un archivo INF será instalado y su clase no ha sido construida en Windows. Los siguientes nombres de clases de hardware están ya construidos en Windows:

Display Keyboard Modem Mouse Ports Printer SCSI Adapter Tape Orive Unknown

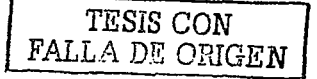

# 2.3.c) Sección ControlFlags

La sección *ControlFlags* controla como un dispositivo es manejado por el instalador del dispositivo. El nuevo "Wizard" de dispositivo construye su propia lista de dispositivos instalables mediante una búsqueda de archivos INF. El instalador de dispositivos extrae información de dispositivos de archivos INF y la despliega.

```
[ControlFlags]
ExcludeFromSelect=device-id[device-id]...
```
El elemento "ExcludeFromSelect" lista el ID de los dispositivos que serán excluidos de la lista del instalador de dispositivos. Si se utiliza un asterisco en lugar de "device-id ", el valor "ExcludeFronSelect" es establecido para todos los dispositivos listados en el archivo lNF.

# 2.3.d) Sección CopyFiles

La Sección *CopyFi/es* lista los archivos a ser copiados desde el disco origen, al directorio destino. Los directorios asociados con cada archivo están definidos en otras secciones. El nombre de la sección *file-list-section* debe aparecer en el elemento *CopyFi/es* de la sección *I11stall.* El desarrollador puede copiar un archivo único con el elemento "CopyFiles" en la sección "Install", sin necesidad de construir una sección *CopyFiles*.

```
[file-list-section]destination-file-name[,source-file-name] [,temporary-file-name] [,flag]
[dest.ination-fiie-name[,souxce-fiie-name] [,temporary-fiie-name]] [,f2ag]
```
### destination-file-name

En esta opción debe ir el archivo destino. Si no se coloca nada en "sourcefile-narne", este archivo es también tornado para este elemento.

### *So11rce-fi/e-11a111e*

Nombre del archivo destino.

### *Temporary-file-name*

Nombre del archivo temporal para la operación de copia. El instalador copia el archivo fuente, pero le da un nombre temporal. La siguiente vez que el sistema operativo arranca, renombra el archivo temporal al archivo destino.

TESIS CON ALLA DE ORIGEN

### *Flag*

Las banderas son opcionales. Pueden ser utilizadas para controlar como los archivos son copiados. Los valores están en base 10, o base 16 si se le antepone el prefijo Ox.

COPYFLG\_WARN\_IF \_SKIP (Ox00000001) Envía un aviso si el usuario elige no copiar un archivo. COPYFLG\_NOSKIP (Ox00000002) No permite al usuario saltarse la copia del archivo. COPYFLG\_NOVERSIONCHECK (Ox00000004) Ignora versiones anteriores del archivo *y* sobre-escribe en el directorio destino. COPYFLG\_FORCE\_FILE\_IN\_USE (OxOOOOOOOS) Fuerza el comportamiento del archivo en uso (file-in-use) COPYFLG\_NO\_OVERWRITE (0x00000010) No sobre-escribe en el directorio destino con el archivo fuente. COPYFLG\_NO\_ VERSION\_DIALOG (Ox00000020) No Sobre-escribe en el directorio destino con el archivo fuente si el archivo existente es más reciente que el archivo fuente .. COPYFLG\_REPLACEONLY (Ox00000040) Copia el archivo fuente al directorio destino solo si el archivo ya existe en el directorio destino.

*NOTA:* Todos los nombres utilizados en esta sección deben estar definidos en la sección *SourceDiskFiles* y en los identificadores de directorio que aparecen en **SourceDiskDFiles**, sección que debe ser definida en *SourceDiskNames*.

## 2.3.e) Sección DeleteFiles.

La sección *DeleteFiles* Lista los archivos a ser eliminados. El nombre de esta sección debe aparecer en el elemento *De/Files* de la sección *I11stall.* 

## 2.3.f) Sección DestinationDirs.

La sección *DestinationDirs* define los directorios destino para las operaciones especificadas en las secciones FileList *(CopyFi/es, Re11ameFiles o DeleteFi/es).* Opcionalmente se puede especificar un directorio destino por defecto para estas secciones.

```
[DestinationDirs] 
fi2e-iist-section=drid[,subdir] 
[DefaultDestDir=drid[, subdir]]
```
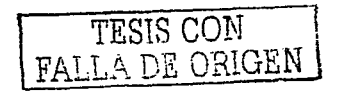

### *file-list-section*

Contiene el nombre de las secciones CopyFiles, RenameFiles o DeleteFiles. *Drid* 

Este es un identificador de directorio, que puede ser alguno de los siguientes valores:

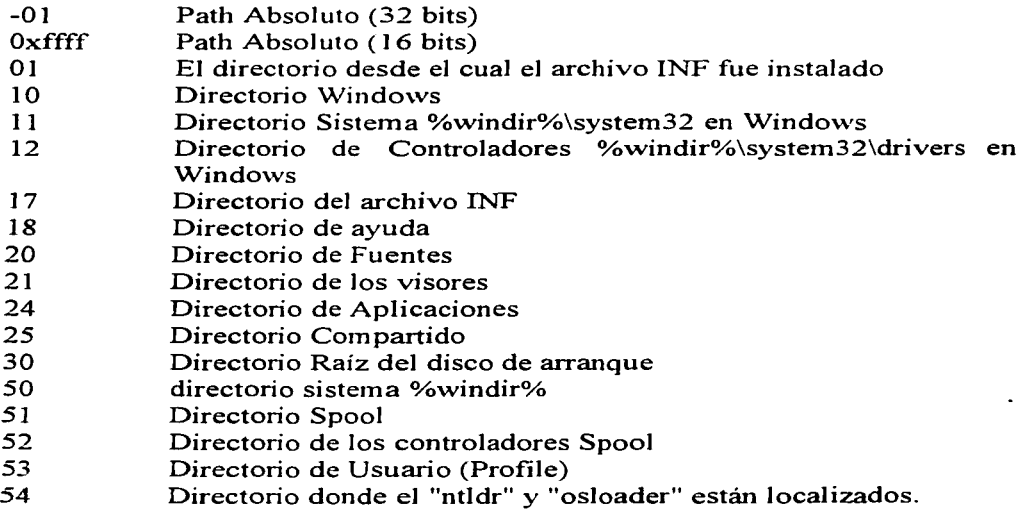

### *Subdir*

Nombre del directorio dentro del directorio nombrado *pordir* del directorio destino.

# 2.3.g) Sección Device.

La sección *Device* proporciona la descripción del dispositivo, identifica la sección *install* e identifica el identificador de dispositivo para este. Opcionalmente la sección *Device* puede especificar uno o más identificadores de dispositivo de dispositivos compatibles. Puede haber mas de un elemento en esta sección, dependiendo de cuantos dispositivos serán instalados de un mismo fabricante.

*fdevice-section}* 

**FALLA DE** 

```
device-description=instal.1-sect:.ion-name,device-id[,compat:.ibie-device-id] .. . 
[device-description=install-section-name, device-id[, compatible-device-id]...]
```
#### device-description

Descripción del dispositivo a instalar

## 2.3.h) Sección EventLoglnstall.

#### *I11stall-sectio11-11a111e*

Nombre de la sección *Install* para este dispositivo. El nombre de la sección Install, será adicionado con una extensión denotando el sistema operativo especifico ó la plataforma.

#### *Device-id*

Identificador para este dispositivo. Este puede ser utilizado en la sección "ControlFlags" para controlar la forma en que el dispositivo es manejado por el instalador.

#### *Conrpatih/e-device-id*

Identificador de un dispositivo compatible. Mas de un identificador puede ser proporcionado, pero cada uno debe estar precedido por una coma.

```
[LogiMfg]
~*pnpOf08.DeviceDesc~=Ser_Inst,*PNPOF08 ; Logi serial mouse
```
El ejemplo anterior es la típica sección *Device* que contiene un sólo elemento. En este caso, el nombre de la sección *I11stall* es "Ser\_inst" y el *device-id* es "\*PNPOF08".

Para cada controlador instalado utilizando el archivo INF, el instalador usa la información de "Manufacturer" y "Device" para generar una descripción del controlador, Nombre del Fabricante, ID de Dispositivo y una Lista de Entradas de Compatibilidad en el Registro.

## 2.3.i) Sección HW

La sección *HW* es un caso especial de la sección *Install*. Esta es la única sección del archivo INF que permite que entradas sean realizadas a la rama  $\bm{E}$ num del registro

```
[inst:.ai2-sect:.ion-name.HW] 
AddReg=add-regist:.ry-sect:.ion[,add-regist:.ry-sect:.ion] ...
```
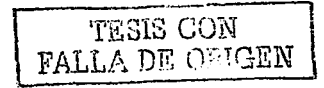

```
DelReg=del-regist:..ry-.sect:.io:-;f, del.-reg.i.sr.ry-sect:ion] ...
```
## **2.3.j) Sección IniFileToRegistry**

La sección *I11iFi/eT0Registry* mueve líneas o secciones desde el archivo INI al registro, creando o reemplazando las entradas de registro bajo la clave especificada en el registro. El no1nbre de esta sección debe aparecer como elemento *Ini2Reg* en la sección *Install* de l archivo INF

### **2.3.k) Sección lnstall**

La sección *Install* identifica las secciones en el archivo INF que contienen descripciones del dispositivo e instrucciones para la instalación de archivos y la inrormación necesaria por los controladores de dispositivo. El nombre de esta sección debe listarse en la sección *Device* la cual es asociada con la sección *Al a1111fact11 rer.* 

```
[install-section-name]
LogConfig=log-config-section-name[,log-config-section-name] • .• 
Copyfiles=file-list:-sect:ion-name[,file-list:-sect:ion-name] ••. 
Renfiles=file-1.ist:-sect:ion-name[,file-list:-sect:ion-name] ... 
Delfiles=file-list:-secr.ion-name[,file-iisr.-sect:ion-name] .•. 
UpdateInis=update-ini-section-name[,update-ini-section-name]...
UpdateiniFields=updat:e-ir.ifields-sect:ion-name[,updat:e-inifields-sect:ion-
name] ... 
AddReg=add-regist:..ry-sect:ion-name[,add-..regist:ry-sect:ion-name] ... 
DelReg=del-regist:..ry-sect:ion-name[,del-regist:ry-sect:ion-name] ..• 
Ini2Reg=ini-Lo-regist:ry-sect:ion-name[,ini-t:o-..regist:..ry-sect:ion-name] .•.
```
Cabe señalar que no todos los elementos mostrados son necesarios o requeridos en la sección *I11stal/.* Los nombres deben consistir de caracteres imprimibles. Mas de un nombre de sección puede ser listado en un elemento; cada nombre adicional debe estar precedido por una coma. La única excepción a esto es el elemento *CopyFiles* el cual no necesita especificar una sección si sólo un archivo será copiado. Es posible utilizar la notación especial de *CopyFi/es* para copiar un sólo archivo directamente desde la línea *Cop;rFiles.* Esto es colocando como prefijo el símbolo@. El Directorio destino será el elemento *Defa11/tDestDir* definido en la sección *DestinationDirs* 

Con adicionarle una extensión al nombre de la sección *Install*, es posible tener varias secciones para las distintas plataformas y sistemas operativo si es necesario. Las siguientes extensiones pueden ser utilizadas:

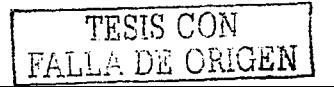

.win Windows 9x/Millenium .nt Windows NT/2000 todas las plataformas .ntx86Windows NT solo x86 .ntrnips Windows NT/2000 solo MIPS .ntaJpha Windows NT/2000 solo ALPHA .ntppc Windows NT/2000 solo PPC

Las extensiones no son sensitivas al caso.

```
[Ser Inst] 
CopyFiles=Ser_CopyFiles, mouclass_CopyFiles 
[ Ser_CopyFiles] 
sermouse.sys
[mouclass CopyFi1es] 
mouclass.sys
```
# 2.3.1) Sección Manufacturer

La sección *Manufacturer* identifica al fabricante del dispositivo que será instaJado usando el archivo INF. además de listar una sección *Device* que describe el dispositivo:

```
[Manufacturer] 
manufacturer-name | %strings-key%=device-section-name
```
manufacturer-name

Nombre de le fabricante. Este nombre puede ser una combinación de caracteres imprimibles. pero sólo debe identificar a] fabricante.

Strings-key

Nombre de una cadena definida en la sección *Strings*.

Device-section-name

Nombre de la sección *Device.* Puede componerse de una combinación de caracteres imprimibles, pero solamente debe identificar a otra sección del archivo INF.

# 2.3.m) Sección Servicelnstall

TESIS CON FALLA DE ORIGEN

La sección *Service I11stal/* instala el servicio listado en la entrada *AddSen•ice*  de la sección *Services.* 

```
[instaii-section-name ServiceinstallSection] 
DispJ.ayName= (Un nombre amigabl. e] 
ServiceType=tipo de driver<sup>"</sup> (permitido por la función SDK CreateService)
StartType= SERVICE BOOT START (OxO) 
             SERVICE-SYSTEM START (Oxl) 
            SERVICE-AUTO START (Ox2) 
             SERVICE-DEMAND START (0x3) 
SERVICE_DISABLED (0x4)<br>EFFOLCONTROL= CRITICAL (0x3)
                   ErrorControl= CRITICAL (Ox3) 
                   SEVERE (Ox2) 
                   NORMAL (Oxl) 
                   IGNORE (OxO) 
ServiceBinary=Ruta hacia e1 archivo binario de servicio . 
LoadOrderGroup=[grupo de orden de cargado de2 'cual. ei contro2ador es 
miembxo] 
Dependencies=+depend-on-group-name[ [, depend-on-SerVice-name] ... ] 
StartName=[driver-object-name] .
```
A continuación se muestra un ejempfo'de: una sección típica *Service I11stall.* 

```
(mouclass_Service_Inst)<br>DisplayName = smoucl
                  = ~mouclass.SvcDesc$<br>= 1
ServiceType = 1<br>StartType = 1
StartType = 1<br>ErrorControl = 1
ErrorControl 1 
ServiceBinary = <math>\frac{12}{100}ServiceBinary = ÷12÷\mouclass.sys<br>LoadOrderGroup = Pointer Class
                                                   SERVICE KERNEL DRIVER 
                                                   ; SERVICE SYSTEM START
                                                   ; SERVICE ERROR NORMAL
```
# 2.3.n) Sección Services

La sección *Services* permite agregar servicios a la máquina. Estos servicios pueden ser eliminados por la inclusión de la entrada *De/Service* en la sección *Services.* 

```
[instal.1.-section-name.Services] 
AddService=ServiceName,fJ.ag,sexvice-instal.1.-section-name[,event-iog-insta11.-
sect;ion-name] 
DelService=Se.rviceName
```
# 2.3.o) Sección SourceDisksFiles

La sección *SourceDisksFiles* nombra los archivos fuente utilizados durante la instalación e identifica los discos fuente que contienen los archivos. En la medida de permitir la distribución multiplataforma, es posible construir varios tipos de

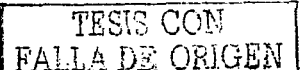

secciones colocándoles un punto y una extensión de acuerdo a la plataforma. Por ejemplo *SourceDisksFiles. mips* ó *SourceDisksFiles.x86.* 

```
[SourceDisksFiles] 
filename=disk-number[, subdii'', size]
```
El *flle11an1e* identifica el archivo en el disco fuente. El *disk-11u111ber*  representa un numero ordinal que referencia al disco que contiene al archivo. Este número debe ser definido en la sección *So11rceDisksNa111es* y debe ser mayor o igual a 1. *Subdir* representa un parámetro opcional que se refiere a un subdirectorio en el disco fuente donde reside el archivo. *Size* es opcional y representa el tamaño del archivo descomprimido.

### 2.3.p) Sección SourceDisksNames

La sección *SourcesDisks.Va111es* identifica y nombra el disco que contiene los archivos fuente para las operaciones de copiado y renombrado. Al igual que la sección anterior, se permite el uso de multiplataformas.

```
[SourceDisksNames] 
disk-original="disk-descript:1. , tag-file, unused[, path]
```
En el siguiente ejemplo, el archivo write.exe es el mismo para todas las plataformas y esta localizado en el directorio \common en el CD-ROM. El valor 1 de *disk-number* dirige las funciones de instalación al directorio \common sin importar de cual plataforma se están instalando archivos. El archivo cmd.exe es un archivo especifico de platafonna que se distribuye para todas las platafonnas. El valor 2 de *disk-11un1ber* dirige las funciones de instalación al directorio correcto para cada plataforma. El archivo halnecmp.dll es específico de la plataforma MIPS:

```
(SourceDisksNames] 
l = "Windows NT CD-ROM", file.tag,,\common
[SourceDisksNames.mips]
2 = "Windows NT CD-ROM", file.tag,, \mips
[SourceDisksNames.x86] 
2 = "Windows NT CD-ROM", file.tag,, \i386
```
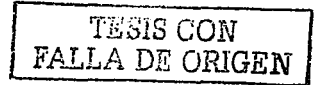

```
[SourceDisksNames.ppc] 
2 = "Windows NT CD-ROM", file.tag,, \ppc
[SourceDisksFiles] 
write \text{.} e \text{.} e \text{.} = 1cmd.exe = 2[SourceDisksFiles.mips]
halnecmp.dll =2
```
# 2.3.q) Sección Strings

La sección *Strings* define una o más claves de cadenas. Una clave de cadena es un nombre que representa una cadena de caracteres imprimibles. Aunque normalmente esta sección es la última sección de un archivo INF, las cadenas definidas en esta sección pueden ser utilizadas en cualquier parte del archivo. Cuando estas claves de cadenas se utilizan, deben estar cerradas al inicio y fin por el carácter (%).

```
[Strings]
strings-ke:y=Cadena compuesta de ietras y dígitos imprimibies. Debe estar 
encerrada entre comiiias dobles
```
## 2.3.r) Sección Version

La sección Version es la cabecera estándar para todos los archivos INF Windows NT (Indistintamente para Windows NT o 2000) y Windows 95 (Indistintamente para Windows 9X o Millenium Me):

```
[Version] 
Signature=" signature-name"
cl.ass=cJ as.s-name 
ClassGUID=GUID 
Provider=INF-creator 
LayoutFile=fi1ename.inf[,fi1ename.inf] ....
```
#### Signature name

Este valor sólo puede ser \$Windows NT\$, \$Chicago\$, o \$Windows95\$. Si este valor no es alguna de estas cadenas, el archivo no es aceptado como una archivo INF para las clases y dispositivos reconocidos por Windows NT

r--~.~------- 1 TfüüS CON *FALLA DE ORIGEN* 

#### *Class-11a111e*

Define el nombre de clase en el registro para algún dispositivo instalado desde este archivo INF.

### *GVID*

Opcional. Define el GUID (Graphic User Identifier) en el registro para algún dispositivo instalado desde le archivo INF. Los siguientes GUID son definidos por Windows

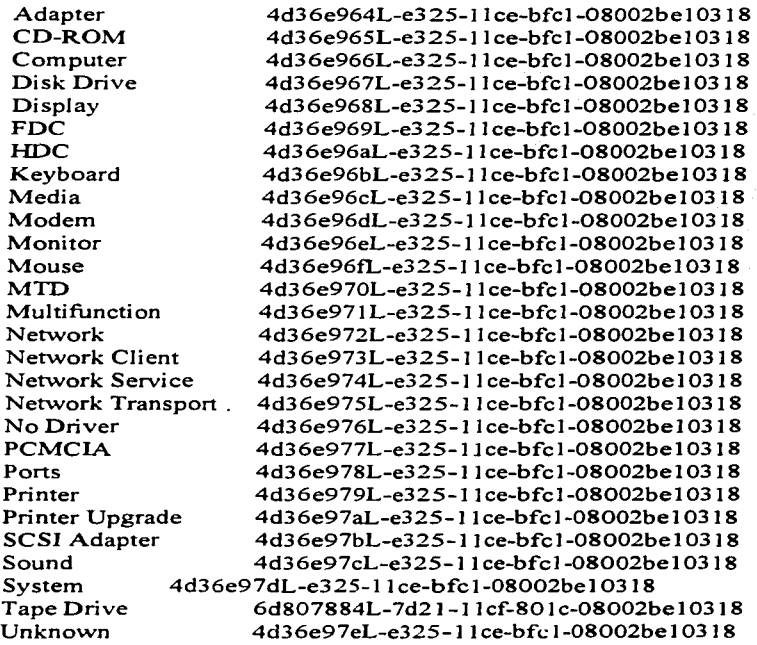

### *Ilif-creator*

Identifica el creador del archivo INF. Normalmente este es el nombre de alguna organización que crea el archivo INF.

### *Filename.inf*

Se requiere para algún caso que un archivo INF que contenga plantillas de información (information layout) sobre archivos y discos. y sea requerida para

TESIS CON FALLA DE OBIGEN

instalar el controlador. Si este valor no es especificado, la sección *SourceDisksNan1es* **y** *SourceDisksFi/es* deben ser incluidas en este archivo INF. El siguiente ejemplo muestra un típico archivo INF utilizando la sección Version.

```
[Version] 
Signature="$Windows NT$" 
Class=Mouse 
ClassGUID={4D36E96F-E325-11CE-BFC1-0B002BE10318) 
Provider=&Provider&
LayoutFile=layout.inf 
[Strings] 
Provider="Corporation X"
```
Existen muchas funciones definidas para Ja manipulación de los archivos INF desde los programas de instalación de las distintas plataformas. Para tener mayor referencia sobre estas funciones. el desarrollador debe referirse a la documentación del SDK Win 32. ya que no es tema de este trabajo puesto que sólo nos referimos a las funciones y código que hace uso la construcción, instalación y utilización del controlador en las distintas plataformas Windows.

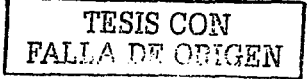

# **2.4) Archivo Inf de instalación del controlador**

A continuación hacernos un breve análisis a nuestro archivo de instalación llamado OEMSETUP.INF. que es el utilizado para instalar nuestro controlador ejemplo

Como ya se mencionó en capítulos anteriores, requerimos de varios archivos para la instalación del controlador. Estos archivos son:

- a) Archivo del controlador PEDROGRH.DLL.
- b) Archivo del GPD PEDROGRH.GPD
- c) Archivo INF OEMSETUP.INF

El primero es nuestro controlador o "rninidriver" desarrollado para nuestro dispositivo en particular, llamado PEDROGRH.DLL. En nuestro caso, estamos considerando que no utilizamos mas archivos nuestros a parte de utilizamos mas archivos nuestros a PEDROGRH.DLL, es decir, no utilizamos archivos adicionales de ayuda tipo HLP.

A continuación hacernos un breve análisis a nuestro archivo de instalación llamado OEMSETUP.INF. que es el utilizado para instalar nuestro controlador ejemplo:

#### **(Version]**

Signature="\$Windows NT\$" Provider=%PEDRO% LayoutFile=OemSetup.inf ClassGUID={4D36E979-E325-11CE-BFC1-08002BE10318} Class=Printer

( **Classlnsta1132.NT)**  AddReg=printer\_class\_addreg

**(Manufacturer]**  "Pedro Gabriel Ramírez Hernández" = PEDROGRH

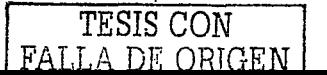

## ; **Model Specifications Section**

# **(PEDROGRH]**

```
"Epson LX-300" = eplx300.GPD, EpsonEpson LX-3005681, Epson LX-300"Epson LX-1050+" = epx1050p.GPD,EpsonEpson LX-1050+,Epson LX-1050+
"Compatible 9 Pin" = epcomp9.GPD, Epson_Compatible_9_Pin
"PedroGRH" = pedrogrh.GPD,PedroGRH, PedroGRH-A, PedroGRH-8000
```
### ; Installer section(s) referenced above.

### **(pedrogrh.GPD]**

CopyFiles=@pedrogrh.dll,@pedrogrh.GPD DataSection=UNIDRV \_DATA Incl ude=NTPRINT .INF Needs=UNIDRV.OEM

### **lepb:.300.GPD)**

CopyFiles=@ep9res.dll.@eplx300.GPD DataSection=UNIDRV \_DATA Include=NTPRINT.INF Needs=UNIDRV.OEM

### **lepxIOSOp.GPD]**

CopyFiles=@ep9res.dll.@epx1050p.GPD DataSection=UNIDRV \_DATA Include=NTPRINT .INF Needs=UNIDRV.OEM

### **(epcomp9.GPD]**

CopyFiles=@ep9res.dll.,@epcomp9 .GPD DataSection=UNIDRV DATA Include=NTPRINT .INF Needs=UNIDRV.OEM

### **1 DestinationDirs]**

DefaultDestDir=66000

### **(SourceDisksNames.x86)**

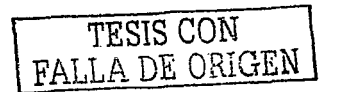

**Hove Disk** 

Concel

 $4 = \%sp\%$ ...\i386

[SourceDisksNames.alpha]  $4 = \%sp\%$ ...\alpha

[SourceDisksNames.ppc]  $4 = \%sp\%$ ... \ppc

[SourceDisksFiles]  $ep9res$ .dll = 1  $pedroerh.GPD = 1$  $e$ plx300.GPD = 1  $epx1050p.GPD = 1$ epcomp9.GPD =  $1$ ;

Localizable Strings

```
Stringsl
PrinterClassName="Printers"
MS=Microsoft
PEDRO="Pedro Software"
disk1="PedroGRH Printer Driver Setup Disk"
```
### **EXPLICACION DE APARTADOS**

**VERSION:** En este archivo observamos que se cumplen las características antes mencionadas de los archivos INF. En la sección Versión, tenemos sólo que destacar que en la entrada "Signature", tenemos la opción \$Windows NT\$, así como en la entrada LayoutFile, tenemos el propio "OemSetup.Inf", ya que será el archivo plantilla para nuestra instalación

idd Printer Wizard

Pinters.

**TERWITS** Ecron LX-1050+

Comparible 3 Pin PerucGSH

Add Psinter Wizard

compatible prefer.

The manufacturer and model determine which brinter to use

Sielesch Han maesul archaeer and muscled of sosur punker. If sour prinker cannel with an inversidist., click Hove Click, If your printer is not listed, consult your printer documentation for a

Windows Undate

Now! >

**CBack** 

*MANUFACTURER*: Este apartado contiene a la empresa ó razón social que desarrolló el dispositivo hardware de impresión, así como el controlador software. Además la cadena de caracteres que sea colocada ahí, será el nombre de la siguiente sección, la cual es particular para cada tipo, va que es creada por el desarrollador.

Este apartado, como se mencionaba en el párrafo anterior, aunque todos los archivos "oemsetup.inf" lo deben llevar, el nombre es particular para cada desarrollo. En nuestro caso, la única sentencia que tiene este apartado es:

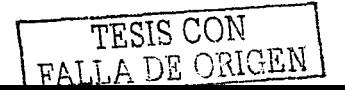

"Pedro Gabriel Ramírez Hernández" = PEDROGRH

Que es la cadena que aparecerá durante la íase de instalación al seleccionar el dispositivo a instalar. A esta cadena se le asigna otro apartado, que es el que le indica las partes de las cuales se va a componer la instalación del controlador.

*PEDROGRH. GPD:* Esta parte muestra las partes de la instalación, como son:

CopyFiles=@pedrogrh.dll.,@pedrogrh.GPD DataSection=UNIDRV\_DATA Incl ude=NTPRINT .INF Needs=UNIDR V .OEM

La prirnera sección indica los componentes que serán copiados durante la instalación. En nuestro caso en particular, como nuestro controlador se compone únicamente del archivo PEDROGRH.DLL, este es el único archivo que será copiado del disco de instalación y por lo tanto, se le antepone el carácter @ para indicarle al instalador que es un único archivo. Además, en esta primera sección esta incluido un apartado llamado RASDD, que indica los archivos que componen al subsistema de impresión para dispositivos tipo raster.

*DESTINATIONDIR:* Este apartado o sección contiene la entrada DefaultDestDir, que nos indica mediante un valor numérico el directorio por deíecto a donde se copiaran los archivos íuente. Para nuestro caso particular, el valor 66000 llama al valor *SetupSetDirectoryid* para colocar el valor del directorio destino en tiempo de ejecución.

[DestinationDirs] DefaultDestDir=66000

En la sección *SourceDisksNames* tenemos varios elementos que hemos venido explicando con anterioridad. Como podemos observar tenemos que hay varios apartados con el mismo nombre pero con distinta extensión. La extensión depende de la plataíorma para la cual existe soporte. En nuestro ejemplo tenemos la plataforma x86, Alpha y PPC.

[SourceDisksNames.x86]  $4 = \%sp\%, \ldots \$ i386

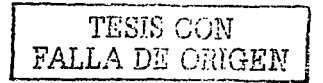

[SourceDisksNames.alpha]  $4 = \%sp\frac{6}{6}$ , \alpha

[SourceDisksNames.ppc]  $4 = \%sp\frac{6}{9}$ , ppc

### VALORES

*Identificador* = *descripción, archivo tag, no usado, subdirectorio* 

En la sección *SourceDisksFi/es* tenemos los cinco archivos necesarios para la instalación de nuestro controlador, así corno sus identificadores, y sus directorios fuente y destino, identificados por valores numéricos.

[SourceDisksFiles]  $ep9res$ .dll = 1  $pedrogrh.GPD = 1$  $e$ plx300.GPD = 1  $epx 1050p.GPD = 1$  $\epsilon$ pcomp9.GPD = 1;

### STRINGS

La sección *Strings* no requiere mayor explicación ya que sus elementos son sólo asignaciones e identificadores a cadenas reales que son las que el sistema de instalación substituirá en tiempo de instalación todos los valores de estas cadenas donde encuentre las asignaciones del lado izquierdo, encerradas entre signos de porcentaje. Se recomienda analizar detenidamente el archivo INF, ya que el archivo por si mismo, no requiere mayor explicación.

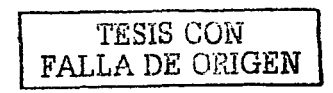

# **Capitulo 3**

**Versión piloto de un controlador de impresión que cumpla con los estándares m1n1mos utilizando el DDK (Device Driver Kit).** 

### **3.1 Particularidades de Development Tool (MDT) incluida en el Device Driver Kit para Windows 2000 la herramienta Minidriver**

La Herramienta de desarrollo Minidev.exe (Minidriver Development Too!) pennite a los Programadores de Controladores de Dispositivo, fácilmente crear un *Minidriver*, para algún dispositivo de impresión de tipo "Raster". Esto pennite a los Datos tipo GPC estar organizados y definidos dentro de un Minidriver ya sea para una sola impresora ó para un grupo similar de impresoras raster. El MDT automáticamente combina el Archivo de Descripción de Impresora con el Código Plantilla Interfaz del RasDD para crear un Minidriver lo que provee de manera intrinseca los recursos que el RasDD requiere para ejecutar un dispositivo de Impresión; además de eliminar la necesidad de escribir un Complejo Controlador para cada tipo de Impresora que a su vez forma parte de un mismo tipo de Dispositivos de Impresión.

El MDT conjunta los datos GPD y otros archivos relacionados para crear un *Minidriver* para Windows NT, y esta en posibilidad de proveer código para los dispositivos de impresión:

Con el objeto de ahorrar tiempo de desarrollo, es posible comenzar con los datos GPC que son proporcionados por el DDK, ya que se adapta a las características generales de la mayoría de los Dispositivos de Impresión tipo Raster y sólo personalizar algunos parámetros para algún dispositivo específico.

Básicamente un UNIDR V consiste de uno o mas archivos GPD, un archivo de recursos RC, en el que se definen los textos, iconos y mapas requeridos por el minidriver. Adicionalmente se requieren archivos GTT y UFM, los cuales definen

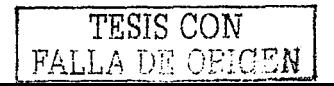

las características de las fuentes residentes Existen dos maneras de crear un minidriver.

- 1) Si se tiene un anterior "driver" para Win16 o Win32, este es fácilmente convertible con la herramienta MDT
- 2) Se puede basar en los "minidrivers" proporcionados por el DDK

Si el dispositivo soporta fuentes de dispositivo, entonces se deberán proporcionar archivos GTT v UFM

La tabla de recursos GPD en MDT, requiere hacer una colección de información acerca del dispositivo en cuestión para ser usado en el *Minidriver*.

Algunos temas importantes a considerar antes de tratar la creación de la interface de usuario del mismo Controlador son:

#### 3.1.a) GTT o CTT (Glyph Translation Table) Tabla de **Traslación de Caracteres**

Usada para remapear caracteres desde los caracteres nativos del dispositivo v el conjunto de simbolos al conjunto ANSI de Windows. Cada fuente de. dispositivo debe ser representada por un archivo GTT, es cual es un archivo **binario** construído utilizando las estructuras GTT en lenguaje C

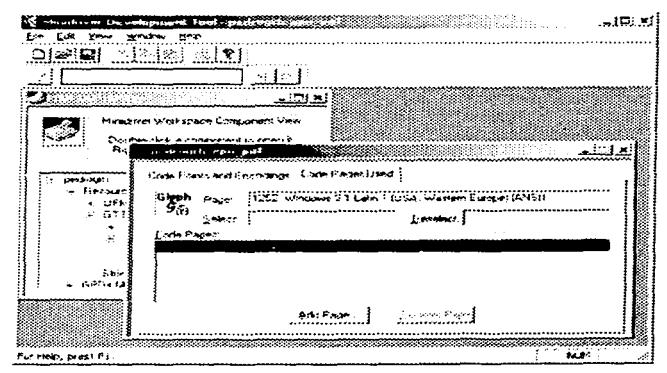

# 3.1.b) Archivo de Descripción Genérico de Impresora GPD *(Generic Printer Description)*

Para habilitar o deshabilitar las características de un dispositivo de Impresión, el MDT recibe y provee a la vez comandos de los llamados ESC (Escape) para hacer estas funciones a través del Minidriver. Por ejemplo, Para nuestra Impresora

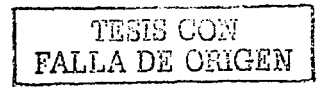

en cuestión. el comando para seleccionar la calidad de impresión en modo estándar, es:

*ESC "x" 11* 

que traducido a comandos hexadecimales es:

JB *78 11* 

*<sup>11</sup>*puede tomar el valor de O ó el valor de 1, para la calidad *Draft ó Near Letter Quality* respectivamente. lo que daría como resultado alguno de los siguientes dos comandos posibles:

*ESC 78 O* ó *1 B 78 O* 

*ESC 78* J ó *1 B 78* <sup>J</sup>

En el MDT, el comando anterior es representado por  $x1B\x78\x00$  ó  $x1B\x78\x01$ . Como se podrá observar, en el "MDT" los comandos ESC en formato ASCII para el control de funciones son convertidos a sus equivalentes en hexadecimal.

Los Comandos también pueden contener parámetros proporcionados por un "RasDD" en tiempo de ejecución. Por ejemplo. en nuestro caso de Impresora. el comando de alimentación de papel (One n/216 inch line feed) es:

*ESC "J" 11 ó*  JB 4A *<sup>11</sup>*

Lo que este comando realiza es avanzar (alimentar) el papel un n/216 de pulgada, donde *11* puede ser desde 1 hasta 255, sin mover la posición del cursor a la izquierda ó derecha respectivamente. El cmnando respectivo para el MDT seria:

### $\frac{1}{AB}$  $\frac{1}{4}$

Los archivos GPD son utilizados para la creación de minidrivers, el cual puede contener uno a varios archivos GPD. Estos archivos están escritos en un lenguaje GPD, el cual contiene entradas para proveer la siguiente información:

Atributos de la impresora Comandos de la impresora Características que describen las capacidades de la impresora Opciones de impresión Descripción de las fuentes de impresora Sentencias condicionales para describir dependencias entre atributos de impresora y configuración de la misma.

Las entradas de los archivos GPD tienen el siguiente formato:

\*EntryName: EntryVaJue {GPD\_FileEntry, GPD\_FileEntry ..... }

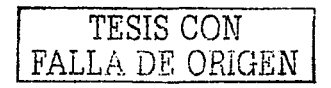

El Entry Name es siempre una palabra clave predefinida que el "parser" de GPD del "Unidry" reconoce por el asterisco, y debe ser uno de los tipos válidos GPD. El siguiente ejemplo muestra como trabajan los EntryNames:

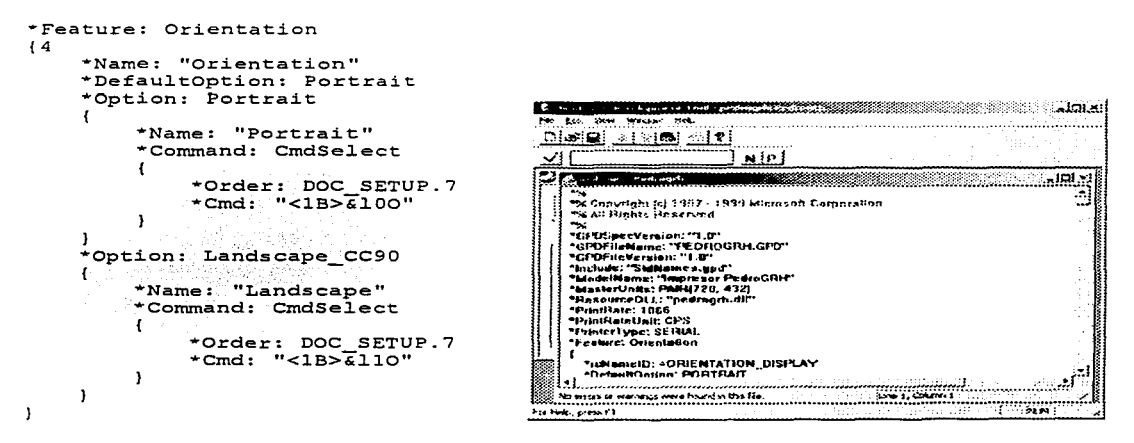

# 3.1.c) Cadenas

Los datos se refieren a la tabla de cadenas de recursos por índices. Las cadenas de recursos están especificadas en un número de cajas de diálogo del MDT. Por ejemplo, la cadena indica los modelos de impresoras que el controlador soporta.

En la Interfaz de usuario, las cadenas definen como dar formato a la resolución para la impresora y como desplegar información para el usuario. **Otras** cadenas definen información como los nombres de las fuentes de papel. La cadena indica el lugar específico del actual ID en el archivo RC. Las cadenas se encuentran en un formato que puede ser traducido a otro lenguaje si es necesario.

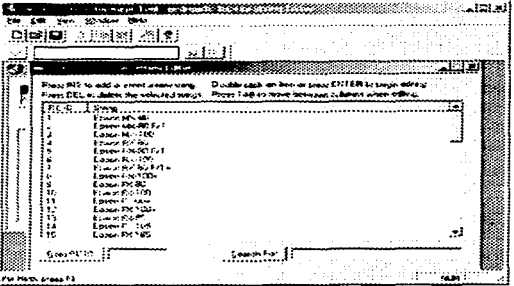

# 3.1.d) Unidades Maestras y Sistema Coordenado

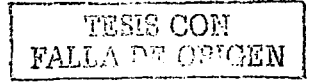

Un dispositivo RasDD utiliza el Sistema Coordenado horizontal y Vertical Sencillo(X, Y), donde las unidades en este sistema son llamadas Unidades Maestras ó Master Units. Estas Unidades Maestras son el Mínimo Común Múltiplo de varias resoluciones soportadas por el Impresor. El RasDD puede sumar, multiplicar o dividir un valor por la Unidad Maestra para calcular los argumentos de los comandos de impresora que usan estas coordenadas.

La mayoría de impresoras soportan una variedad de resoluciones verticales y horizontales, por ejemplo, el comando para la alimentación inmediata de línea trabaja a una resolución de 1/288 de pulgada, además de soportar la resolución:

horizontal de 1/80, 1/160, 1/320 de pulgada vertical de 1/288 y 1/96

El unidriver provee un sencillo sistema coordenado llamado Unidades Maestras, las cuales son expresadas en pares  $(x, y)$ , donde X es el mínimo común múltiplo de las resoluciones en horizontal y Y es el MCM de las resoluciones en vertical. El mínimo común múltiplo para

Vertical es: 320 Horizontal es: 576

Para especificar unidades maestras, se utiliza el atributo:

\*MasterUnits: PAIR(320, 576)

Generalmente las posiciones y tamaños se expresan también en unidades maestras, por ejemplo, para un tamaño de papel de 9 x 12 pulgadas, tenemos:

> $(9 \times 320 = 2880)$  $(12 \times 576 = 6912)$ \*MaxSize: PAIR(2880, 6912)

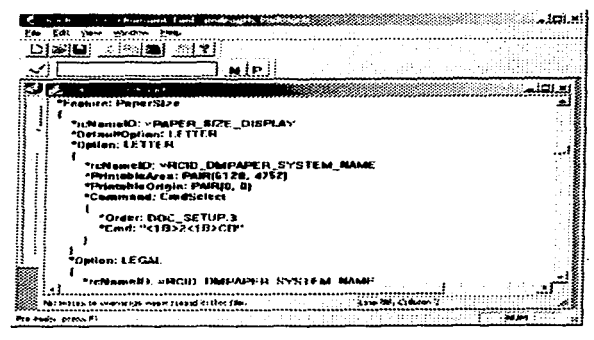

## *3 . .l.. e) Directivas del PreProcesador*

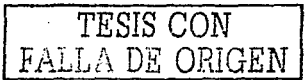

Los archivos GPD pueden contener directivas del preprocesador, las cuales son utilizadas para el "parseo" de las secciones del control condicional. La siguiente tabla describe las directivas que pueden ser utilizadas:

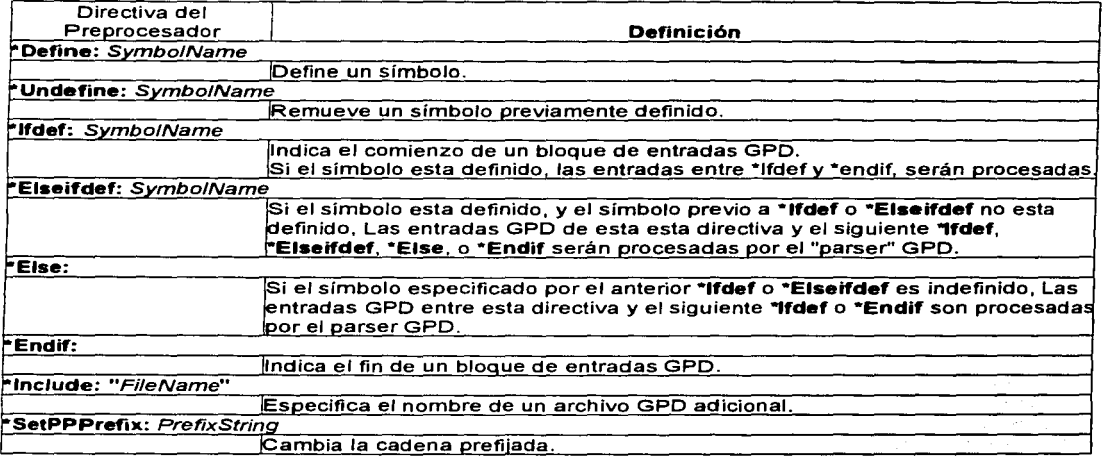

Las directivas condicionales pueden ser anidadas como sigue:

"lfdef: Symbo/1 Sección de archivo GPD ºElseifdef: Symbo/2 Sección de archivo GPD •Elseifdef: Symbo3 Sección de archivo GPD ºElseifdef: Symbo/4 Sección de archivo GPD

\*Else: Sección de archivo GPD \*Endif:

 $\ddotsc$ 

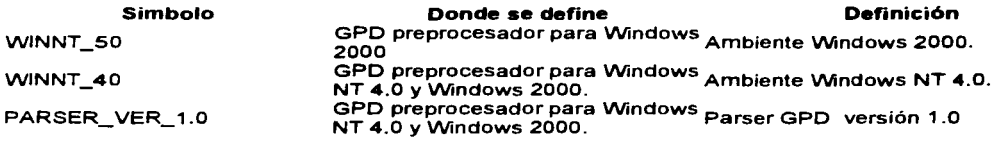

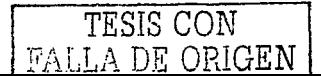

# 3.2 Creación de un Archivo de Datos de Controlador utilizando la herramienta MDT de Windows 2000

En este capitulo trataremos la creación de un archivo de datos a partir de algunos existentes.

A continuación realizaremos un ejemplo, donde listaremos una serie de pasos para crear un minidriver utilizando los ejemplos suministrados por el DDK como plantilla. Para este caso utilizaremos los archivos pertenecientes al dispositivo epson de 9 aguias (epson9), por asemeiarse lo más posible sus comandos escape a los comandos escape de nuestro dispositivo impresor para el cual desarrollaremos el controlador. Este dispositivo es un Star Micronix NX1040.

1- Se crea un directorio destino para los nuevos archivos del minidriver

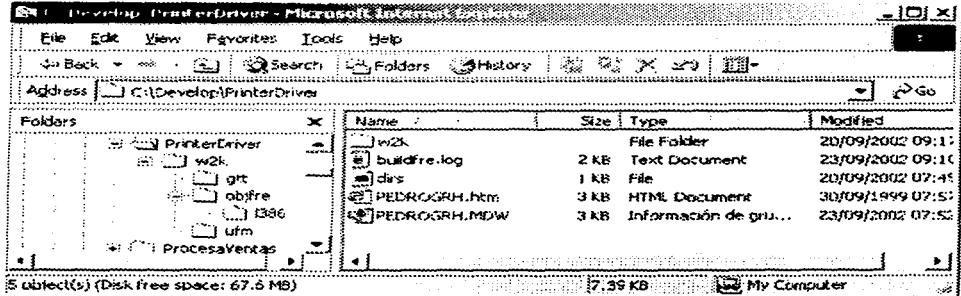

2.- Se crea en nuestro directorio el Midriver Develop Wizard (MDW) a partir de uno de los ejemplos de Epson:

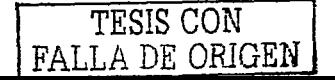

3.- Se abre desde el MDT, lo que crea las siguientes carpetas para su desarrollo

- $\bullet$  ... \MiDire\w2k
- ...\MiDire\w2k\gtt
- ...\MiDire\w2k\ufm

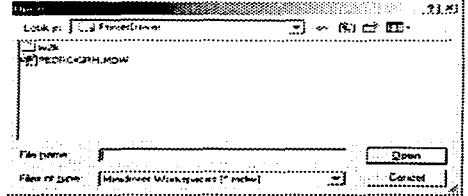

4.- Después se crean los siguientes archivos:

- ...\MiDire\w2k\ep9res.def
- ...\MiDire\w2k\epson9.rc  $\bullet$
- ...\MiDire\w2k\makefile
- ...\MiDire\w2k\sources
- ... $\mathrm{WiDir}$ ex2k $\mathrm{kg}$ d8000.gpd  $\bullet$
- ...\MiDire\w2k\eplx300.gpd
- $\bullet$  ...\MiDire\w2k\epx1050.gpd
- ...\MiDire\w2k\pedrogrh.gpd
- ...\MiDire\w2k\stdnames.gpd

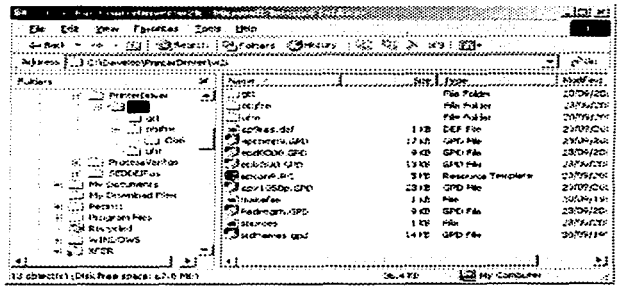

NOTA: Para nuestro caso el nombre del controlador que desarrollaremos será PEDROGRH.

5- Se personaliza los datos de la ventana de GPD del controlador.

TESIS CON FALLA DE ORIGEN

# 3.3 Análisis del código GPD que interviene en la realización del Controlador

En Esta sección explicaremos mas detalladamente el funcionamiento del archivo PEDROGRH.GPD creado específicamente para nuestra impresora

```
"GPDSpecVersion: "1.0"
*GPDFileName: "PEDROGRH.GPD"
*GPDFileVersion: "1.0"
*ModelName: "Impresor PedroGRH"
"ResourceDLL: "pedrogrh.dll"
```
Estas entradas nos especifican la versión del lenguaje GPD, la versión del archivo, así como el nombre lógico y físico del archivo GPD. El Módelo viene indicado como un string que aparecerá como los modelos disponibles durante la instalación. \*ResourceDLL nos indica el nombre físico del archivo de salida o ejecutable

#### \*Include: "StdNames.gpd"

El archivo "StdNames" contiene las opciones estándar de entradas posibles que son reconocidas como por el lenguaje GPD. La siguiente tabla muestra las opciones permitidas:

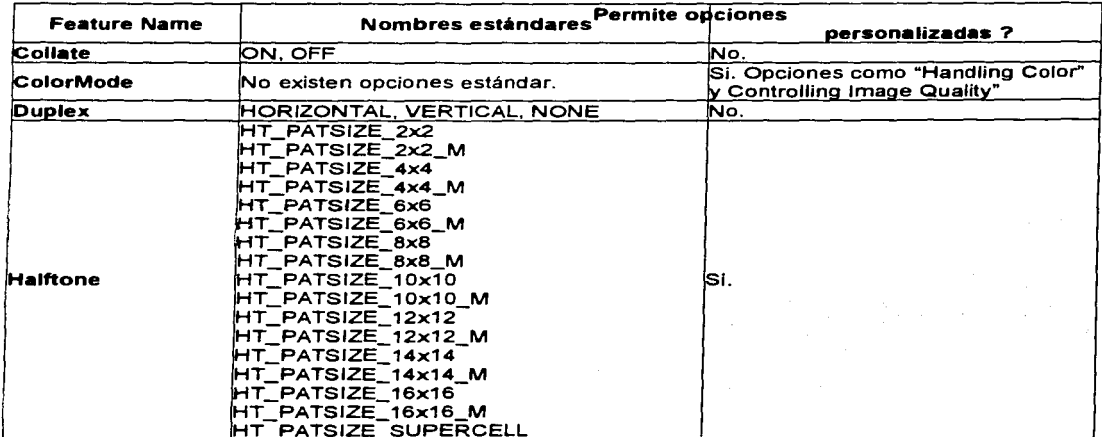

TESIS CON FALLA DE ORIGEN

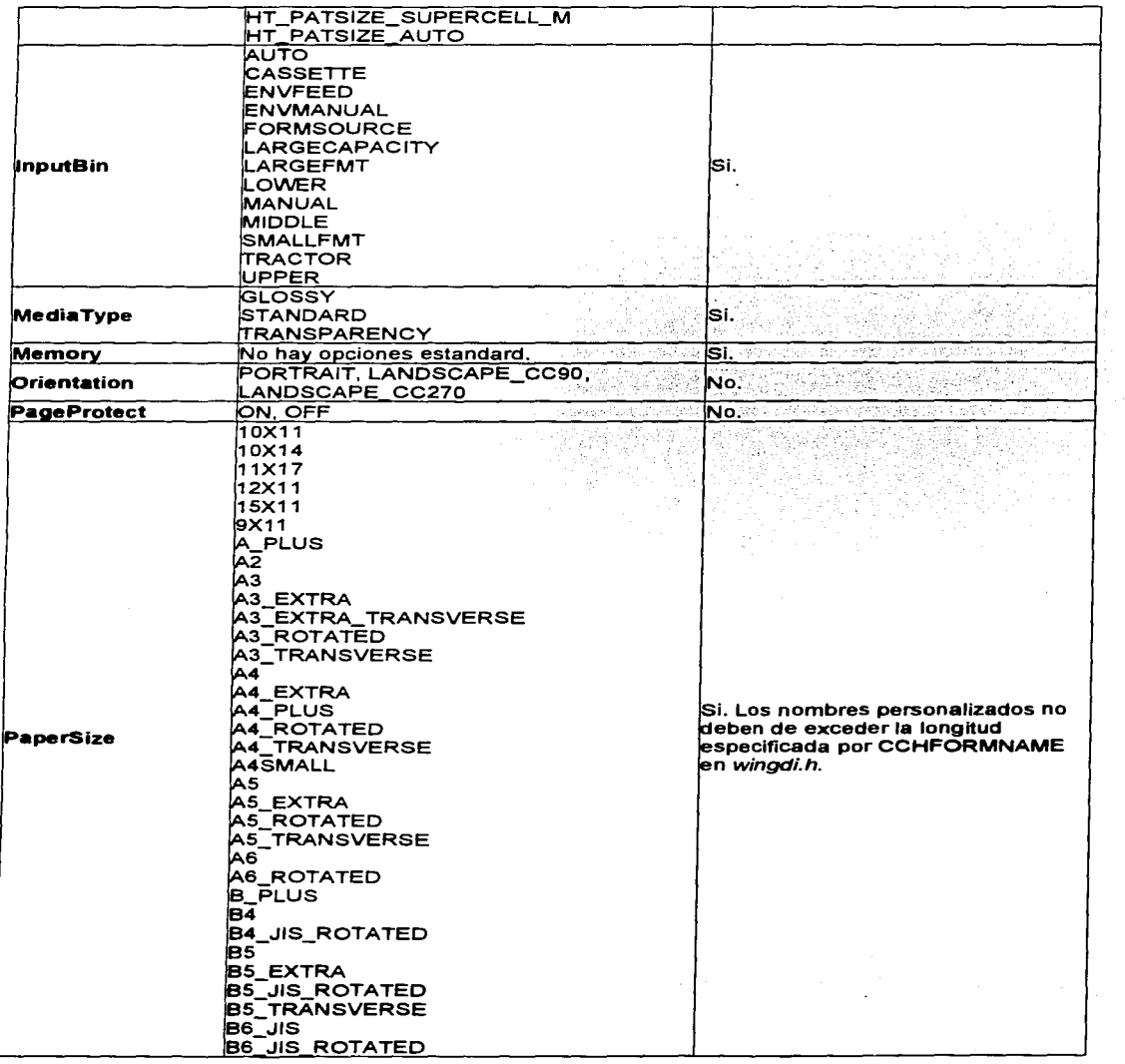

**ALLON DESCRIPTION**  $TAT$ 

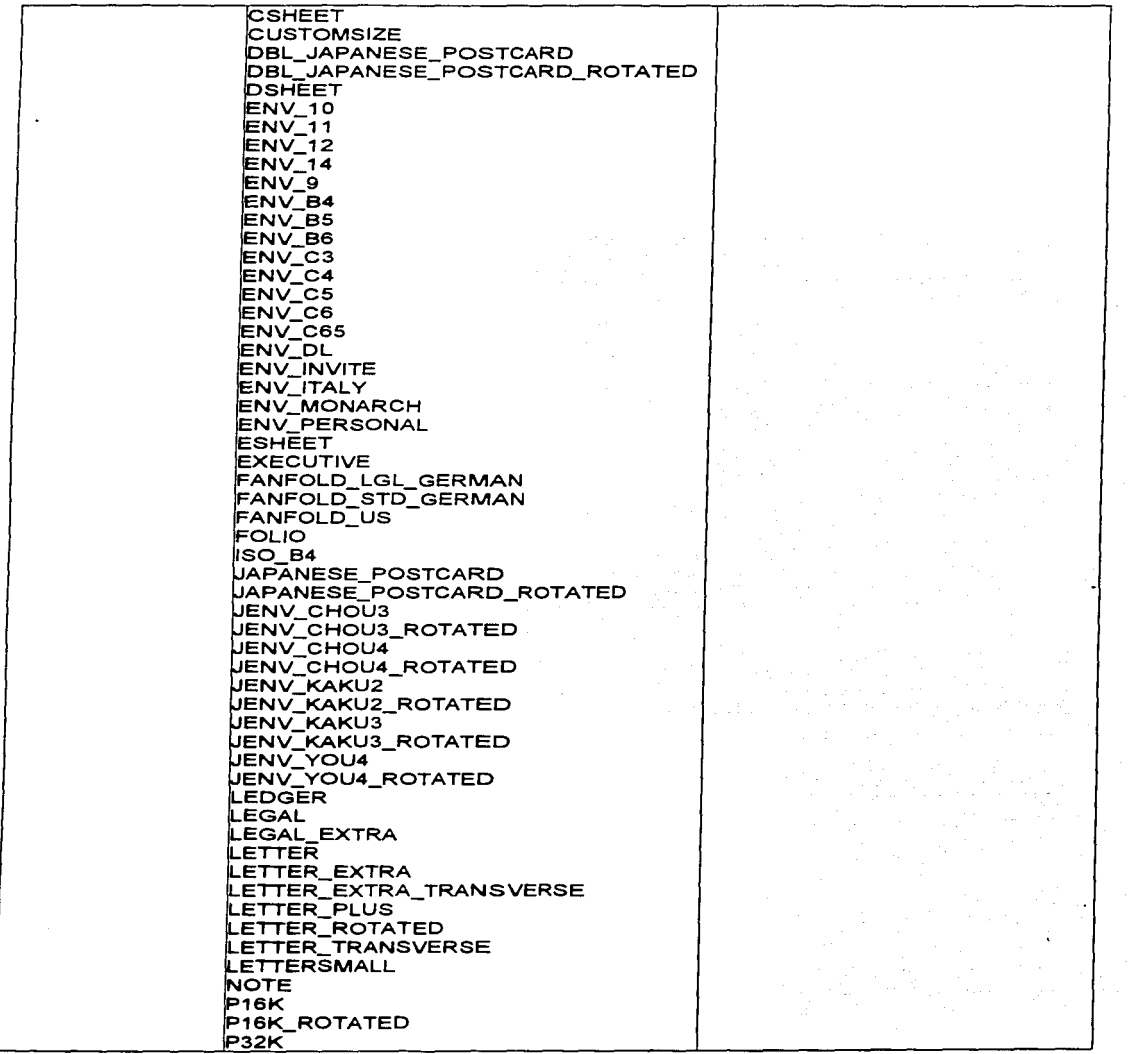

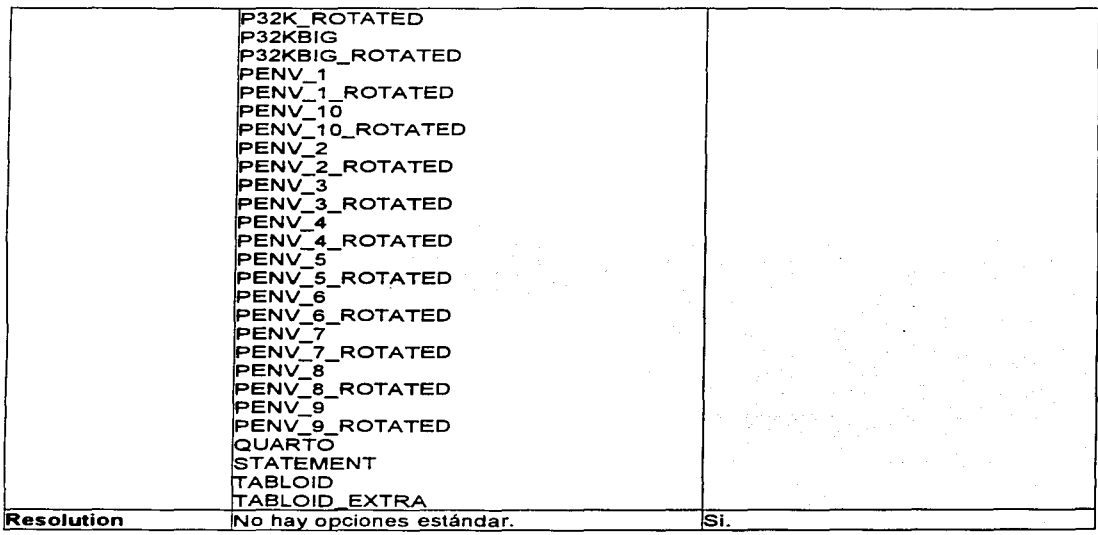

#### ºMasterUnits: PAIR(720, 432)

En esta entrada, establecemos las unidades maestras como coordenadas  $(x, y)$ , donde el mínimo común múltiplo es:

Horizontal: 720 (Acepta avances de 1/90, 1/180, 1/360 de pulgada) Vertical: 432 (Acepta avances de 1/72, 1/216 de pulgada)

#### ºPrintRate: 1066 ºPrintRateUnit: CPS ºPrinterType: SERIAL

En estas entradas establecemos la velocidad de impresión a 1066 caracteres por segundo. Cabe señalar que también pueden darse en PPM, LPM, IPM (páginas por minuto, líneas por minuto o pulgadas por minute). El tipo por defecto es serial

```
•Feature: Orientation 
{ 
  •rcNamelO: =ORIENTATION DISPLAY 
  ºOefaultOption: PORTRAIT-
```
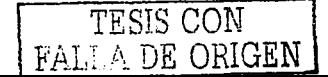

```
} 
  *Option: PORTRAIT 
  { 
    *rcNameID: =PORTRAIT_DISPLAY
  } 
*Option: LANDSCAPE_CC270 
  { 
    *rcNamelD: =LANDSCAPE_DISPLA Y 
  }
```
En esta entrada establecemos si la impresora puede manejar las distintas orientaciones posibles. Para Windows solo podemos tener:

```
PORTRAIT 
LANDSCAPE_ CC90 
LANDSCAPE_CC270
```

```
*Feature: lnputBin 
 { 
} 
  •rcNamelD: =PAPER SOURCE DISPLAY 
  *DefaultOption: Option1 -
  *Option: Option1 
  { 
  } 
     *rcNamelD: 262 
     *Command: CmdSelect 
     \overline{f}} 
        *Order: DOC SETUP.2 
        *Cmd: "<1 e19o4>" 
  *Option: Option2 
  { 
  } 
     *rcNamelD: 261 
     *Command: CmdSelect
     { 
     } 
       *Order: DOC SETUP.2 
       *Cmd: "<1 e19oo>"
```
En esta entrada se establecen los valores de la bandeja de entrada. La opción establece la alimentación por tractor, mientas que la opción 2 establece la alimentación manual.

La entrada *\*RcnameId* establece como se llamara este recurso en la ventana de dialogo de las propiedades de la impresora: Tractor y Manual respectivamente.

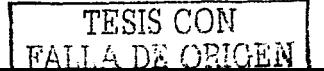

La entrada *\*Cmd: "<1B1900>"* selecciona el comando para establecer alimentación por tractor. Para nuestra impresora, éste comando en hexadecimal es:<br>1B ESC (Escane)

- 1B ESC (Escape)<br>19 EM (End of M EM (End of Medium)
- 00

Los valores de "strings" se pueden visualizar en la siguiente figura:

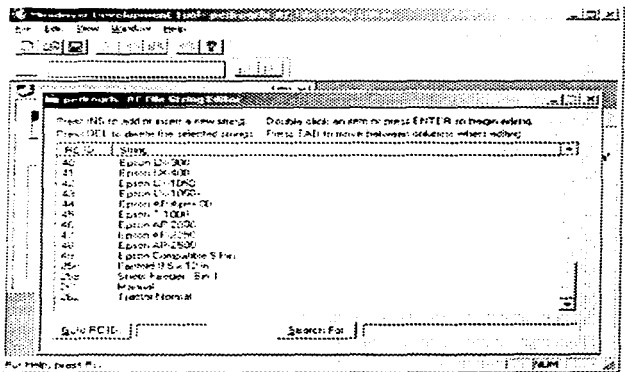

### **Controlando la calidad de la imagen por GPD**

Para el tema de las entradas de del archivo GPD para el control de la calidad de la imagen, la interfase de usuario del UNIDR V proporciona un conjunto de tres controles tipo "radio buttons", con las opciones "draft", "better" y "best", para la calidad de Ja imagen en el trabajo de impresión. Las distintas opciones mantienen una relación entre velocidad de impresión y resolución de la imagen. Estas opciones se definen se definen mediante tres entradas del lenguaje GPD:

### **\*DraftQualitySettings**  \* **BetterQualitySettings \*BestQualitySettings**

Cada una de esas entradas esta asociada con uno de los controles mencionados, y cada entrada acepta una lista de opciones

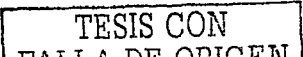

El formato para este control es:.

\*XXXX**OualitySettings: LIST**(FeatureName,OptionName, FeatureName.OptionName, FeatureName.OptionName, ...)

donde cada "FeatureName" es un nombre asociado con la entrada \*Feature, y "OptionName" es un nombre asociado con alguna de las características de la entrada \*Option. Una lista vacía causa que los controles de "radio Button" se coloquen en "grayed". Una entrada adicional representa la calidad de la imagen por defecto, donde el formato es como sigue:

### \*DefaultQuality: DefaultOuality

DRAFTQUALITY, donde DefaultOuality puede ser cualquiera de BETTEROUALITY, o BESTOUALITY.

Estas entradas GPD puede a su vez estar asociadas con alguna opción de características ColorMode y MediaType. Típicamente, estas entradas se encuentran dentro de sentencias de lógica condicional, de acuerdo a lo mostrado en el siguiente ejemplo:

```
*switch: Colormode {
   *case: Mono {
   *switch: MediaType {
       *case: CLAYCOATED {
           *DraftQualitySettings: LIST(Option List)
           *BetterQualitySettings: LIST(Option List)
           *BestQualitySettings: LIST(Option List)
           *DefaultQuality: BESTQUALITY )
       *case: GLOSSY (
           *DraftQualitySettings: LIST(Option List)
           *BetterQualitySettings: LIST(Option List)
           *BestQualitySettings: LIST(Option List)
           *DefaultQuality: BETTERQUALITY
       *default:
           *DraftQualitySettings: LIST(Option List)
           *BetterQualitySettings: LIST(Option List)
           *BestQualitySettings: LIST(Option List)
           *DefaultQuality: DRAFTQUALITY } } }
   *default: {
   *switch: MediaType {
       *case: CLAYCOATED {
           *DraftQualitySettings: LIST(Option List)
           *BetterQualitySettings: LIST(Option List)
           *BestQualitySettings: LIST(Option List)
           *DefaultQuality: BESTQUALITY )
```
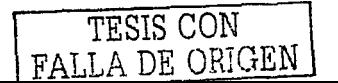

 $\lambda$ 

```
*case: GLOSSY { 
    *DraftQualitySettings: LIST(Option List) 
    *BetterQualitySettings: LIST(Option List) 
    *BestQualitySettings: LIST(Option List) 
    *DefaultQuality: BETTERQUALITY )
*default: { 
    *DraftQualitySettings: LIST(Option List) 
    *BetterQualitySettings: LIST(Option List) 
    *BestQualitySettings: LIST(Option List) 
    *DefaultQuality: DRAFTQUALITY } } }
```
Cuando se utilizan entradas GPD para la configuración de la calidad de la imágen, las siguientes reglas deben ser observadas:

- Utilizar siempre las 4 entradas. LA especificación de una lista vacía esta pennitida y causa la deshabilitacion de los controles tipo "radio'·.
- Todas las 4 entradas deben ser utilizadas para todos Modos.
- Las listas de opción, en las entradas de calidad, no deben violar algunas "constraints" que se hubiesen especificado.

```
*Feature: Resolution
{ 
  *rcNameID: =RESOLUTION_DISPLAY
  *DefaultOption: Option1
  •option: Option1 
  { 
    *Name: "120 x 144 " =DOTS PER_INCH
    "DPI: PAIR(120, 144)
    "TextDPI: PAIR(120, 144) 
    *PinsPerLogPass: 16
    *PinsPerPhysPass: 8
   EXTERN_GLOBAL: "StripBlanks: LIST(LEADING, TRAILING)
    •spotDiameter. 140 
    *Command: CmdSendBlockData { *Cmd : "<1B>L" %I{NumOfDataBytes} }
 \mathbf{r}•option: Option2 
 { 
 ) 
   *Name: "240 x 144 " =DOTS PER_INCH
   *DPI: PAIR(240, 144) -
   *TextDPI: PAIR(240, 144) 
   *PinsPerLogPass: 16
   *PinsPerPhysPass: 8
   EXTERN_GLOBAL: *StripBlanks: LIST(LEADING,TRAILING)
   •spotOiameter. 170 
   •command: CmdSendBlockOata { •cmd: "<1B>Z" o/ol{NumOfDataBytes)) 
 •option: Option3 
 { 
   *Name: "120 x 72 " =DOTS_PER INCH
```
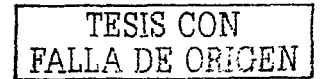
```
•DPI: PAIR(120, 72) 
     •TextDPI: PAIR(120, 72) 
     •PinsPerLogPass: 8 
    •PinsPerPhysPass: 8 
    EXTERN_GLOBAL: •stripBlanks: LIST(LEADING,TRAILING) 
    *Command: CmdSendBlockData { *Cmd : "<1B>L" %I{NumOfDataBytes} }
 } 
}
```
Para la entrada *\*Resolution*, tenemos tres opciones, donde la nombramos como un "string" 11amado por el atributo *\*Na111e* conteniendo explícitamente el nombre de tal resolución. Para nuestra impresora tenemos tres resoluciones posibles:

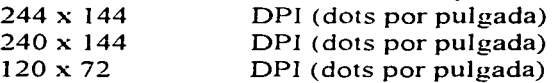

Para la entrada *\*Resolution*, podemos tener los siguientes atributos, los cuales son explicados como sigue:

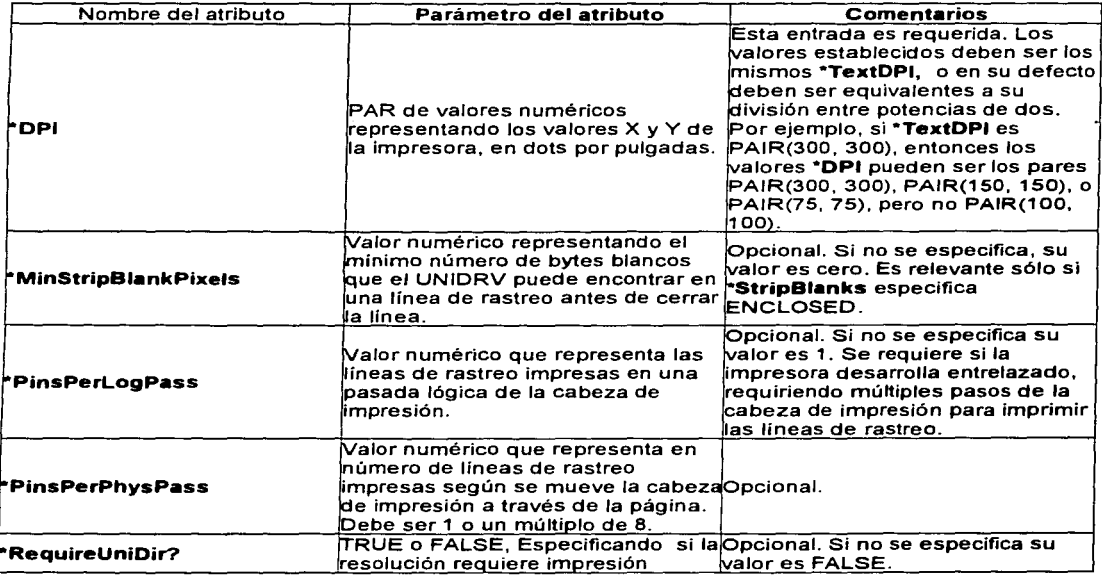

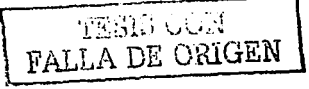

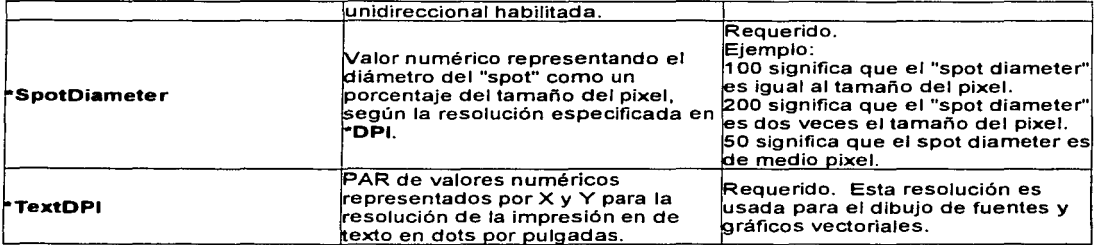

### •Feature: PaperSize

{

```
•rcNamelD: =PAPER SIZE DISPLAY 
•oetaultOption: LETTER 
•option: LETTER 
{ 
} 
  •rcNamelD: =RCID DMPAPER SYSTEM NAME 
  •PrintableArea: PAlR(6120, 47S2) 
  •PrintableOrigin: PAIR(O, O) 
  •command: CmdSelect 
  \epsilon} 
     •order: DOC SETUP.3 
     •cmd: "<1 B>2<1 B>CB" 
•option: LEGAL 
{ 
} 
  *rcNameID: =RCID_DMPAPER_SYSTEM_NAME
  •PrintableArea: PAIR(6120, 6048) 
  •PrintableOrigin: PAIR(O, O) 
  •command: CmdSelect 
  { 
  } 
     •order: DOC SETUP.3 
    •cmd: "<1 B>2<1 B>CT"' 
•option: A4 
\epsilon•rcNamelD: =RCID_DMPAPER_SYSTEM_NAME 
  •PrintableArea: PAIR(5954, 5050) 
  •PrintableOrigin: PAIR(O, O) 
  •switch: Resolution 
  < •case: Option1 
    < 
      •printableArea: PAIR(5952, 5049) 
    } 
    •case: Option2 
    { 
       •PrintableArea: PAIR(5952, 5049)
```
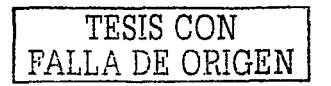

```
} 
 } 
*Option: A3 
       } 
       •case: Option3 
      \epsilon*PrintableArea: PAIR(5952, 5046) 
      } 
    } 
•command: CmdSelect 
   { 
   } 
      *Order: DOC SETUP.3 
      •cmd: "<1B>2<1B>CF'' 
 { 
   •rcNamelO: =RCID_DMPAPER_SYSTEM NAME 
   *PrintableArea: PAIR(8417, 7145) 
   *PrintableOrigin: PAIR(O, O) 
   •switch: Resolution 
   { 
     •case: Option1 
     { 
        *PrintableArea: PAIR(8412, 7143) 
     } 
     •case: Option2 
     \epsilon*PrintableArea: PAIR(8415, 7143) 
     } 
     •case: Option3 
     { 
       *PrintableArea: PAIR(8412, 7140) 
     } 
  } 
   •command: CmdSelect 
  { 
  } 
     *Order: DOC_SETUP.3 
     •cmd: "<1B>2<1B>Cc" 
•option: AS 
{ 
  •rcNamelD: =RCID_DMPAPER_SYSTEM NAME 
  *PrintableArea: PAIR(4198, 3573) 
  *PrintableOrigin: PAIR(O, O) 
  •switch: Resolution 
  { 
    •case: Option1 
    { 
       *PrintableArea: PAIR(4194, 3573) 
    } 
    •case: Option2 
    { 
       *PrintableArea: PAIR(4197, 3573) 
    } 
    •case: Option3
```
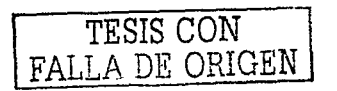

```
} 
     } 
•command: CmdSelect 
        { 
       } 
          •printableArea: PAIR(4194, 3570) 
     { 
     } 
       •order: ooc_sETUP.3 
       •cmd: "<1B>2<1B>C2" 
•option: CUSTOMSIZE 
   { 
  } 
} 
     *rcNameID: =USER_DEFINED_SIZE_DISPLAY
     *MinSize: PAIR(720, 432)
     •MaxSize: PAIR(10080, 9504) 
     •MaxPrintableWidth: 9792 
     •MinLeftMargin: O
     •centerPrintable?: FALSE 
     •command: CmdSelect 
     { 
    } 
       •order: OOC SETUP.3 
       •cmd: "<1 B>°2"
```
Esta entrada pennite definir Jos atributos asociados con el tamaño de las distintas páginas que nuestra impresora pueda soportar. Para nuestro caso, la impresora puede soportar:

LETTER LEGAL A4 A3 *AS*  CUSTOMSIZE

Los atributos asociados posibles se definen en la siguiente tabla:

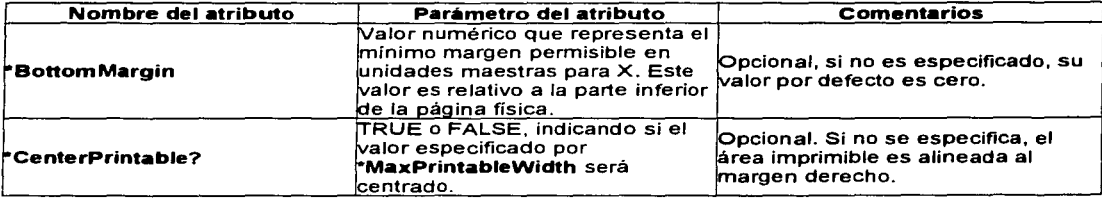

TESIS CON FALLA DE OSCEN

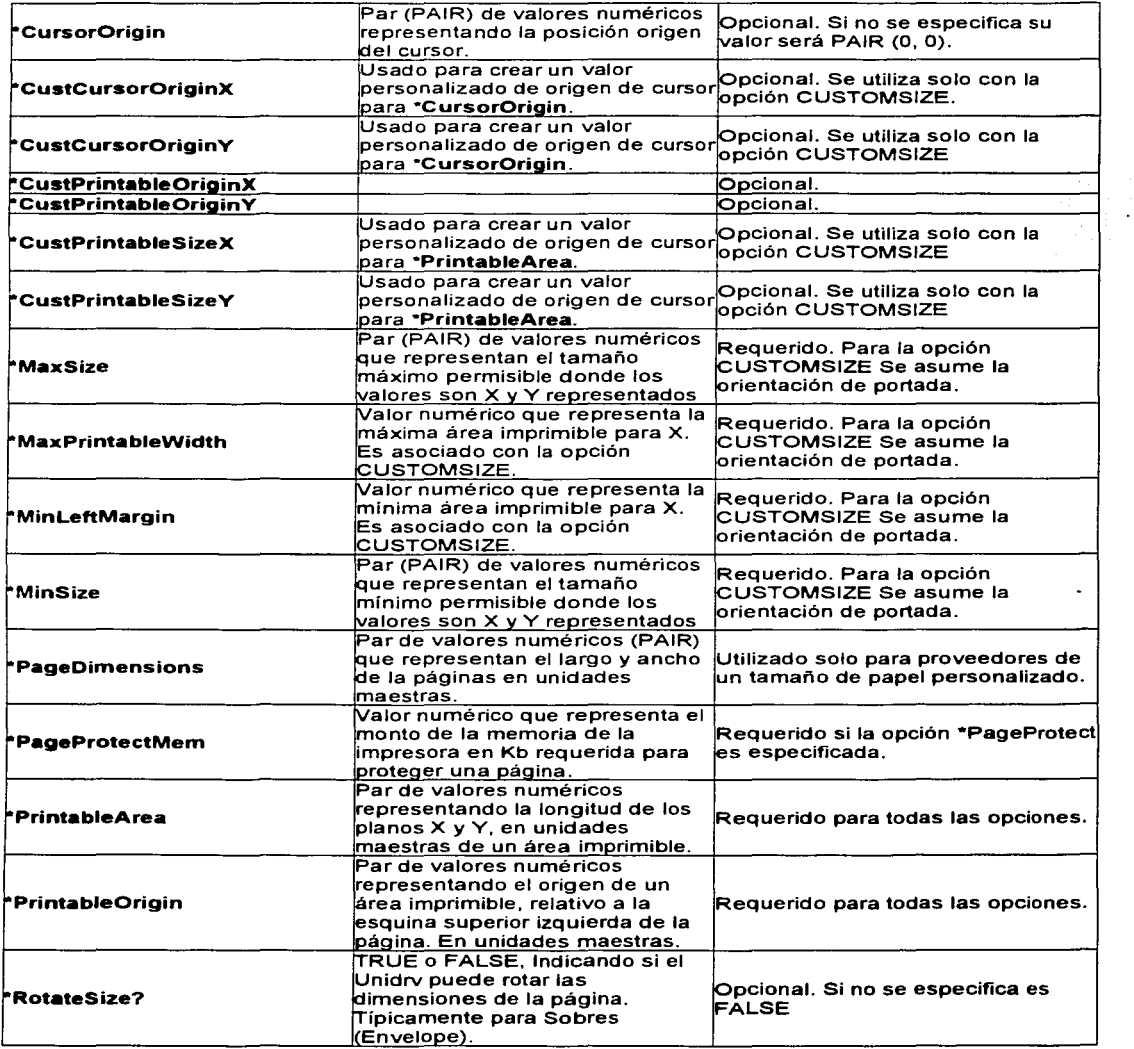

 $\cdot$ 

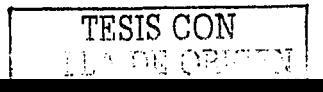

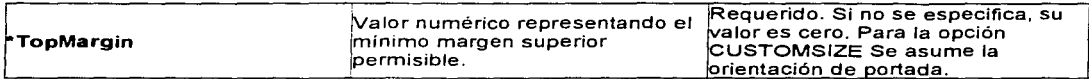

## Manejo del Halftoning

El Halftoning tradicional de tipo análogo usa· precisamente una pantalla halftoning, compuesta de células de tamafios iguales con espacios iguales entre ellas El espaciamiento entre células fijas acomoda el grosor de la tinta, toda vez que el tamafio de un punto dentro de una célula puede variar para producir la sensación de tono continuo. Para simular el tamafio variable del punto, una combinación de racimos de pixeles simulan la pantalla halftoning.

El Controlador envía al GDI las especificaciones relacionadas al dispositivo que el GDI necesita para desarrollar el halftoning por medio de la estructura GDIINFO retornada por la función **DrvEnablePDEV**. El Controlador especifica el tamafio de la plantilla mediante por el miembro ulHTPatternSize, el cual define el formato de salida preferido por el halftoning. Para este caso, el GDI proporciona numerosos tamaños de plantillas predefinidas desde  $2 \times 2$ , hasta 16 x 16. Para cada tamafio de plantilla estándar, existe una versión modificada, la cual es definida por el sufijo M en el nombre de la plantilla estándar. Por ejemplo, el nombre definido para el patrón de 6 x 6 es HT PATSIZE  $6x6$ , mientras que su nombre modificado es HT\_PATSIZE\_6x6\_M. Estas versiones modificadas dan mucha mas resolución de color, pero pueden producir efectos colaterales de ruido vertical u horizontal.

El intercambio entre el tamaño de la plantilla patrón *(resolución espacial)*, y Ja resolución del color es determinado por el tamafio de la plantilla patrón. Un patrón de degradado (halftoning) más grande produce mejor resolución de color, mientras que una más pequeña resulta en mejor resolución espacial. El proceso de determinar Ja mejor relación es muchas veces una situación de prueba y error.

Si el formato de color establecido para el número de bits x pixel, usado para el degradado de la imagen "rendering" en \*DrvBPP es mayor a los bits por pixel soportados por la impresora (DevBPP  $x * DevNumOfPlanes$ ), entonces, se deben proporcionar capacidades de degradado personalizadas

para proporcionar capacidades de "halftoning", se debe hacer lo siguiente:

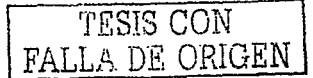

- Proporcionar un "rendering plug-in" que implemente el método "IPrintOemUni::ImageProcessing", el cual se puede implementar mediante la metodología de clases de  $VC++$
- Incluir la característica Halftone en la entrada \*Feature en nuestro archivo GPD, por cada método personalizado de "halftoning".
- Incluir la característica ColorMode en la entrada \*Feature en nuestro archivo GPD. Para cada opción de formato de color, se debe incluir un atributo<br>\*IPCallbackID, si se desea implementar el método  $*IPCalblackID$ , si se IPrintOem Uni: :1 mageProcessing.

El siguiente ejemplo define dos fonnatos de color y cuatro métodos de "halftoning":

```
•Feature: ColorMode { 
      •option: ColorFormatl { 
          *Name: ''Color Format l'' 
          *DevNumofPlanes: 4<br>*ColorPlaneOrder: LIST (CYAN, MAGENTA, YELLOW, BLACK)<br>*DrvBPP: 4
          *Constraints: LIST (Halftone.CustomHalftoneMethodl,
 + 
                                  Halftone.CustomHalftoneMethod2) 
     *Option: ColorFormat2 { 
          *Name: "Color Format 2"<br>*DevBPP: 24<br>*DrvBPP: 8<br>*DrvBPP: 8
          •IPCallbackID: 100 
          *Constraints: LIST (Halftone.StandardHalftoneMethod1, 
                                  Halftone.StandardHalftoneMethod2) 
+ 
*Feature: Halftone
{ 
     *Option: StandardHalftoneMethodl { 
          *Name: "Standard Halftone Method 1" 
     *Option: StandardHalftoneMethod2
          *Name: "Standard Halftone Method 2" 
     *Option: CustomHalftoneMethodl
     { 
         *Name: ''Custorn Halftone Method 1'' 
     *Option: CustomHalftoneMethod2 { 
          *Name: ''Custom Halftone Method 2'' 
\overline{1}
```
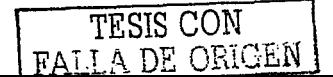

En este ejemplo, las dos opciones de ColorMode (ColorFormat1 y ColorFormat2) representan formatos de colores que el UNIDRV puede administrar. Para ColorFormat2, un atributo \*IPCallbackID se ha especificado. Si el Usuario selecciona ColorFormat2 como el formato de color, entonces el UNIDRV llama al método COM *IPrintOemUni::ImageProcessing* el cual puede retornar el mapa de bits modificado al UNIDRV, o enviarlo directamente al spooler de impresión

```
STDMETHOD
  (ImageProcessing) (
   THIS
   PDEVOBJ pdevobj,
   PBYTE pSrcBitmap,
   PBITMAPINFOHEADER pBitmapInfoHeader,
   PBYTE pColorTable,
   DWORD dwCallbackID,
   PIPPARAMS pIPParams,
   OUT PBYTE
             *ppbResult
   ) PURE:
```
Su función es administrar el halftoning. Uno de los parámetros del método es un apuntador a una cadena representando el nombre del actual método seleccionado.

```
*Feature: Halftone
€
  *rcNameID: =HALFTONING_DISPLAY
  *DefaultOption: HT PATSIZE AUTO
  *Option: HT_PATSIZE_AUTO
    *rcNameID: =HT_AUTO_SELECT_DISPLAY
"Ifdef: WINNT 50
  *Option: HT_PATSIZE_SUPERCELL_M
  Ł
    *rcNameID: =HT SUPERCELL DISPLAY
  <sup>1</sup>
*Endif:
  *Option: HT_PATSIZE_6x6_M
  €
    *rcNameID: =HT_DITHER6X6_DISPLAY
  *Option: HT PATSIZE 8x8 M
  к
    *rcNameID: =HT DITHER8X8 DISPLAY
  3
\mathbf{I}
```
Esta entrada define los atributos para la construcción gráfica mediante "halfoning", donde los valores posibles son:

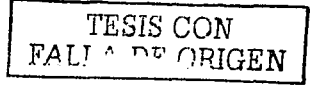

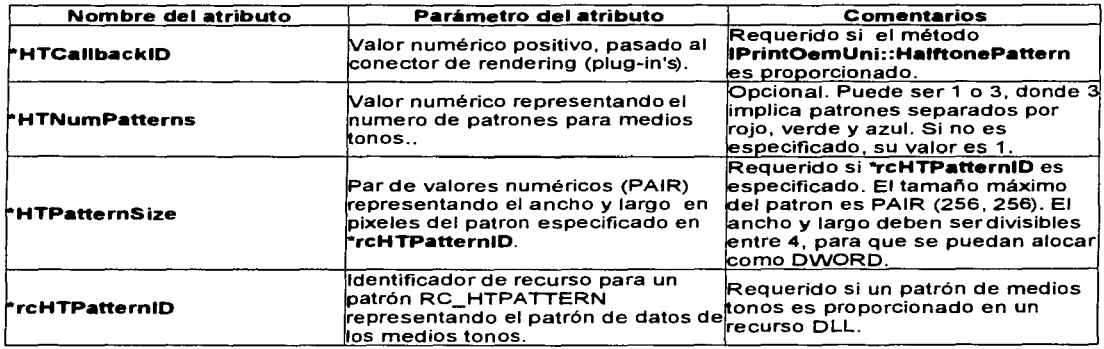

# Comandos de Impresora generados dinámicamente

Por cada especificación de un comando de impresora en un GPD, se pueden utilizar dos métodos

Colocar la cadena del comando directamente en el archivo GPD. Esto es, cuando se escoge este método, el UNIDR V envía el comando a1 spooler de impresión en los momentos apropiados.

• Proporcionar una rutina o función de llamada. Esto es, el UNIDR V llama a la función cuando es momento de enviar el comando, y la función es responsable de enviar dicho comando al spooler de impresión.

Para colocar una cadena de comando en un archivo GPD, es necesario hacerlo mediante el atributo \*Cmd, en la entrada \*Command, mientras que para proporcionar código que dinámicamente genere la cadena de comando, se debe hacer lo siguiente:

- Proporcionar un plug-in que implemente el método lprintOem Uni: :CommandCallback.
- Incluir un atributo \*CallbackID, y opcionalmente el atributo \*Params, en la entrada \*Command del archivo GPD.

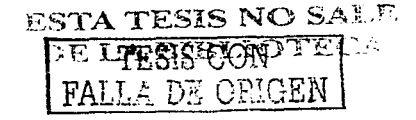

Cuando el UNIDRV esta listo para enviar el comando a la impresora, checa la base de datos del Minidriver, para determinar si el comando ha sido especificado con el atributo **\*Crnd o \*CallbackJD.** 

Para especificar una entrada de comando, se utiliza el formato:

**\*Cornrnand:** *CommandName {CommandAttributes}* 

donde *CommandName* es uno de los nombres de comando predefinidos, y *CommandAttributes* son los atributos propios. Por ejemplo:

```
*Command: CmdStartPage 
{ 
} 
  *Order: PAGE_SETUP.100 
  *Cmd: "<OD>"
```
La siguiente tabla muestra los atributos de comando en orden alíabético, y sus respectivos parámetros.

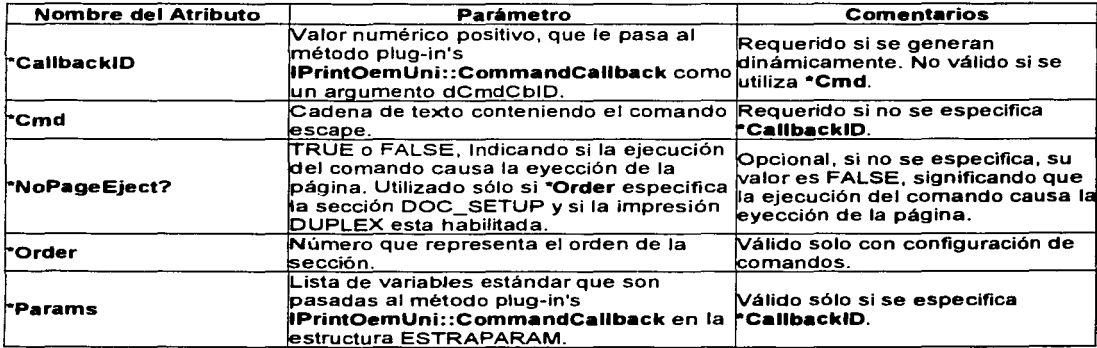

```
•command: CmdStartDoc 
{ 
  •Order: DOC_SETUP.1 
 *Cmd: "<18>@<0018>t<0118>6<18>R<0018>x<0118>P" 
} 
•command: CmdStartP•ge
```
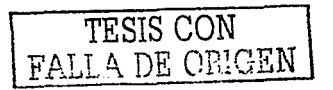

```
Ł
   *Order: PAGE_SETUP.1
   *Cmd: "<0D>"
 *Command: CmdEndJob
 €
   *Order: JOB_FINISH.1
   "Cmd: "<0D>"
 3
 *RotateCoordinate?: FALSE
 *RotateRaster?: FALSE
 *RotateFont?: FALSE
 *switch: Orientation
 \mathbf{f}*case: PORTRAIT
   ł
     *TextCaps:
 LIST(TC_OP_CHARACTER,TC_EA_DOUBLE,TC_IA_ABLE,TC_UA_ABLE,TC_RA_ABLE)
   *case: LANDSCAPE_CC270
   €
     *TextCaps: LIST(TC RA ABLE)
  \mathbf{A}*CursorXAfterCR: AT CURSOR X ORIGIN
*YMoveAttributes: LIST(SEND CR FIRST)
*MaxLineSpacing: 255
*XMoveThreshold:
*YMoveThreshold: *
*XMoveUnit: 120
*YMoveUnit: 216
*Command: CmdXMoveReIRight { *Cmd : "<1B>\" %I{(DestXReI / 6) } }
*Command: CmdYMoveReIDown { *Cmd : "<1B>J" %c[0,255]{max_repeat((DestYReI / 2 )} }
*Command: CmdSetLineSpacing { *Cmd : "<1B>3" %c[0,255]{(LinefeedSpacing / 2) } }
*Command: CmdCR { *Cmd : "<0D>" }
*Command: CmdLF { *Cmd : "<0A>" }
*Command: CmdFF { *Cmd : "<0C>" }
*Command: CmdBackSpace { *Cmd : "<08>" }
*Command: CmdUniDirectionOn { *Cmd : "<1B>U<01>" }
*Command: CmdUniDirectionOff { *Cmd : "<1B>U<00>" }
*EjectPageWithFF?: TRUE
*switch: PaperSize
€
  *case: CUSTOMSIZE
  €
    *EjectPageWithFF?: FALSE
    *switch: InputBin
    x
    <sup>1</sup>
  <sup>1</sup>
*OutputDataFormat: V_BYTE
*OptimizeLeftBound?: FALSE
*CursorXAfterSendBlockData: AT_GRXDATA_END
```
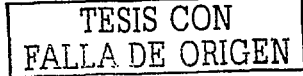

```
•cursorYAfterSendBlockData: NO MOVE 
*DefaultFont: 1
*DefaultCTT: 1
•switch: Orientation 
{ 
  •case: PORTRAIT 
  { 
     •oeviceFonts: LIST(1,2,4,5,6,7,8,9, 15, 17, 18, 19,21,22,23,24, 
+ 25,26,32,34,45,46,48,49,50,51) 
  } 
  •case: LANOSCAPE CC270 
  { - •oeviceFonts: LISTO 
  } 
} 
•Command: CmdBoldOn { •Cmd : "<1B>E" }
*Command: CmdBoldOff { *Cmd : "<1B>F" }
*Command: CmdltalicOn ( *Cmd : "<1B>4")*Command: CmdltalicOff \overline{f} *Cmd : "<1B>5"\overline{f}*Command: CmdUnderlineOn { *Cmd : "<1B>-<01>" }
*{\sf Command:} CmdUnderlineOff \{ *{\sf Cmd} : "<1B><00>"\}
```
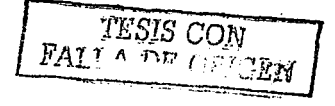

# 3.4 Análisis del código en lenguaje C que interviene en la realización del Controlador

Observamos que en nuestro provecto particular, en nuestro directorio de trabajo, en este caso... *ENEP* A01, el único archivo de código fuente, aparte de los archivos de cuvo nombre CODE.C. ubicación recursos. es uno  $\mathbf{e}$ s  $\mathbf{S}\mathbf{u}$  $es...$ \MINI\ENEP A01\CODE.C, que sólo hace referencia a una línea:

 $\#$ include "  $\lvert$  \modinit c"

Que incluye el archivo MODINIT.C, cuya ubicación es... \MINI\MODINIT.C, que hace referencia a las siguientes lineas de código:

```
/********Module Header ****
 * modinit.c
      The generic minidriver module. This is the DLL initialisation
 \astfunction, being called at load time. We remember our handle,
      in case it might be useful.
 \mathbf{r}* HISTORY:
  17:37 on Fri 05 Apr 1991 - by - Lindsay Harris [lindsayh]
     Created it.
  Copyright (C) 1992 Microsoft Corporation.
                    \#include\leqwindows h>/*************** Function Header **************************
* bInitProc()
     DLL initialization procedure. Save the module handle and
\frac{1}{2}initialise some machine dependent "constants".
```
- 
- \* Returns:
- This function returns TRUE.
- 

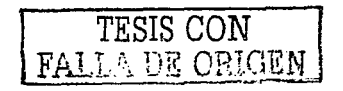

```
* HISTORY:
   15:59 on Wed 08 Jan 1992 -by- Lindsay Harris [lindsayh]
       Taken from rasdd's enabldry c
 القاربة والمرابطة المرابطة المرابطة المرابطة المرابطة المرابطة المرابطة المرابطة المرابطة المرابطة المرابطة المرابطة بمرابطة
BOOL bInitProc( hmod, Reason, pctx)
PVOID
          hmod:
ULONG Reason:
PCONTEXT petx:
₹
   UNREFERENCED PARAMETER(hmod);
   UNREFERENCED PARAMETER(Reason);
   UNREFERENCED PARAMETER(pctx);
  return TRUE;
\mathcal{E}#ifdef GET FUNC ADDR
/If the minidriver contains code called by RasDD, then we will need
\frac{1}{2}* to be initialised; we need some function addresses in RasDD. But these
```
\* cannot be statically linked since we do not know the path to rasdd.

\* Hence, we export the following function, which RasDD will call first.

\* This gives us the address of the RasDD functions available to us.

 $*$ 

\*\*\*\*\*\*\*\*\*\*\*\*\*\*\*\*\* Function Header

\* bSetFuncAddr

- Called by RasDD to pass in addresses needed by us to call into
- the available functions in Rasdd.
- 

\* RETURNS:

TRUE if data is understable, else FALSE.

\* HISTORY:

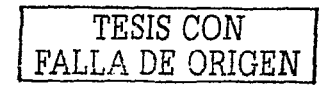

```
Página 85
```

```
13:50 on Wed 20 May 1992 -by- Lindsay Harris [lindsayh]
     First version
                  BOOL
bSetFuncAddr(pntmd init)
NTMD INIT *pntmd init:
₹
  /* Check that the data format is the type we understand. */
  if( pntmd init->wSize < size of( NTMD INIT ) \parallelpntmd init->wVersion < NTMD INIT VER)
  \epsilon\frac{1}{2} Can't afford to monkey around */
    return FALSE:
  Y
  \frac{4}{5} Data is GOOD, so copy it to our global data \frac{4}{5}ntmdInit = *pntmd init;
  return TRUE:
₹
```
 $#endif$ 

Como podemos observar, incluve a la librería de cabecera del SDK y de cualquier lenguaje para Win32, llamada "WINDOWS.H", que como el lector que haya desarrollado código para Windows sabrá, es necesaria para cualquier aplicación en Win16 y Win32. También posee las rutinas:

### **BOOL bInitProc(PVOID hmod, ULONG Reason, PCONTEXT pctx)**

Que es el procedimiento de inicialización de cualquier DLL para Windows. Graba el handle del módulo e inicializa alguna constantes dependientes del dispositivo. Esta función siempre regresa verdadero. Para mayor información consultar la Guia del Microsoft Win32 SDK.

### BOOL bSetFuncAddr(NTMD INIT \*pntmd\_init)

```
TESIS CON
FALLA DE CEMBRIE
```
Si el *minidriver* contiene código llamado por el RasDD, entonces necesitaremos sea inicializado: Necesitamos algunas direcciones de funciones en el RasDD. Pero estas no pueden ser enlazadas estáticarnente, ya que no conocemos la ruta que ocupara el RasDD, de manera que entonces exportamos esta función, que el RasDD llamará primero, lo que entonces no da la dirección de las funciones del RasDD disponibles para nosotros. Básicamente es llamada por el RasDD para pasarle las direcciones necesarias por nosotros para llamar a las funciones disponibles en el RasDD. Retorna Verdadero si los datos son entendibles, sino, Falso. Para mayor infonnación, ver el Microsoft Win32 SDK

También se tienen algunos archivos, principalmente de cabeceras, como:

MAPFILE.H NTMINDRV.H MINDRVRC.H WINDDIUI.H WINFONT.H WINSPLP.H

Entre otra varias funciones...

# **3.5 Creación y Compilación de un archivo ejecutable que servirá como Controlador de dispositivo**

Para el proceso de preparación intervienen varios archivos como el archivo DIRS, MAKEFILE, SOURCES, SETENV.BAT, los cuales se tratarán a continuación. La construcción se realiza mediante las llamadas a los programas BUILD y NMAKE

# *3.5.a) Arcllivo Dirs* **y** *MakeFi/e*

El archivo DIRS debe encontrarse directamente desde la raíz de nuestro directorio de trabajo, es decir, en el directorio *D:\NTDDK.* Este archivo contiene sólo la directiva  $DIRS$  = ruta de trabajo, donde ruta de trabajo es la ruta donde se encuentran los archivos fuente desde donde se compilarán para generar el ejecutable del controlador.

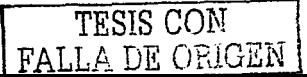

# *3.5.b) Lista de Macros utilizadas en el arcliivo Sources*

La construcción de código de controladores de dispositivo se realiza a través de la utilidad de compilación BUILD. proporcionada con el DDK. Esta utilidad hace referencia a un archivo llamado SOURCES. ubicado en el directorio de código fuente de nuestro controlador. Este archivo contiene una serie de definiciones MACRO. que son reconocidas por BUILD. La siguiente lista contiene las macros que normalmente contiene un archivo SOURCES:

### TARGETNAME

Especifica el nombre de la libreria que se construye. Se excluye la extensión. TARGETPATH

Especifica el nombre del directorio que es destino de los elementos creados por BUILD (EXE. DLL, LIB)'Los archivos OBJ son creados en el directorio  $\lambda$ obi.

TARGETTYPE

Especifica el tipo de producto que se construye. Típicamente es LIBRARY o DYNLINK para los DLL, Se pueden especificar otros valores.

### INCLUDES

Lista de rutas para los archivos INCLUDE durante la compilación.

### SOURCES

Lista de archivos fuente (excepto el archivo que contiene el *main()*) con sus extensiones. Los elementos son separados por espacios o TABS.

### UMTYPE

Especifica el tipo de producto que se construye:

Windows Especifica Win32 (modo usuario)<br>NT Especifica modo kernel. NT Especifica modo kernel.<br>
console Especifica una aplicación

Especifica una aplicación de consola de 32 bits

### UMTEST

Lista de archivos fuente conteniendo a la función *main()*. Estos son especificados sin extensión y son separados por asteriscos.

### UMAPPL

Lo mismo que UMTEST, con la diferencia de que si se usa UMTEST, se necesita dar la lista de los nombres de los archivos por ser construidos desde la Jinea de comandos a BUILD.EXE. Si se usa UMAPPL, no es necesario especificar nada en la línea de comandos, y BUILD.EXE automáticamente construirá los ejecutables.

### UMAPPLEXT

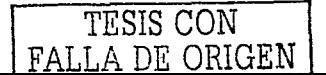

Especifica la extensión del nombre de archivo (COM, SCR, etc.) si se desean archivos de imagen distintos a la extensión EXE.

### TARGETEXT

Especifica la extensión de nombre de archivo, tal como CPL, si es que se desea otro distinto a la extensión DLL.

UMLIBS

Contiene una lista de los nombres de las librerías para ser enlazadas a los archivos especificados por UMTEST o UMAPPL. La librería generada por SOURCES debe estar incluida aquí. Los elementos están separadas por espacios o TABS. Los nombres de rutas deben ser absolutos.

Los nombres de rutas UMLIBS necesitan ser definidos de manera especial. La razón es que BUILD proporciona un mecanismo para la construcción de productos destino para diversas plataformas. La ruta destino debe estar como sigue:

### *%TARGETPATH%\<cpu\_type>\*

Donde TARGETPATH esta definido en el archivo SOURCES. Y CPU\_TYPE especifica el CPU para el que será construido. Por ejemplo, para un TARGETPATH que deseemos sea OBJ y un hardware i386 y MIPS, el producto por construir debe quedar direccionado de la siguiente manera:

*obj\i386\ obj\mips\*  // *build productsfor i386*  // *build productsfor MIPS* 

Debido a esta convención, las entradas UMLIBS deben especificar nombres de librerías en la siguiente forma:

### $\leq$  argetpath  $>$ \ $\leq$ \ $\leq$ library name $>$

Donde TARGETPATH es idéntico al definido en el archivo SOURCES y LIBRARY \_NAME es el nombre completo de la librería a ser enlazada a la aplicación. El \* es automáticamente reemplazado por el destino del CPU actual durante el proceso de construcción.

Es posible construir las aplicaciones en una unidad lógica distinta a la que contiene el árbol DDK mediante el uso de la variable de ambiente BASEDIR. El DDK la define a ser \DDK\_ROOT por defecto. Si se tiene el árbol del directorio fuente en una unidad diferente de los fuentes del DDK, es necesario preparar la variable de

TESIS CON FALLA DE ORIGEN

ambiente BASEDIR a las librerías que se necesitan enlazar. Un a forma de hacer esto se muestra a continuación:

### *S(BASEDIR) llib\ \*\base. lib*

En adición a los archivos fuentes, un archivo llamado MAKEFILE es requerido en cada directorio que contenga código fuente a ser construido. Este archivo no debe variar de un directorio fuente a otro y nunca debe ser alterado.

Para construir un ejecutable en particular debe cambiar el directorio contenido en el archivo SOURCES e invocar a BUILD. BUILD automáticamente construye la librería especificada en SOURCES, pero sólo construye los ejecutables sólo si se le ha especificado explícitamente. (A menos que se use UMAPPL).

Por ejemplo, si un archivo SOURCES tiene definida una librería llamada MILIB (TARGETNAME) y un ejecutable (UMTEST) llamado y MIEJEC. Ambos productos deben ser construidos para i386 con la siguiente invocación:

### *build -386 miejec*

Si MIEJEC no es especificado, solo MILIB será construido por defecto. De otra manera, si se ha definido una librería llamada MILIB (TARGETNAME y un ejecutable (UMAPPL) llamado MIEJEC. Ambos productos deben ser construidos para i386 con la siguiente invocación:

### *build-386*

Para un programa simple que consista de un solo archivo fuente, la librería no es requerida. En esta situación el archivo SOURCES se define como sigue:

- Colocar TARGETNAME y TARGETPATH como si se fuese a generar la librería.
- Colocar TARGETTYPE a UMAPPL\_NOLIB.
- Colocar SOURCES a nada.
- No incluir la librería TARGETNAME en UMLIBS.
- Invocar a BUILD, especificando el archivo listado en UMTEST.
- BUILD generará el archivo ejecutable.

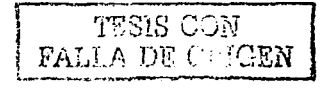

# 3.5.c) Construcción del ambiente de desarrollo mediante el archivo por lotes Setenv.bat

Para la construcción de este ambiente se pueden seguir dos formas diferentes. Una forma manual mediante la introducción manual de las variables de ambiente en la consola del sistema (ventana de DOS), y otra es mediante la ejecución de archivos de procesamiento por lotes, donde estén incluidas estas variables. Se realizan desde la consola del sistema debido a que las variables de entorno son acciones que sin necesidad de ejecutar elementos gráficos, realizan la operación de instalar

definiciones de ambiente con mucho mavor eficiencia. Es importante hacer notar que aún en los actuales entornos gráficos, para la creación de software controlador de dispositivos sigue se utilizando la programación un tanto de bajo nivel en lenguaje ensamblador para las entradas de las rutinas. así como medio y alto nivel en lenguaje  $C++$  para las rutinas y funciones GDI restantes. Cabe señalar que

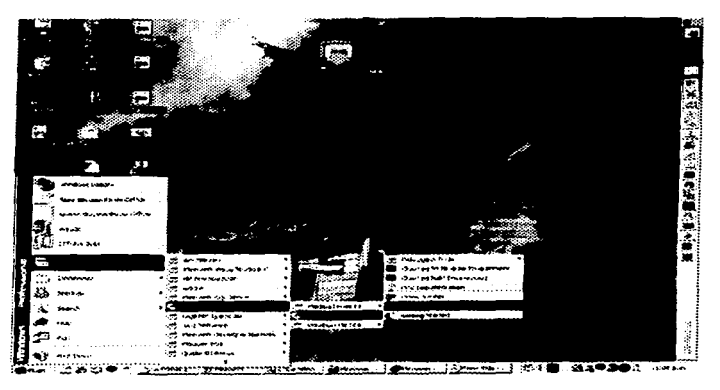

la construcción del ambiente de desarrollo debe ser construido antes de construir los ejecutables y las librerías del controlador.

Al instalar correctamente el SDK y DDK, se crean subgrupos de trabajo dentro del grupo Accesorios accesibles desde el botón de INICIO del escritorio de Windows. En particular, dentro del subgrupo Windows 2000 DDK, existen 3 elementos de archivo por lotes listados como sigue:

- Checked 64 bit Build Environment
- Checked Build Environment
- Free Build Environment

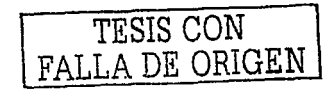

Los tres archivos por lotes elementos ejecutan el archivo por lotes llarnado SETENV.BAT que se encuentra colocado en el respectivo directorio \DDK\BIN\SETENV.BAT. El segundo elemento ejecuta la línea:

### SETENV D:\DDK CHECKED

Y el tercer elemento ejecuta: SET ENV D:\DDK FREE.

Este archivo realiza una serie de establecimientos de varias variables de ambiente mediante asignaciones. tanto directas como mediante MACROS. En este archivo por lotes, la sustitución de nombres por valores, se realiza mediante el formato %VARIABLE%, donde la variable encerrada entre signos de porcentaje (%) es la variable por asignar.

Como se puede observar. dentro del archivo SETENV.BAT se realizan una serie de inicializaciones mediante saltos condicionales hacia alguno de los apartados mencionados. Los nombres de los apartados tienen antepuestos el símbolo de dos puntos ":". Los siguientes son los apartados que aparecen en el archivo por lotes SETENV.BAT:

- **Setbasedir**
- Setenv
- Alpha
- Ppc
- Mips
- 1386
- **Envtest**
- Free
- **Checked**
- Done
- Noddkdrive
- Cpuerror
- No\_mstools
- Usa ge
- End

Haciendo una análisis de este archivo por lotes, tenemos Ja siguiente partición de este archivo. Para un mejor estudio, hemos numerado las líneas:

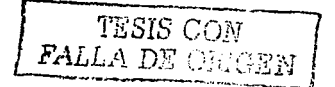

### 1- @echo off

 $2$ - if "%1" = "" goto usage

3- rem This will put the SDK headers  $\&$  libs first in the search path.

4- if "%MSTOOLS%"="" goto no\_mstools 5- call %MSTOOLS%\setenv %MSTOOLS%

6- if "%BASEDIR%"="" goto setbasedir 7- if NOT "%BASEDIR%"="%1" goto setbasedir

8- if' "%DDKBUILDENV%"=="" goto setenv 9- if NOT "%DDKBUILDENV%"="%2" goto envtest 1 O- goto done

En la línea 1. tenemos que sólo se apaga la impresión de la ejecución de las instrucciones en el monitor. La línea 2 brinca hacia el apartado USAGE si se ha tecleado sólo el nombre SETENV y ENTER. es decir. si no se ha tecleado ningún parámetro adicional a la llamada de archivo por lotes. La línea 4 brinca hacia el apartado NO\_MSTOOLS. si la variable MSTOOLS no está definida. Esta variable la inicia el sistema si previamente se ha instalado el Win32 SDK. La línea 5 de manera recursiva manda a llainar al archivo por lotes SETENV.BAT colocado en el directorio C:\MSTOOLS con la variable de ambiente %MSTOOLS%. La línea 6 brinca hacia ef apartado SETBASEDIR si la variable de entorno BASEDIR no se encuentra definida. La línea 7 brinca a el apartado SETBASEDIR. si el valor de la variable BASEDIR no es igual al valor de %L. que es el primer parámetro tecleado después de la llamada a SETENV.BAT. La línea 8 brinca a el apartado SETENV si la variable DDKBUILDENV no se encuentra definida. La línea 9 brinca a el apartado ENVTEST. si el valor de DDKBUILDENV no es igual al valor de %2. donde el valor de %2 es el segundo parámetro tecleado al mandar llamar a SETENV.BAT. El primer parámetro es el mismo nombre del la llamada. Este valor puede ser FREE ó CHECKED. Y la línea 10 finaliza la ejecución del archivo por lotes. Ejemplo. si se manda llamar a: D:\DDK\BIN\SETENV D:\DDK FREE. El Valor D: $\mathbf{DDK}$  es %1, y FREE es %2.

Cuando se inicia el sistema. las variables que ya se encuentran definidas de acuerdo al sistema. al SDK y al DDK. son:

 $BASEDIR = D:\DDK$ 

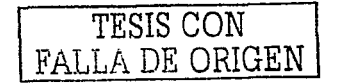

 $MSTOOLS = D\text{MSTOOLS}$  $TMP = C \setminus TMP$ PROCESSOR\_ARCHITECTURE = x86  $CPU = 1386$  $DDKDRIVE = D<sup>1</sup>$ 

De acuerdo a estas variables definidas, es como la ejecución de este archivo sigue una ruta definida por las variables de entorno. Cabe señalar que estos archivos SETENV.BAT no deben ser modificados, ya que previamente se encuentran preparados para soportar la mayoría de condiciones. El objeto de ejecutar este archivo es para definir las variables de ambiente restantes, de acuerdo al entorno que se quiera preparar, ya sea FREE o CHECKED, para que al momento de ejecutar el programa BUILD, ya se encuentren definidas las variables necesarias. La ejecución de este archivo debe ser antes de la compilación y enlace de los archivos, y puede ser antes o después de la creación de los archivos del minidriver en el UNITOOL. Las variables que se definen en este archivo, entre otras son:

```
NTMAKEENV = %BASEDIR %\inftyBUILD _MAKE_PROGRAM = nmake.exe 
BUILD DEFAUL T = -ei -nmake -iBUILD_DEFAULT_TARGETS = 386 (Depende de los parámetros)
Path = \%path%;%BASEDIR%\bin
Cpu = i386NTBUILDENV = free | checked (Depende de los parámetros tecleados)<br>C DEFINES = (Depende de los parámetros)C_DEFINES = (Depende de los parámetros)<br>NTDBGFILES = (Depende de los parámetros)
NTDBGFILES = (Depende de los parámetros)<br>NTDEBUG = (Depende de los parámetros)
NTDEBUG = (Depende de los parámetros)<br>NTDEBUGTYPE = (Depende de los parámetros)
NTDEBUGTYPE = (Depende de los parámetros)<br>MSC OPTIMIZATION = (Depende de los parámetros)
                                    (Depende de los parámetros)
```
Entre paréntesis aparece que depende de los parámetros, haciendo referencia a que depende de la arquitectura del procesador para el cual se desarrolla el controlador, así como si se llama a SETENV.BAT con el parámetro FREE o CHECKED. Las variables establecidas por este archivo por lotes desaparecen al reiniciar el equipo de cómputo.

TESIS CON FALLA DE ORIGEN

# *3.5.d) Utilización de Build para la construcción de los archivos ejecutables*

El archivo BUILD.EXE es un programa proporcionado con el Win 32 DDK, y se encuentra en *D:\DDK\BIN\BUILD.EXE.* Este programa utiliza un conjunto de reglas y archivos de proyectos que le especifican como debe ser creador el controlador. Estos archivos son DIRS que especifica que directorios en que subarboles contienen el código fuente que será construido, SOURCES que especifica que archivos son requeridos para construir el controlador. Si existe código fuente en distintos directorios, puede ser necesario crear un archivo DIRS por cada directorio. MAKEFILE y SETENV.BAT.

Este programa BUILD.EXE manda llamar a la utilidad NMAKE por cada archivo fuente listado en SOURCES. NMAKE usa a MAKEFILE para generar la dependencia y la lista de comandos. El archivo MAKEFILE.DEF, define las banderas de construcción para el compilador y enlazador y simplifica la creación de proyectos para plataformas independientes de dispositivo. Una vez que todos los archivos se tienen listos, lo que sigue es ejecutar BUILD.EXE, lo cual comenzará la cornpiJación de los distintos fuentes, se evaluarán las MACROS en MAKEFILE.DEF, se crearán y enlazaran los distintos objetos. Si todo está correcto, esto deberá generar él o los progrrunas ejecutables de nuestro controlador.

El Programa BUILD, también genera archivos históricos de errores, los cuales se utilizan en distintos estados de la construcción

**Build.log Build.wrn Build.err**  Contiene un histórico de los comandos invocados vía NMAKE. Una lista de avisos ('warnings) generados durante la construcción Una lista de errores generados durante la construcción.

Algunos avisos del compilador y enlazador son filtrados por la utilidad BUILD. Estos mensajes filtrados no aparecen en las estadísticas reportados por BUILD, pero se encuentran en los archivos BUILD.LOG y BUILD.WRN.

TESIS CON PEALLA DE ORIGEN

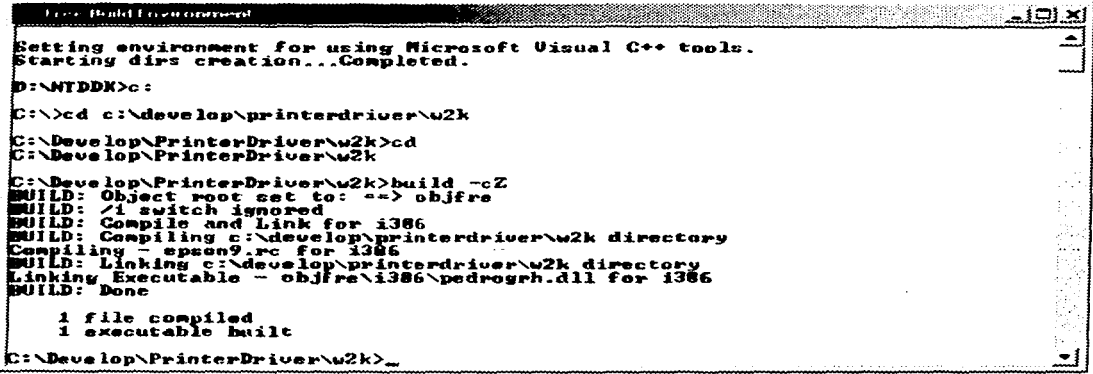

Inmediatamente después de ejecutar el comando SETENV.BAT desde el menú DDK Free Build Environment, Podemos observar que después queda abierta la ventana de consola, que a su vez queda en el directorio  $\ddot{D}$ : *NTDDK*. Deberemos cambiarnos a la ruta donde se encuentran nuestros archivos por compilar:  $C: |Develop| PrinterDriver| w2k|$  donde se deberá ejecutar el comando BUILD, como se muestra en la siguiente figura donde se muestra la ventana de consola completa, donde se ha ejecutado el comando BUILD -cZ, y podemos observar que se ha compilado y enlazado para la plataforma i386, además se han enlazado algunas librerías particulares del DDK, así como del Microsoft Visual  $C++$ , y se ha realizado una búsqueda de archivos RC por compilar, mismos que ha compilado y enlazado bajo el directorio C:\Develop\PrinterDriver\w2k\ objfre\i386 Cabe hacer mención que el archivo destino por crear ENEP A01. DLL no debe existir, de lo contrario, el ejecutable no se creará de nuevo. Una vez realizado esto, los programas ejecutables resultantes son construidos en el directorio C:\Develop\PrinterDriver\w2k\ *obifre* i386, Si la construcción es exitosa, se construirá un archivo DLL, un archivo  $RES$  v un archivo INF.

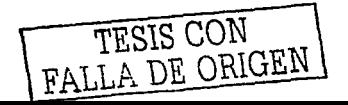

# *3.5.e) Caso Particular del Controlador PEDROGRH para Archivo DIRS*

Para nuestro caso en particular. uno de los archivos DIRS contiene sólo la directiva

 $DIRS = \sqrt$ w2k

Otro ejemplo sería:

 $DIRS = \Upsilon$ network \ print  $\lambda$ smartcrd \ vdd \

video $\setminus$ preview

# 3.5.f) *Caso Particular del Controlador PEDROGRH para Archivo MAKEFILE*

Este archivo se encuentra en el mismo directorio donde se encuentran los archivos fuentes. no tiene extensión y sólo recibe el nombre de MAKEFILE. Este archivo sólo ejecuta la directiva

### !INCLUDE S(NTMAKEENV)\makefile.def"

Cabe señalar que este archivo no debe ser modificado. En esta línea lo que se hace es incluir el archivo llamado MAKEFILE.DEF. que se encuentra en C: \NTDDK\INC\MAK.EFILE.DEF.ya que la variable NTMAKEENV = D: \NTDDK. El archivo MAKEFILE.DEF es el archivo estándar para la creación de los componentes del proyecto de Windows. Incluye a los siguientes archivos:

.\sources. El desarrollador proporciona este archivo donde se TARGETNAME. SOURCES como macros para el compilador y enlazador. define y

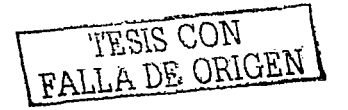

 $obj\circ$  objects.mac Construido por BUILD.EXE a partir de \sources.

# **3.5.g)** *Caso Particular del Controlador PEDROGRH para Archivo SOURCES*

!IF O Copyright (C) 1997 - 1999 Microsoft Corporation !ENDIF

T ARGETNAME=pedrogrh TARGETPATH=obj TARGETTYPE=DYNLINK TARGETLIBS=

DLLBASE=Ox20000000 INCLUDES=D:\NTDDK\src\print\inc RESOURCE\_ONLY\_DLL=l

SOURCES=\ epson9.rc UMTYPE=windows  $MISCFILES = \langle$ epcomp9.GPD \ epd8000.GPD \ pedrogrh.GPD \ eplx300.GPD  $\setminus$ epx1050p.GPD

Que para nuestro caso en particular conforma la totalidad del archivo SOURCES

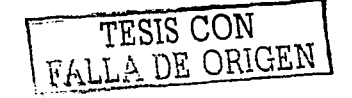

# **Capitulo 4**

# **Particularidades de Funcionamiento del Controlador de Impresión.**

# **4.1 Comandos Escape y Soporte de Caracteres ASCII**

En este caso, y corno se mencionaba con anterioridad, cada dispositivo de impresión tiene su propia familia de Comandos Escape, puesto que son estos los que controlan el funcionamiento a nivel hardware. Para el caso de nuestro ejemplo en particular estamos utilizando una Impresora de Matriz de Puntos Star NX1040, la cual tiene dos modos de emulación:

Modo Standard/Epson Modo IBM

En el modo Standard/Epson este dispositivo emula las funciones de la Epson LX-81 O o EX800 para el caso de impresión a color. En el modo IBM emula a la IBM Proprinter III. Los comandos adicionales son incluidos como un superconjunto de estas emulaciones.

En este dispositivo la emulación es cambiada por el movimiento del EDS (Electronic Dip Switch) A-1. Cuando este en ON, significa la selección del Modo Standard/Epson, mientras que en OFF significa Modo IBM.

De manera adicional, cuando el EDS A-2 esta en ON, la impresora automáticamente cambia su emulación a un control por software

TABLA DE COMANDOS ESCAPE PARA STAR NX-1040

- Comandos de Control de Impresión
- Comandos de Control de Fuentes
- Comandos de Conjunto de Caracteres
- Comandos de Tamaño y Densidad de Caracteres

A continuación mostraremos una lista de tablas de algunos de los más importantes comandos de impresión, de control, de posicionamiento, selección etc. De manera que no se listan todos los posibles comandos por ser demasiados. Si el lector está interesado en conocer la totalidad de comandos puede referirse al Manual de Usuario de la Impresora Star NX 1040 o al Manual Epson LX-810 para B/N o EX800 para el caso de impresión a color. También puede referirse al Manual de IBM Proprinter III para el caso de impresión a color.

En la siguiente lista el apartado Modo se refiere al modo en el cual el comando es reconocido, y los tres siguientes apartados se refieren a sus equivalentes es ASCII. Decimal y Hexadecimal.

# *4 . .1.a) Comandos de control*

Inicialización de la Im resora

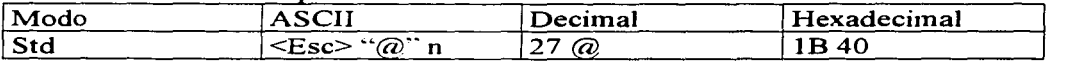

Este comando permite reinicializar la impresora. limpiando el buffer de impresión y regresando la configuración a la de por defecto.

### Selección de la Calidad de Impresión

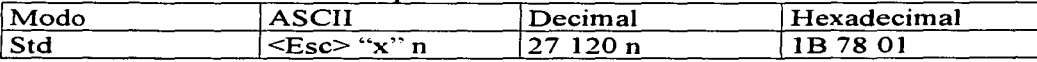

Este comando permite cambiar la calidad de impresión de Draft que equivale a n=O, a Near Letter Quality, que equivale a n=I. Solo trabaja en Modo Estándar.

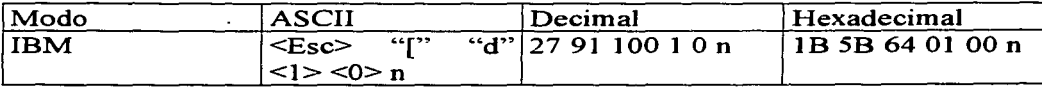

Este comando permite cambiar la calidad de impresión para el Modo IBM de la siguiente manera:

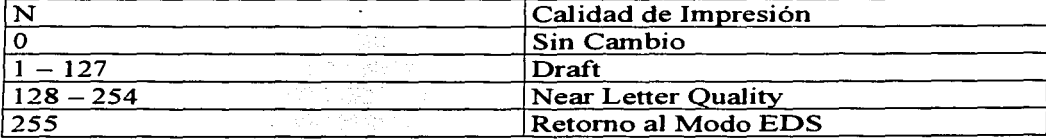

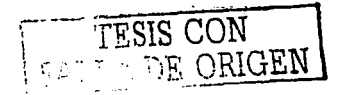

# *4 . .1.b) Coniandos de control de Fuentes*

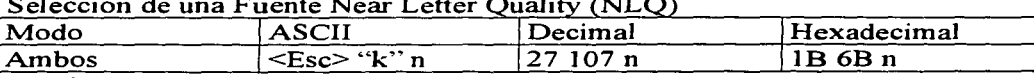

Selección de una Fuente Near Letter

Donde n puede seleccionar:<br>0 Courier

- 0 Courier<br>1 Sanserif
- Sanserif
- 2 Courier<br>7 Orator v
- 7 Orator with small capitals<br>8 Orator with lower case
- Orator with lower case

### Selección de Caracteres itálicos

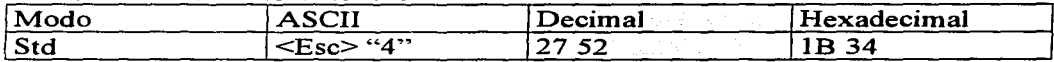

# Finalización de caracteres itálicos

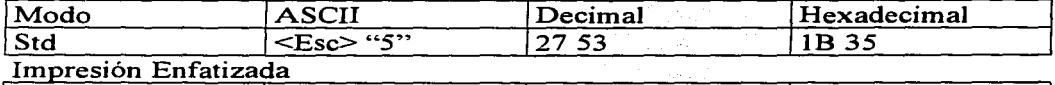

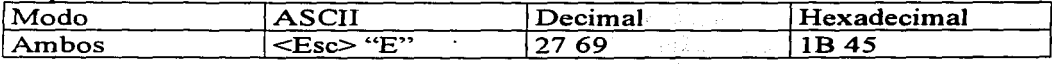

### Fin de Impresión Enfatizada

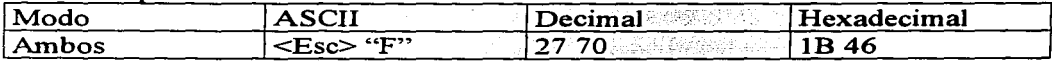

### lm resión en Doble Remarcado

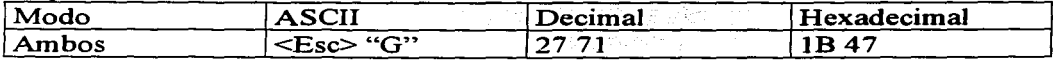

### Fin de Impresión en Doble Remarcado

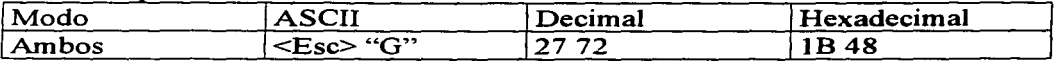

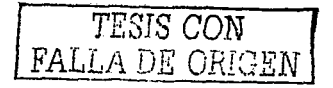

# 4.1.c) Comandos de control de Conjunto de Caracteres

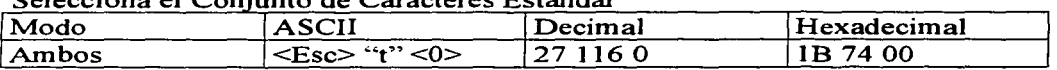

### Selecciona el Conjunto de Caracteres Estándar

### Selecciona el Conjunto de Caracteres IBM

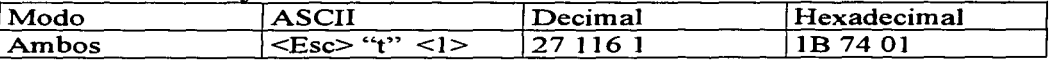

### Selecciona el Conjunto Internacional de Caracteres

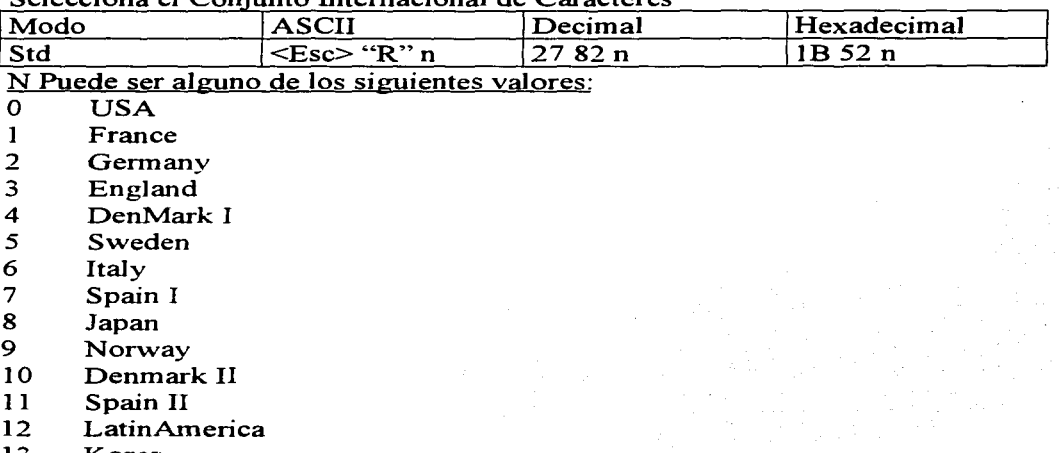

- 13 Korea
- $14$ Irish
- Legal. 64

### Selecciona la Página de Códigos de IBM

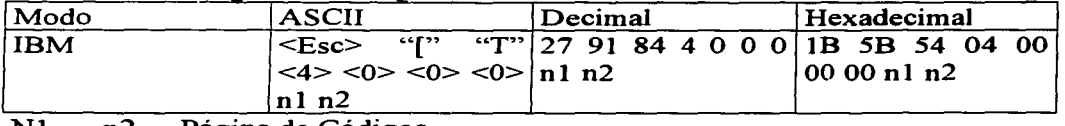

#### <u>גע</u>  $n2$ <u>Página de Códigos</u>

181 #437 USA  $\mathbf{1}$ 

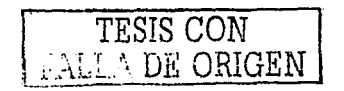

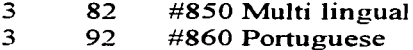

 $\sim$ 

- $\overline{\mathbf{3}}$ 93 #861 Icelandic
- $\overline{\mathbf{3}}$ 95 #863 Canadian French
- $\overline{\mathbf{3}}$ 97 #865 Nordic

# 4.1.d) Comandos de control de tamaño y densidad de **caracteres**

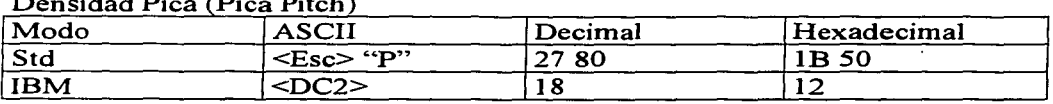

# Densidad Elite (Elite Pitch)

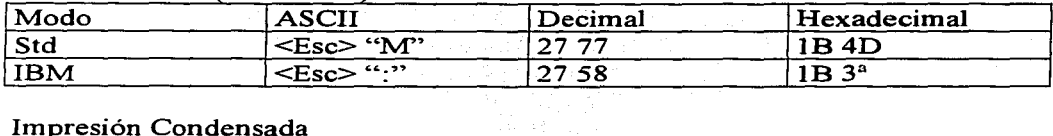

### Impresión Condensada

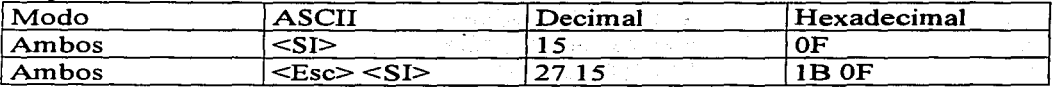

# Cancelación de Impresión Condensada

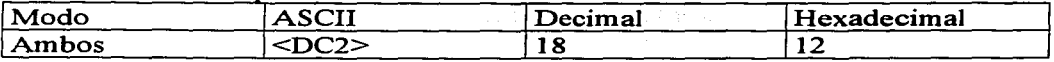

### Selección de Fuente y Densidad

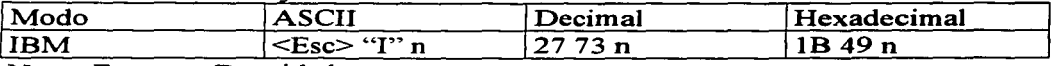

### $\overline{\bf N}$ Fuente y Densidad

- 10 CPI Draft  $\Omega$
- $\mathbf{1}$ 12 CPI Draft
- $\overline{c}$ 10 CPI Near Letter Quality
- $\overline{\mathbf{3}}$ 10 CPI Near Letter Quality
- $\overline{\mathbf{4}}$ 10 CPI Draft Download
- $\mathbf{s}$ 12 CPI Draft Download

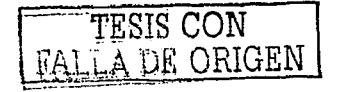

6 **1** O CPI Draft Double Strike

٠  $\cdots$ 

- 7 10 CPI Near Letter Quality Download<br>11 10 CPI Italic Near Letter Quality
- 11 10 CPI Italic Near Letter Quality<br>15 10 CPI Italic Near Letter Quality
- 10 CPI Italic Near Letter Quality Download

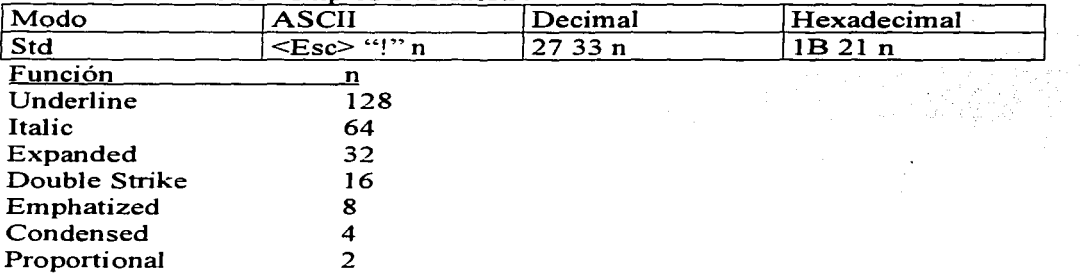

### Selección de Modo e Impresión Maestro

# **4.2 Funcionamiento del Controlador en Operación**

En esta sección mostrarnos algunas imágenes del funcionamiento del controlador de impresión bajo Windows NT, y como editor el Microsoft Word.

Primeramente tenemos el cuadro de diálogo *Imprimir,* donde se muestra el nombre del impresor que se utilizará, que en este caso es el Impresor de Pruebas de ENEP Aragón, así como también su cuadro de *diálogoPropiedades,* donde se muestran sus respectivas propiedades de documento.

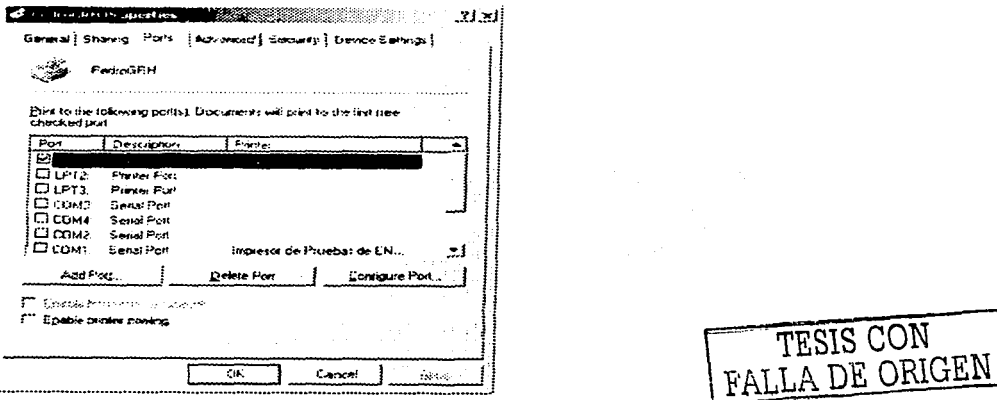

En la siguiente imagen podemos observar que el cuadro de diálogo Propiedades de Documento de Impresor de Pruebas de ENEP Aragón, es muy similar a cualquier cuadro de diálogo de propiedades de algún otro controlador de impresora de algún fabricante conocido en el mercado comercial.

Podemos observar, que el controlador de dispositivo de impresión ha sido satisfactoriamente instalado y se puede observar desde el Panel de Control en el

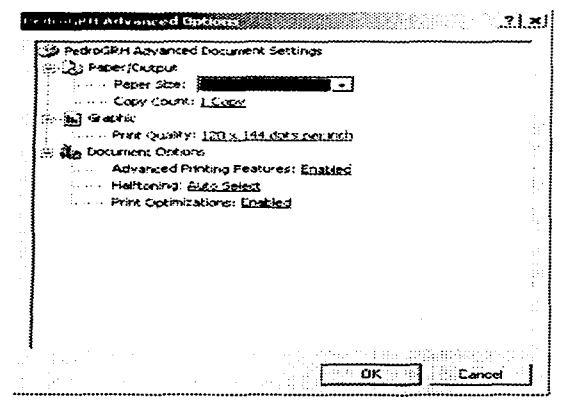

apartado Impresoras.

Donde podemos observar, algunas características que son comunes a todos los controladores, como lo es su ventana de estado. Ilamada Impresor de Pruebas de ENEP Aragón, que a su vez posee un menú que es común a cualquier dispositivo de impresión tipo raster en Windows 2000

Como se puede observar, El elemento  $de$ menú Impresora/Propiedades, también sirve de entrada para el cuadro de diálogo

Propiedades mostrado anteriormente, donde es posible configurar algunas características como la orientación del papel, el número de copias, el tamaño del papel, resolución, etc.

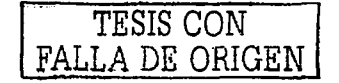

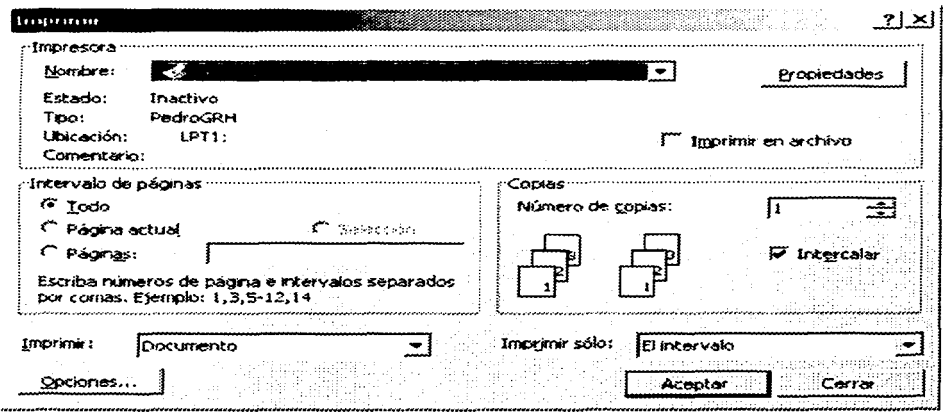

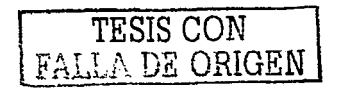

# **Capitulo 5**

# **Conclusiones.**

# **Conclusiones**

Actualmente nos encontrainos ante demasiados cambios dentro de la geografia informática. Cambios que propician de manera natural la labor de investigación y desarrolo. y nuestro país no puede ni debe escapar ante tales detonantes.

Es conocido por todos, que en cuanto a aspectos tecnológicos, existe una globalización informática, la cual se vierte de las potencias tecnológicas, hacia el resto del mundo, y hoy por hoy, el desarrollo de sistemas, como parte de esta globalización experimenta la creación de grupos de desarrollo, los cuales se han dado a la tarea de investigar mas alla de lo que los grandes corporativos presentan dentro de las líneas de negocios.

Lo vemos frecuentemente en los grupos mundiales de investigación en el tema, que si bien pueden trabajar para algún corporativo, tienen una insistencia en la investigación sin un proposito definido de lucro.

La creación de un Controlador de Dispositivo de Impresión, obedece a una de las miles de ramificaciones que esta industria ha generado. La investigación en cuanto a este rubro, se ha vertido hacia las compañias fabricantes de hardware del lejano oriente. Estas empresas, se han vuelto líderes en la fabricación masiva de los distintos dispositivos existentes, mas no en la investigación. Si bien es cierto que un porcentaje de esta se realiza en los paises en cuestión, el grueso de la investigación de innovación se realiza en Estados Unidos y Europa, donde como palpables ejemplos tenemos que los grandes corporativos de software, tienen sus sedes de investigación y desarrollo.

La labor de investigación de este controlador de dispositivo obedece a una necesidad local, de adaptar y reutilizar la funcionalidad de los impresores, o de otros dispositivos, a necesidades específicas. Por ejemplo, ciertos controladores que ya existen en la industria no manejan toda la funcionalidad del dispositivo, situación que hace necesaria Ja generación de un nuevo dispositivo. Esta

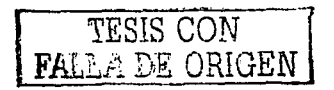
investigación sirve como apoyo para otros grupos tecnológicos. Por ejemplo, si existiera en nuestro país una industria de manufactura de dispositivos físicos, esta se debiera apoyar en grupos de investigación como los descritos, para adaptarse a las tendencias de mercado. Digo adaptarse, porque es conocido que los sistemas operativos de las distintas compañias, definen el rumbo y crecimiento de la industria del hardware.

Por poner un ejemplo. las necesidades de los sistemas desarrollados Microsoft, IBM, Apple Macintosh. establecen y dirigen las necesidades futuras, que tendrán que cumplir los fabricantes de componentes de hardware como Intel, Texas lnstrurnents, AMD. asi como integradores de hardware como Compaq, Dell, etc.

Nuestro país ya esta lejos de participar activamente en el juego tecnológico antes descrito, pero esta a tiempo de integrarse en los grupos de investigación en cuanto a estrategias y filosofías se refiere, de integrarse a la investigación de la ingeniería del software, donde se ha colocado como líder de los paises latinoamericanos.

Es ahí donde entra el papel de las distintas universidades que lo han hecho posible. La creación de grupos de investigación y desarrollo en las distintas entidades académicas de nuestro país se ha convertido en una muy agradable actividad que reune profesionales del tema de distintos puntos geográficos.

Este trabajo, como resultado de una necesidad local, cumplió con las expectativas que le dieron vida y se logró adaptar a su objetivo. Espero que este trabajo aporte con algo a esta corriente de investigación y desarrollo, para poder lograr, cada vez una mejor calidad de vida y de pensamiento.

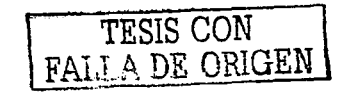

# Glosario de Términos

Animación: Desplegado de una serie de movimiento. imágenes gráficas, simulación de

Applet: Una pequeña aplicación, generalmente de un sólo propósito que es iniciada por alguna otra aplicación, Por ejemplo, las diferentes opciones del Panel de Control son conocidas como applets.

Bitmap: Mapa de bits estándar.

Brush Origin (Pincel Orígen): La coordenada de un pixel en una superficie del dispositivo de impresión alineado al pixel superior izquierdo del patrón de relleno.

CMYK: El espacio de color que frecuentemente es implementado en las impresoras. El acronimo representa Cyan, Magenta, Yellow y Black.

Color lndex (Indice de Colores): Un índice a un arreglo de RGB.

CPSUI (Common Property Sheet User Interface): Es un módulo proporcionad<;> por el sistema que administra todos los aspectos de la hoja de propiedades de una aplicación, incluyendo las páginas definidas por controlador. Específicamente es responsable de la creación y destrucción de la hoja de propiedades de la aplicación más alguna página especifica de dispositivo que alguna aplicación pueda requerir.

CTT (Character Translation Table): Es utilizado en los minidrivers de Windows NT y traducido en Windows NT a formato RLE.

DDB (Device Dependent BitMap): Una estructura de datos describiendo una imagen de bit, especificando ancho y alto de una región particular en pixeles, el ancho de un arreglo que mapea entradas desde la paleta del dispositivo a pixeles, así como el formato de color del dispositivo en términos de planos de color y bits por pixel.

DDI (Device Driver Interface): Un conjunto de funciones implementadas por controladores gráficos y utilixados por el GDI para comunicarse con el controlador.

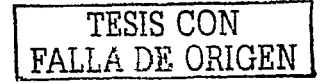

Despooling: La conversión de registros independientes del dispositivo a registros dependientes de dispositivo.

DIB (Device Independent Bitmap): La información en el mapa de bits es colocada en estructuras de datos conteniendo información como el formato de color, resolución y paleta de colores para el dispositivo en el cual la imagen aparece, un arreglo de bits que mapea tripletas de pixeles RGB, y un identificador de compresión de datos, lo cual indica si algún esquema de compresión de datos fue usado para reducir el tamaño de un arreglo de bits. Un mapa de bits GDI que puede estar construido precisamente en diferentes dispositivos porque contiene una tabla de color que pueda ser leída por el constructor del controlador de dispositivo. Estos son mapas de bits en formato estándar creados y soportados por el GDI a través de EngCreateBitmap.

Dithering: Una técnica usada para crear la ilusión de variación de sombras de grises en un monitor o impresor 1nonocrornático, o colores adicionales en un monitor o impresor de color. Dithering depende en el tratamiento de áreas de una imagen como grupos de dots que son coloreados en diferentes patrones. Similar a los medios tonos en fotografias.

DLL (Dynarnic Link Library): Las DLL ó Librerías de enlace dinámico, son código ejecutable encapsulado, que se accesa y enlaza en tiempo de ejecución. Esto permite que los programas de aplicación, sean más pequeños, ya que es código particular, mientras que el código general (DLL), puede ser reutilizable por varias aplicaciones

EMF (Enhanced Metafiles): Los EMF es un tipo de archivo de encolado (spooling) usado por el spooler del Windows NT. Esos archivos spool reducen el tiempo gastado entre donde la aplicación hace un requerimiento de impresión y cuando el control es retornado. Esto es posible porque las llamadas a las funciones GDI producen los objetos de salida gráfica que son colocados directamente en el EMF. El tiempo consumido por la ejecución es recobrado mas tarde, en residente, cuando el archivo spool es reejecutado.

Formato Estándar de Mapa de Bits: Plano simple, pixel empacado (donde los datos para cada pixel es colocado de manera contigua) formato de mapa de bits creado y soportado por el GDI a través de *E11gCreateBitmap.* Cada línea de rastreo del mapa de bits es alineada en un elemento de 4 bytes. Los mapas de bits estandar codifican información a una razón de 1, 4, 8, 16 o 32 bits por pixel.

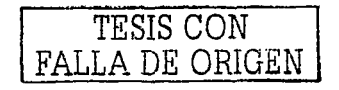

GDI (Graphic Device Interface): El GDI es dividido en dos piezas. El GDI Win 32 es un API modo usuario utilizado por las aplicaciones Win 32 que requieren soporte gráfico. GDI modo kernel hace una interface directamente con los controladores gráficos modo kernel. El GDI modo kernel exporta varios servicios y funciones que pueden ser llamadas por los controladores de dispositivo para desempeñar un host de operaciones de dibujo y gráficos relacionados. Esto elimina la necesidad para los controladores gráficos de implementar mucha funcionalidad de las funciones requeridas.

La librería Win 32 GDI que es directamente accesible a apJicaciones Win32 puede encontrarse en la librería GDI32.DLL. Este campo llama a las funciones listadas en wingdi.h y pasa la información proporcionada por la aplicación al GDI modo kernel por la vía del sistema de servicios Windows NT Ejecutive. La librería GDI modo kernel esta en WIN32K.SYS. El GDI modo kernel comunica con un controlador gráfico por el llamado de las funciones DDI listadas en winddi .h

Glyph: La figura actual (patrón de bits, perímetro, etc.) de una imagen carácter: Por ejemplo una 'a' itálica y una 'a' romana son dos diferentes glyphs representando el mismo carácter. En este contexto, glyph es un sinónimo para "imagen carácter" o simplemente "imagen".

GPC (Generic Printer Caracterization): Archivos de datos para el controlador de impresora RasDD.

GPD (Generic Printer Description): Archivos de datos para el controlador de impresora RasDD versión Windows NT 5.0.

GTT (Glyph Translation Table): Una glyph translation table especifica cadenas de selección requeridas para imprimir caracteres asociados con códigos de página (code points).

## Graphic Engine (Máquina Gráfica): Ver la definición del *GDI Modo Kernel*.

HAL (Hardware Abstraction Jayer): Un componente de "Windows NT Executive", que proporciona soporte especifico para la plataforma Kernel, I/O Manager, Depuradores modo kernel y controladores de dispositivos de bajo nivel para Windows NT. El HAL exporta rutinas que abstraen hardware especifico de

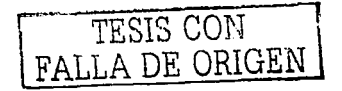

plataforma deta11ado acerca de caches, I/O buses, interrupciones, y provee una interface entre el hardware de la plataforma y el software del sistema. Por ejemplo, el HAL implementa una rutina para mapear cada bus de controlador de dispositivo relativo al vector de interrupciones de dispositivo a u n vector asignado con un prioritario sistema correspondiente hardware de plataforma especifica (DIRQL).

Hook: Una función llamable (callback) que maneja puertos de entrada y salida y accesos a tarjeta de memoria. Sinónimo de manejador (handler).

IEEE 1284 (Bi-directional Parallel Peripheral Interface): Interface estándar que agrega capacidades de comunicación bidireccional a dispositivos periféricos que son conectados al puerto para1elo de la computadora.

**IOCTL (Input Output Control):** Funciones que toman el control de I/O en un módulo de controlador de dispositivo.

IRP (110 Request Packet): Un IRP es la estructura administradora básica de 1/0 usada para comunicarse con los controladores y pennite a los controladores comunicarse con cada uno.

MDT (MiniDriver Development Tool): Herramienta de desarrollo que permite a los desarroJladores de controladores de impresoras raster de una manera más sencilla la elaboración de un minidriver. MDT es proporcionada con el DDK de W2K

Modo Kernel (Kernel Mode): El modo de procesador privilegiado en el cual Windows NT Executive corre. Un controlador que corre en modo kernel accesa a la memoria del sistema y al hardware.

Monitor de Lenguaje (Language Monitor): Componente del Spooler que permite al spooler configurar y monitorear el estado de una impresora bidireccional.

NTVDM o VDM: Máquina Virtual DOS Windows NT (Windows NT VirtuaJ DOS Machine).

Palette (Paleta): Una tabla de colores.

PCD (Plotter Caracterization Data): Un DLL que proporciona información especifica del dispositivo para el controlador gráfico del plotter.

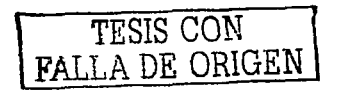

PDEV: Una representación lógica del dispositivo físico. Un PDEV es privado a un controlador y contiene toda la información y datos que representa el dispositivo físico asociado. Como una parte de la habilitación de un PDEV, un controlador proporciona información al GDI que describe el dispositivo requerido y sus capacidades. Información importante que el controlador brinda al GDI es un conjunto de banderas que permiten al GDI determinar que tipo de operaciones es pDEV y el dispositivo requerido soportan.

PFM (Printer Fonts Metrics): Archivo que describe las fuentes para un controlador.

P.J. (Printer Job Language): Lenguaje que implementa comunicación entre un dispositivo impresor bidireccional y una computadora. PJL fue definido e implementado por Hewlett Packard. Para una mayor definición,contactar a HP.

Monitor de Puerto (Port Monitor): Componente del spooler que controla el puerto de 1/0 al cual la impresora está conectada.

PPD (PostScript Printer Description): Un archivo leído por el controlador . genérico PostScript como arte de la inicialización del dispositivo. Los archivos PPD funcionan conforme a las especificaciones publicadas por la Corporación Adobe y por los fabricantes de impresoras PostScript.

Preimaging: El Proceso de construir una plantilla de película en un buffer de memoria antes de ser desplegada.

RasDD: Controlador de Dispositivo de impresoras Raster. Este controlador soporta la impresión de gráficos raster (mapas de bits).

Raster: Significa arreglo de pixeles o mapas de bits. La GDI proporciona dicersas funciones para este propósito (dibujar gráficos raster).

Realized Brush: Una estructura de datos conteniendo información y aceleradores que el controlador de monitor o impresora necesita con el fin de rellenar una área con un patrón.

Resolución: Todas las impresoras soportan uno o más resoluciones horizontales y verticales para salidas gráficas raster (mapa de bits). Una resolución es un valor

TESIS CON FALLA DE ORlGEN

entero especificado en dots por pulgada (dpi: dots per inch), que indica el número de los distintos dots que Ja cabeza de la impresora puede desplazarse en x, y.

RLE bitmap (Run Length Encoded Bitmap): Los mapas de bits son comprimidos para reducir el espacio requerido en disco y memoria. Un formato de codificación es especificado en el miembro biCompression de la estructura BITMAPINFO.

ROP (Raster Operation): Las operaciones de bits aplicadas a Jos bits de datos de color para los pinceles replicados y los bits de datos de color para el rectángulo destino. Hay 256 ROPs en Windows.

Streaming (Vaciado): Proceso de transferir información desde algún dispositivo a un controlador de dispositivo.

Superficie: Las salidas de dibujo y texto requieren una superficie, asociado con el dispositivo requerido en el cual se dibuja. Tal como una superficie de dispositivo es un subconjunto de un arreglo de 2 xy 28 por 2 xy 28 pixeles. Esos pixeles están direccionados por pares de números signados de 28 bits. El pixel de la esquina superior izquierda tiene la coordenada (0,0). Las superficies son asociadas a un PDEV particular.

Tagged File Format: Fonnato de archivo en el cual los datos son etiquetados al utilizar cabeceras estándar que identifiquen longitud y tipos de información.

Unitool (Versión Anterior del MDT): Herramienta de desarrollo que permite a los desarrolladores de controladores de impresoras raster de una manera más sencilla la elaboración de un minidriver. Unitool y MDT es proporcionada con el DDK de Windows NT y W2K respectivamente.

Modo Usuario (User Mode): Es un modo no privilegiado del procesador en el cual el código de aplicación corre, incluyendo el código del subsistema protegido. Las aplicaciones en modo usuario no pueden accesar directamente a los datos del sistema, excepto por las llamadas a funciones, las cuales llaman a los recursos del sistema.

VDD (Virtual Device Driver): Un driver de dispositivo que opera en modo usuario y comunica con el correspondiente controlador de dispositivo en el modo kernel. Un VDD soporta sólo dispositivos hardware de proposito especial desde una aplicación MS-DOS. Un emulador de instrucciones que convierte instrucciones x86 a

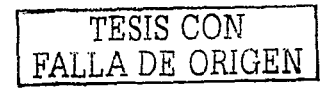

instrucciones MIPS. Actúa como una plantilla entre aplicaciones MS-DOS y el hardware conectado a la máquina Windows NT.

**Windows NT Virtual DOS Machine:** Máquina Virtual DOS Windows NT. Un subsistema en ambiente protegido que emula al MS-DOS a al Windows de 16 bits en Windows NT. El VDM es creado cuando el usuario comienza una aplicación MS-DOS en Windows NT.

**WOW(Windows On Win32):** Un subsistema de ambiente protegido que corre en un proceso VDM. Proporciona las capacidades de ambiente de Windows 16 bits de correr algún número de aplicaciones 16 bits en Windows NT.

**Xlate Object (translate Object):** Tablas que asisten en la administración de paletas, para trasladar un índice de colores de una aplicación a un índice gráfico.

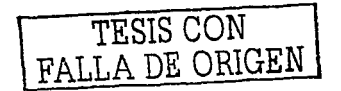

## **Aclaraciones**

Todos los nombres de los sistemas operativos Windows y Windows NT , así como los programas y herramientas de desarrollo elaboradas por Microsoft para la creación de Controladores de Dispositivos como UNITOOL, SDK y DDK mencionados aquí, así como los componentes que los integran y caracterizan son propiedad intelectual registrada por Microsoft Corporation y su mención en esta obra es sólo con fines académicos sin ningún beneficio económico.

La base del material de apoyo e investigación y el resultado de la presente compilación, es o son productos de software de y para el Sistema Operativo Windows NT, cuya empresa creadora es Microsoft Corporation. También las herramientas de desarrollo utilizadas para lograr nuestro propósito son propiedad intelectual de Microsoft.

Microsoft tiene reservados los siguientes derechos:

Además tiene otros derechos como: Microsoft, Microsoft Press, MS, MS-DOS, Visual Basic, Visual C++, Windows, Win32, Win32s, y Windows NT son todos marcas registradas de Microsoft Corporation en los Estados Unidos y en otros países.

PostScript es una Marca Registrada de Adobe Systems, Inc.

Macintosh y TrueType son marcas Registradas de Apple Computer, Inc.

Hewlett-Packard, HP, LaserJet, Openview, and PCL son Marcas Registradas de Hewlett-Packard Company.

Otros productos y nombres de compañías mencionadas son marcas registradas.

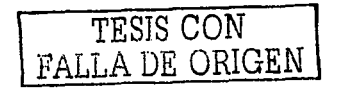

# Bibliografía

### a) Bibliografía Consultada

### Microsoft Windows NT Server, Supplement 1

CopyRight 1996 Microsoft Corporation ISBN: 1-57231-344-7 ISBN: (Obra Completa en Español) 84-481-1174-5

#### Microsoft Windows NT Server, Kit de Recursos, Suplemento 1

Derechos reservados 1997, respecto a la primera edición en español por McGRAW-HILL/INTREAMERJCANA de ESPAÑA, S. A. U. Traducción Javier Molinero Velasco - Universidad Politécnica de Madrid ISBN: 84-481-1177-X

### Microsoft Windows NT Server, Kit de Recursos, Guia de Recursos

Derechos reservados 1997, respecto a la primera edición en espafiol por McGRA W-HILL/INTREAMERJCANA de ESPAÑA, S. A. U. Traducción Enrique Barja Sánchez - Universidad Politécnica de Madrid ISBN: 84-48 1-1 1 75-3

# Developing Windows NT Device Drivers: A Programmer's Handbook

Edward N. Dekker, Joseph M. Newcomer Abril 1999 Addison-Wesley Pub Co; ISBN: 0201695901

#### lnside Windows 2000, 3rd Edition

por David Solomon y Mark Russinovich Microsoft Press, ISBN 0-7356-1021-5 lnside Windows NT - Second Edition(Microsoft Programming Series) David A. Solomon Segunda edición (Mayo de 1998) Microsoft Press; ISBN: 1572316772

### Programming the Microsoft Windows Driver Model

Walter Oney Microsoft Press, 1999, ISBN 0-7356-0588-2

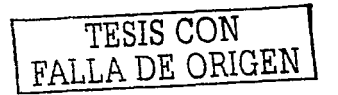

### Windows 2000 Kernel Debugging

Steven McDowelJ Primera edición (1/5/01) Prentice Hall Computer Books; ISBN: 0130406376

## The Windows NT Device Driver Book: A Guide for Programmers

Art Baker Prentice-Hall Inc, 1997, ISBN:0-13-184474-1

### Windows NT Device Driver Development

Peter Viscarola and W. Anthony Mason Primera edición (Noviembre 10, 1998) Macmillan Technical Publishing; ISBN: 1578700582

### Writing Secure Code

Micha] Howard and David LeBlanc Primera edición (Diciembre 15. 2001) Microsoft Press; ISBN: 0735615888

#### b) Mesografía Consultada

http://www.microsoft.com/ddk/ http://www.microsoft.com/hwdev/driver/default.asp http://www.microsoft.com/hwdev/tech/print/default.asp http://www.microsoft.com/hwdev/tech/color/icmwp.asp http://www.color.org/icc specs2.html http://www.w3.org/Graphics/Color/sRGB.html

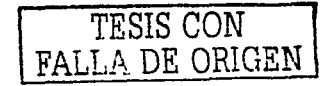